*REPUBLIQUE ALGERIENNE DEMOCRATIQUE ET POPULAIRE*

*MINISTERE DE L'ENSEIGNEMENT SUPERIEUR ET DE LA RECHERCHE* 

*Scientifique* 

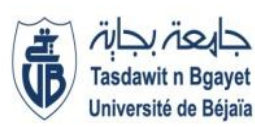

**Unive***rsité Abderrahmane Mira de Bejaia* 

*Faculté de technologie Département De Génie Electrique*

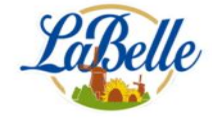

# *Mémoire de fin d'études*

En vue de l'obtention du Diplôme de MASTER en Automatique Spécialité : Automatique et système

# **THEME :**

## **ETUDE ET AUTOMATISATION D'UNE TESTEUSE DE**

**BOUTEILLES AU NIVEAU DE L'ENTREPRISE** 

#### **LABELLE SPA**

- **BAOUCHE MOHAND RABIA** > Dr. N. BLLAHSENE
- **KERKOUR NAWEL**

**Réalisé par : Promoteur :**

#### **Co-Promoteur:**

Mr. Hocini Sofiane

#### **Examinateurs :**

- Dr. Idjedarene
- Dr. Mezzah

**2019 /2020**

# Remerciements

*Nous tenons tout d'abord à remercier « Allah » de nous avoir donné la force et le courage pour réaliser ce modeste travail.*

*En second lieu, nous tenons à remercier notre encadreur Dr. BLLAHSENE NOURA REZIKA et notre Co-encadreur M. HOUCINI SOFIANE qui ont suivi ce travail, pour leur aide, leurs orientations leur disponibilité et tous les conseils qu'ils nous ont prodigué pendant toute la durée de ce travail.*

*Nous adressons nos plus vifs remerciements aux membres du jury pour l'honneur qu'ils nous ont fait en acceptant d'examiner notre travail et de l'enrichir avec leurs propositions.*

*Nous présentons enfin, notre profonde gratitude à nos familles, ainsi qu'à tous ceux qui nous ont aidés de près ou de loin à réaliser ce travail*

*Rabie, Nawel*

Dédicace

#### JE DÉDIE CE MODESTE TRAVAIL À:

# Ma chère Mère et Mon cher père qui M'ont toujours soutenu et encouragé Durant toute Ma périoDe D'étuDes

Mes frères « REDA et RAZIK»

Toute ma famille: KERKOUR

Mon binôme RABIA et tt sa famille

<sup>A</sup> Mes collèges et Mes amis surtout mes chères amies

«HANANE, SARA, IMANE et KATIA»

Enfin à tous les enseignants de département ATE, et toute la promotion 2019/2020

NAWEL

Dédicace

Je dédie ce modeste travail à:

# Ma chère mère et mon cher père "ALLAH IRAHMOU" qui M'ont toujours soutenu et encouragé Durant toute Ma périoDe D'étuDes

Mes frères «NAIM, LARBI et DJAHID» **MA SŒUR ZOUINA** 

Toute ma famille: BAOUCHE

Mon binôme NAWEL et tt sa famille

A Mes collèges et Mes amis surtout mes chères amies

«YACINE, HALIM, LYES, FARES, Yanis, MALEK, MASSI, SMAIL, RAFIK, IMED, WALID, Sofiane, ASMA, KATIA et NARIMENE »

Enfin à tous les enseignants de département ATE, et toute la promotion 2019/2020

RABIE

# Table des matières

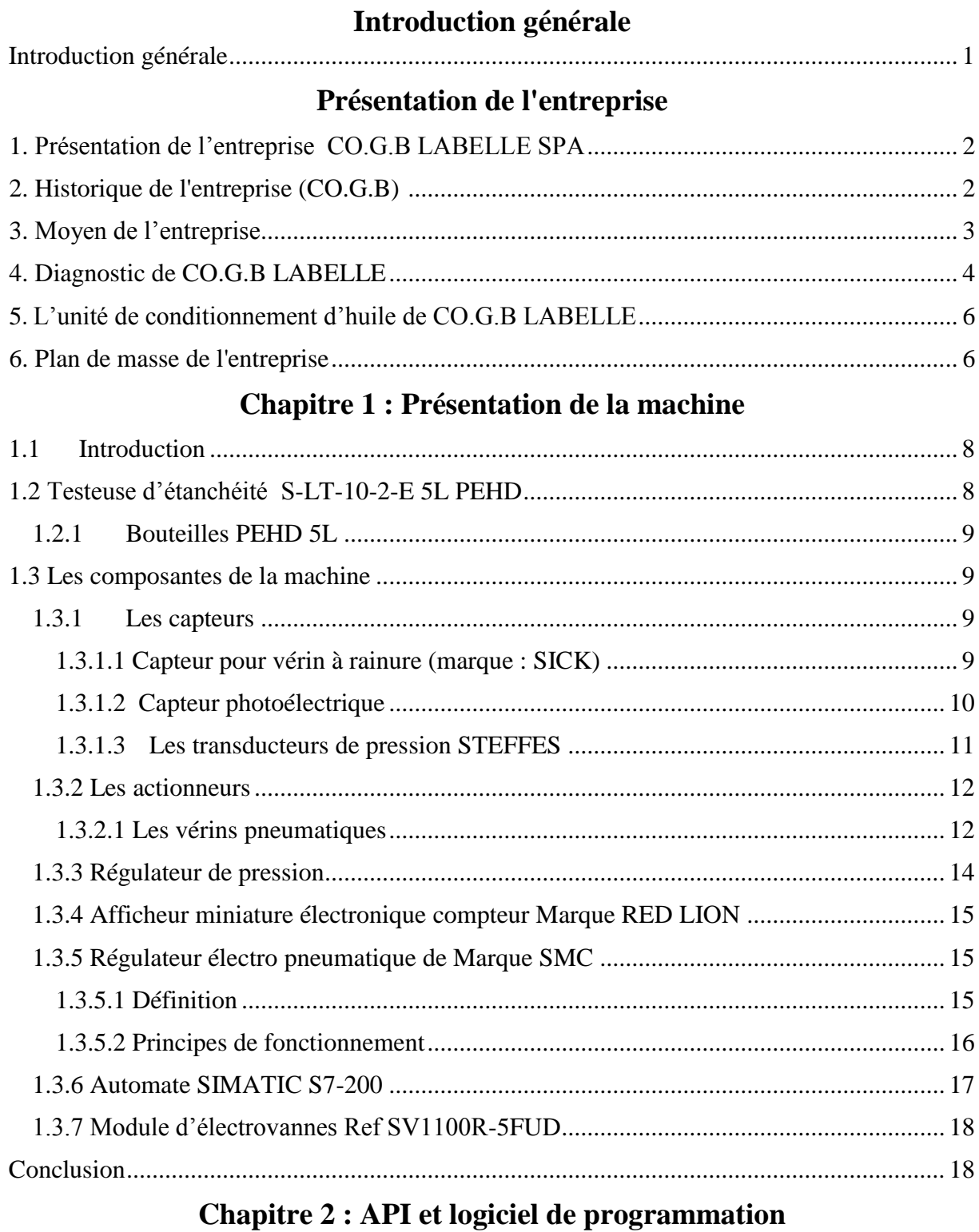

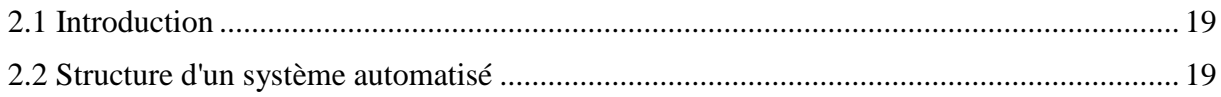

# TABLE DES MATIÈRES

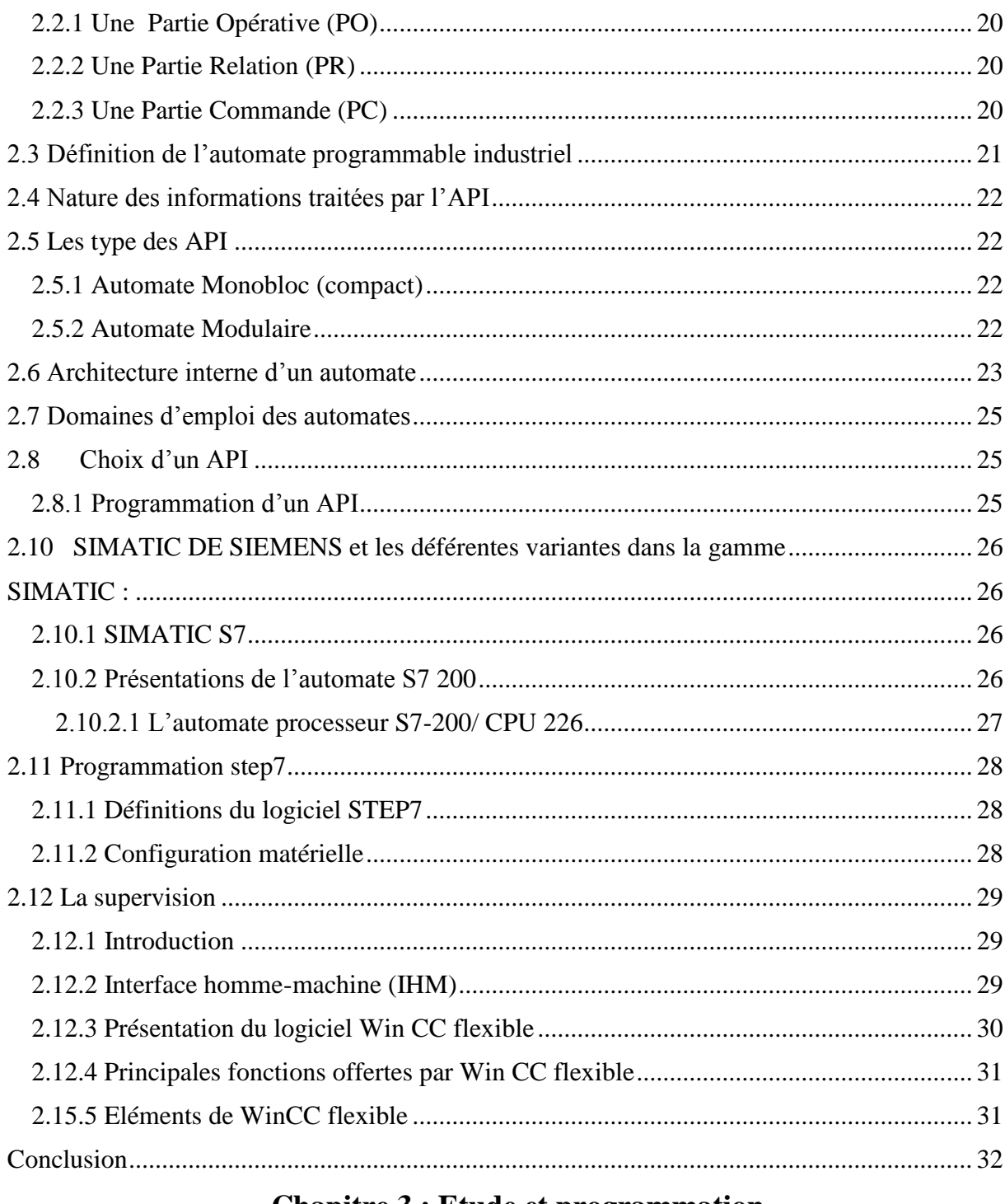

#### **Chapitre 3 : Etude et programmation**

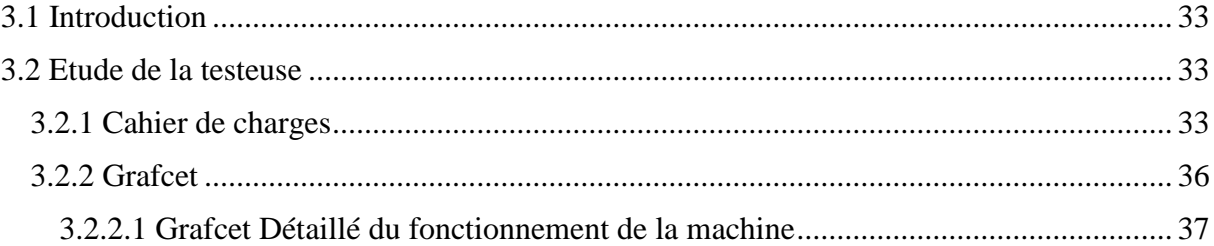

# TABLE DES MATIÈRES

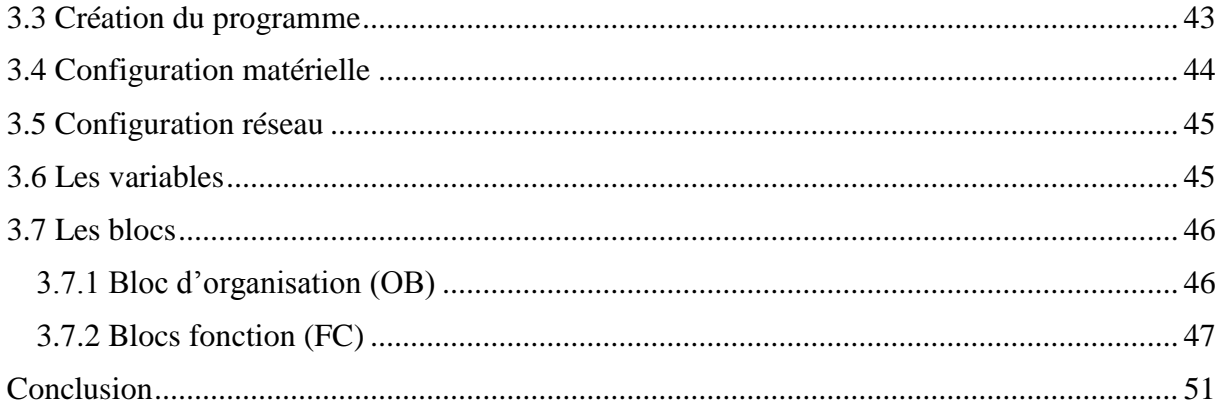

# **Chapitre 4 : Résultats et discussion**

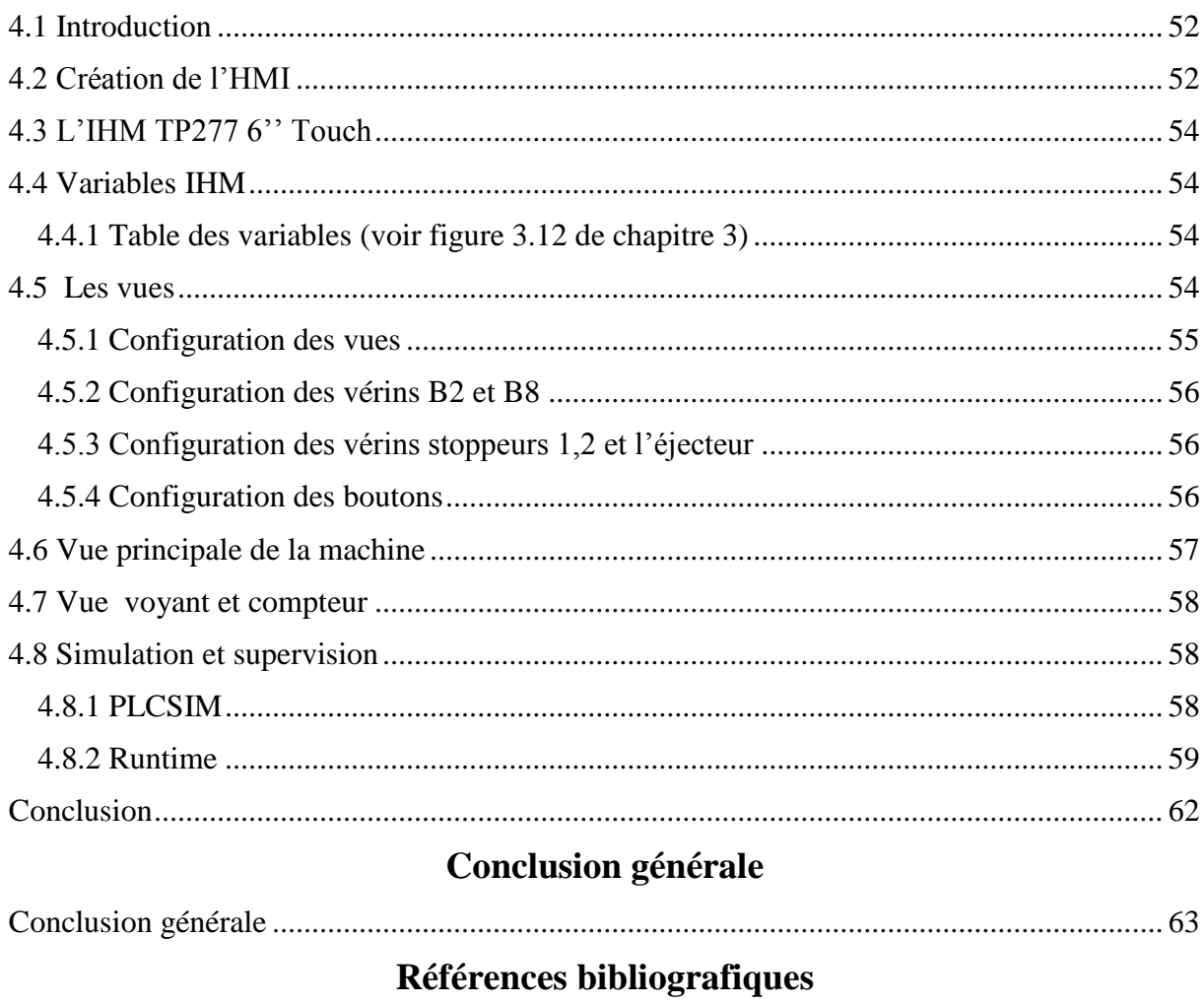

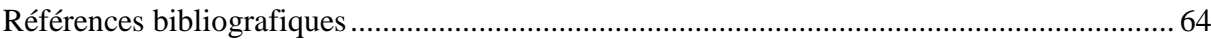

# **Liste des figures**

## **Présentation de l'entreprise**

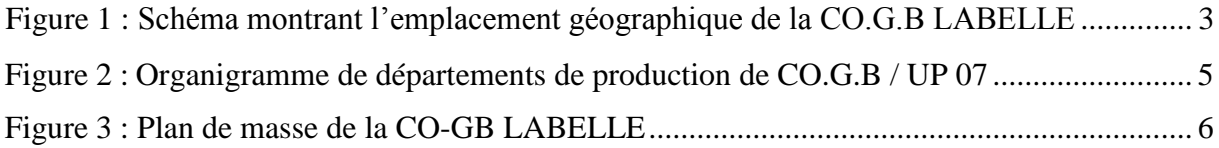

## **Chapitre 1**

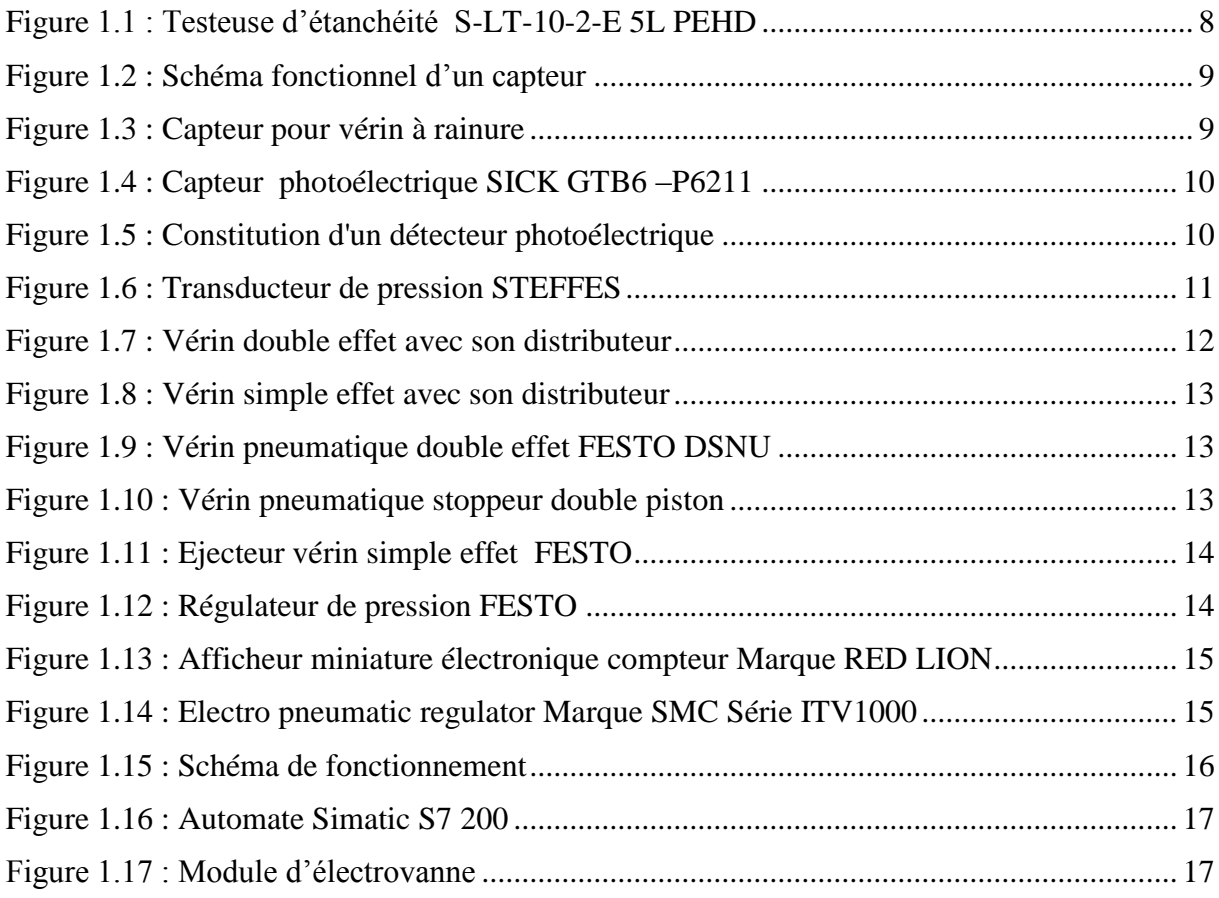

# **Chapitre 2**

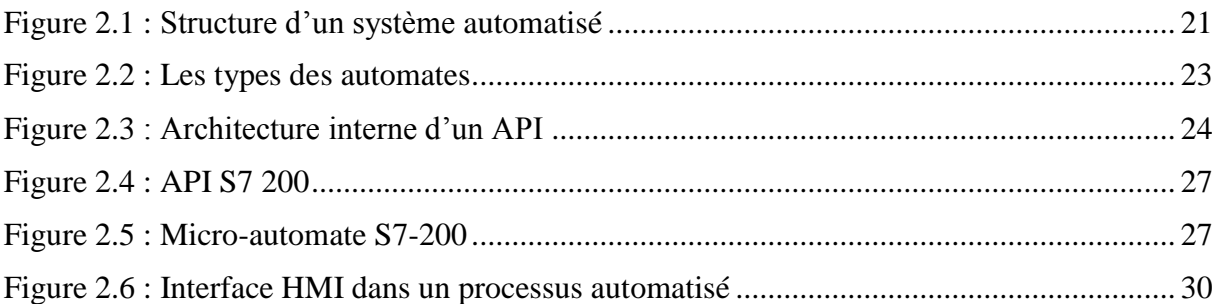

# **Chapitre 3**

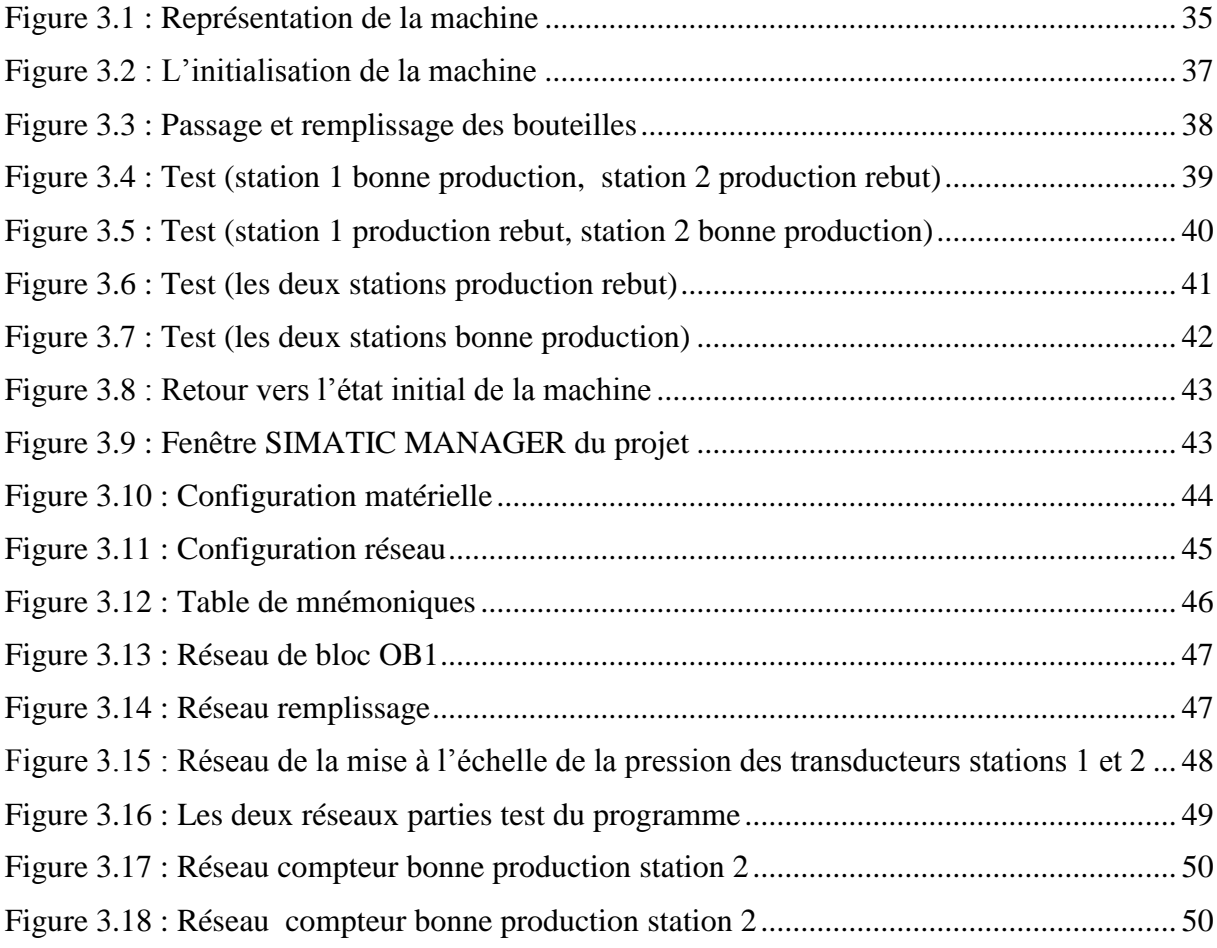

# **Chapitre 4**

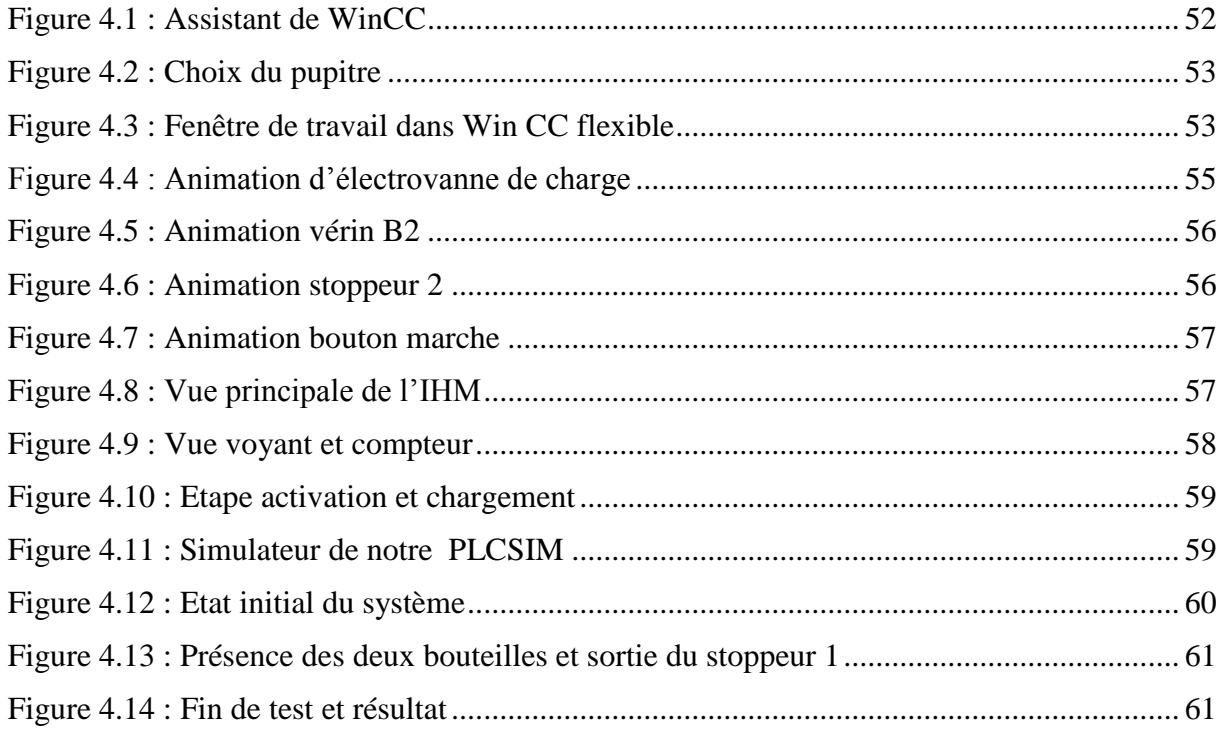

# **Liste des tableaux**

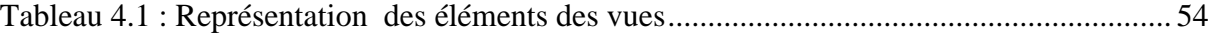

#### **Symboles et abréviations**

- **C. O .G.B :** Corps Gras de Bejaia
- **SPA :** Société Par Action
- **SIAN :** Société Industrielle de l'Afrique du Nord
- **ENCG :** Entreprise Nationale des Corps Gras
- **PEHD :** Polyéthylène Haute Densité
- **API :** Automate Programmable Industriel
- **TOR :** Tout Ou Rien
- **ALIM :** Alimentation
- **PO** : Partie Opérative
- **PC :** Partie Commande
- **PR :** Partie Relation
- **MPI :** Interface Multi Points
- **UC :** l'Unité Centrale
- **E/S :** Entrée/Sortie
- **AC :** Courant Alternatif
- **CC :** Courant Continu
- **V :** Volte
- **OB :** Bloc d'Organisation
- **FB :** Bloc fonctionnel
- **DB :** Bloc de données
- **FC :** Bloc Fonctions

**CONT :** Langage Contact

**GRAFCE**T **:** Graphe de Commande Etape Transition

**IHM : Interface Homme Machine** 

# **Introduction générale**

#### **Introduction générale**

L'automatisation tient une place très importante tant dans l'industrie que dans la vie quotidienne de tous les jours. Aujourd'hui, il serait difficile de concevoir un système de production sans avoir recours aux différentes technologies et composants qui forment les systèmes automatisés.

L'automatique qui est une science qui traite de la modélisation, de l'analyse, de l'identification et de la commande des systèmes dynamiques, est aussi une technique ou un ensemble de techniques qui permettent de faire fonctionner un procédé industriel en réduisant au minimum l'intervention manuelle par l'utilisation des dispositifs automatiques tel que les régulateurs, les automates programmables industriels (API), capteurs, actionneurs...etc.

Dans le cadre de ce mémoire, nous avons travaillé sur l'automatisation et la supervision d'une testeuse de bouteilles 5L PEHD au sein de l'entreprise LABELLE SPA.

Notre travail est le résultat d'une étude menée durant un stage pratique, il est basé sur l'analyse de l'ensemble des éléments qui constituent notre testeuse, le développement des programmes et la conception de l'IHM.

Notre mémoire se compose de quatre chapitres

- Un premier chapitre, dédié à la description et le fonctionnement de la testeuse
- Un deuxième chapitre consacré aux automates programmables et logiciels associés
- Un troisième chapitre qui développe l'étude et la programmation de la testeuse
- Un quatrième chapitre qui présente l'IHM

.

Enfin, nous terminerons par une conclusion générale.

# **Présentation de l'entreprise**

#### **1. Présentation de l'entreprise CO.G.B LABELLE SPA**

CO.G.B LABELLE est une société de droit algérien crée par acte notarié établi le 14/05/2006. La belle est un groupe agroalimentaire qui assure la commercialisation et la fabrication de produits alimentaires.

#### **2. Historique de l'entreprise (CO.G.B)**

Début de XX° siècle : Extraction de l'huile de grignon d'olive et fabrication de savon à base d'huile de grignon par la SIAN (société industrielle de l'Afrique du nord).

**1940 :** Raffinage d'huile de Colza et de tournesol, fabrication de savon de première qualité.

**1953 :** Fabrication du savon de ménage '' Monsavon''

**1966 :** Conditionnement du savon de ménage en morceaux de 450 Gr.

**1973 :** Acquisition d'une saponification en continu.

**1974 :** Nationalisation de la SIAN, naissance de SOGIDIA (société de gestion et de développement des industries alimentaires).

**1978 :** Démarrage de la saponification en continu.

**1982 :** Restructuration, création de l'ENCG (Entreprise Nationale des Corps Gras).

**1988 :** démarrage du nouveau complexe des corps gras.

**1990 :** Fabrication du produit végétal aromatisé et de la graisse végétale aromatisée.

**1997 :** Filialisation, naissance de CO.G.B.

**1999 :** Fabrication des margarines de table, pâtisserie et feuilletage.

L'entreprise des corps gras de Bejaia (CO.G.B) a ouvert ses portes en 1987, d'après le ministère des industries légères, elle est implémentée dans la zone industrielle a Iheddaden (Bejaia) et limitée par :

- A droite par le complexe de costumes de Bejaïa.
- A gauche par l'EPLA (ex : CODEMAD).
- En face par l'ENMTP.

Elle s'étend sur une surface de 108800 m2 dont 56500 m2 couvertes. L'unité est composée d'une raffinerie d'huile pour une production de 400 tonnes/jour. D'une savonnerie d'un conditionnement d'huile et d'une margarinerie pour une production de 80 tonnes/jour.

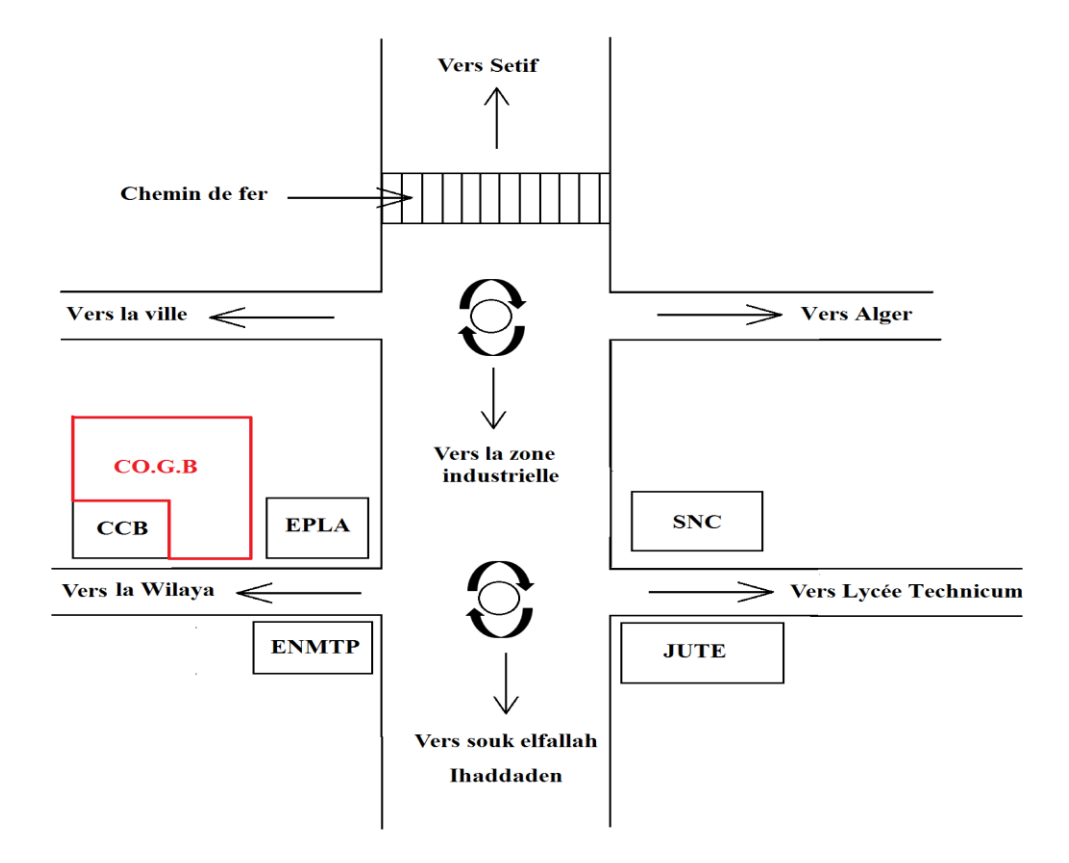

**Figure 1 :** Schéma montrant l'emplacement géographique de la CO.G.B LABELLE

#### **3. Moyens de l'entreprise**

Les moyens matériels peuvent se résumer comme suit :

- Nature des moyens : raffinerie, savonnerie, margarinerie et hydrogénation.
- Origine des moyens : Europe, Canada.
- Les différentes machines utilisées dans la production : les souffleuses, les convoyeurs à air rafale, les remplisseuses, bouchonneuses, déviateur de bouteilles, fardeleuse testeuse, palettiseur, banderoleuses.

 Les investissements réalisés par l'entreprise en N se résument à la rénovation des ateliers, acquisition de nouveaux matériels de production, machines de conditionnement et des moyens de transport.

#### **4. Diagnostic de CO.G.B lABELLE**

#### **Diagnostic industriel ou de production :**

Le département de production regroupe l'ensemble des ateliers qui ont pour mission de suivre le processus de transformation des matières en produits finis en respectant les normes de production. Avec un effectif estimé à 142 agents qui travaillent 24 /24, partagé en équipes de 8H/jour, ce département est composé de :

#### **Service margarinerie :**

Sa mission est la production d'hydrogène, d'huile hydrogène et de la margarine.

#### **Service raffinage :**

Sa mission est la transformation de l'huile brute alimentaire destinée au conditionnement.

#### **Service savonnerie :**

Son rôle est la fabrication du savon de ménage, savon de toilette ainsi que la glycérine pharmaceutique.

#### **Service conditionnement des huiles (CDH) :**

Ce service est partagé en deux ateliers :

- Atelier plastique : son rôle est la fabrication de bouteilles en plastique ;

- Atelier conditionnement : son rôle est la mise en bouteilles de l'huile pour la commercialisation.

La CO.G.B a pour objectif :

- D'améliorer la production qualitativement.
- De distribuer et de commercialiser tout produit relevant de son secteur d'activité.
- De développer l'industrie alimentaire.

#### **Présentation de l'entreprise CO.G.B LABELLE SPA**

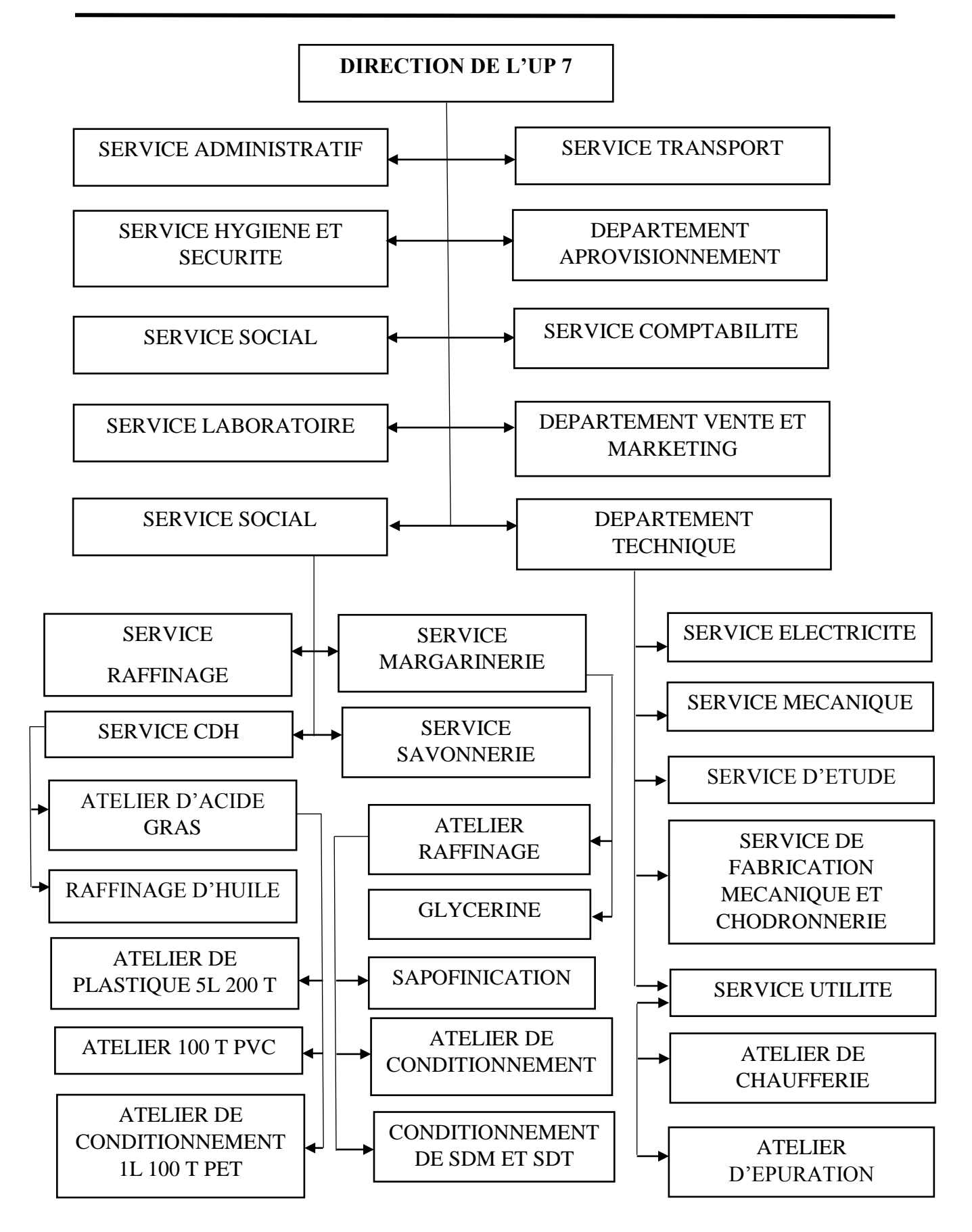

**Figure 2 :** Organigramme de départements de production de CO.G.B / UP 07

#### **5. L'unité de conditionnement d'huile de CO.G.B la Belle**

Constituée actuellement de cinq lignes de production : deux lignes pour la production des bouteilles PEHD dont une pour les bouteilles de 5 litres et l'autre pour les bouteilles de 2 litres, et trois lignes pour les bouteilles PET dont la première ligne pour la production des bouteilles de 5 litres, la deuxième ligne pour la production des bouteilles de 2 litres et la troisième pour la production des bouteilles d'un litre. La matière utilisée pour la fabrication des bouteilles (5L, 2L, 1L) PET est la préforme PET importée qui a une structure de tube. La matière utilisée pour la fabrication des bouteilles (5L, 2L) PEHD consiste à mélanger le PEHD, les déchets broyés (résidus de bouteilles) et le colorant dans un mélangeur /broyeur puis réchauffer le mélange à une température de 170°C pour donner le plastique fondu sous la forme d'une gaine.

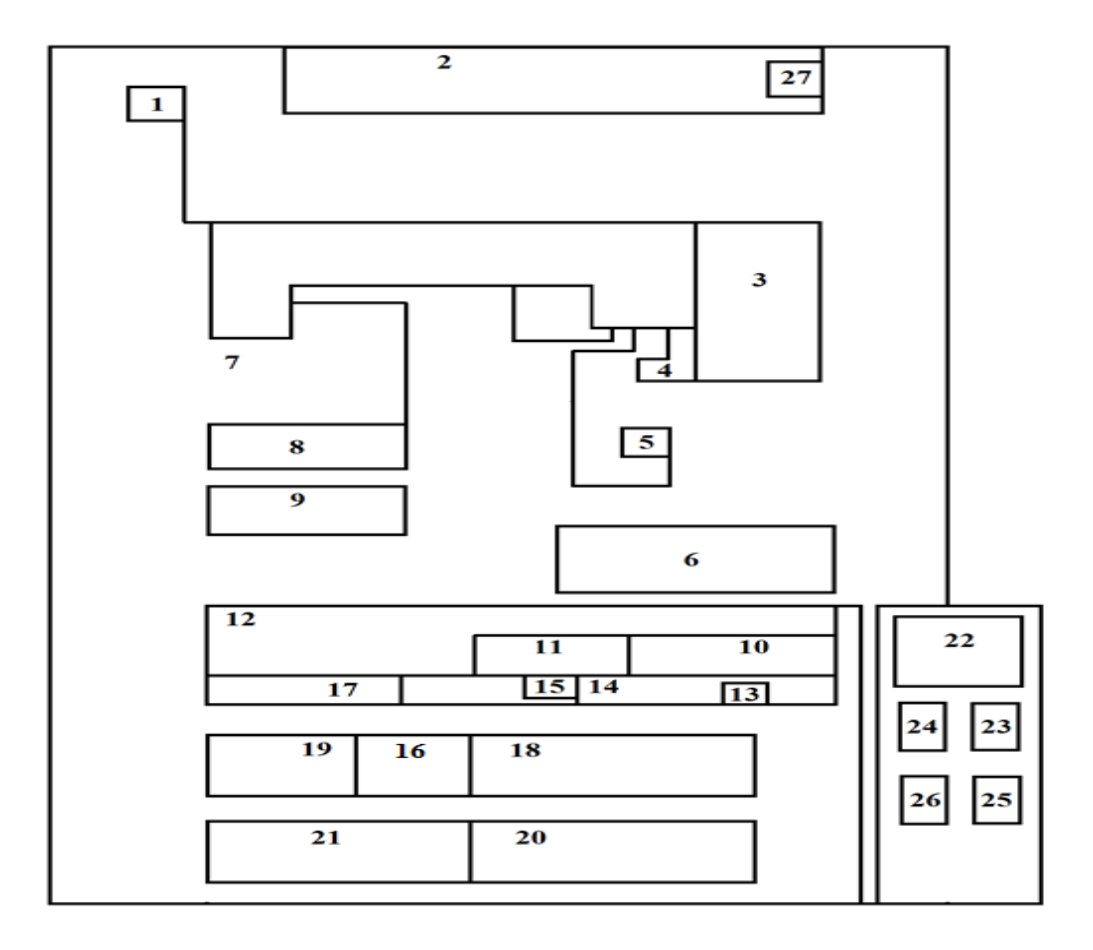

#### **6. Plan de masse de l'entreprise :**

**Figure 3 :** Plan de masse de la CO-GB La belle

#### **Nomenclature du plan de masse :**

- 1. Gardiennage.
- 2. Parc auto.
- 3. Verdure.
- 4. Restaurant.
- 5. Mécanique auto.
- 6. Bacs de réserve.
- 7. Terrain libre.
- 8. Unité de production de margarine.
- 9. Magasin.
- 10. Remplissage.
- 11. Chaînes de production de bouteilles 5L et 2L.
- 12. Magasin.
- 13. Vestiaires.
- 14. Passage.
- 15. Service production.
- 16. Maintenance.
- 17. Magasin.
- 18. Chaudière.
- 19. Atelier maintenance.
- 20. Savonnerie.
- 21. Magasin.
- 22. Magasin.
- 23. Raffinerie.
- 24. Laboratoire.
- 25. Service sécurité.
- 26. Réserve d'eau.
- 27. Coopératif.

# **Chapitre 1**

#### **1.1 Introduction**

La détection de fuite ou contrôle d'étanchéité est l'une des disciplines qui fait partie des techniques de contrôle. De multiples produits font appel à des techniques de détection, de mesure et de localisation de fuite soit parce que le fluide que l'on essaye de confiner à l'intérieur d'une enveloppe est cher, disponible en quantité limitée, dangereux, pour cela on utilise une testeuse d'étanchéité **S-LT-10-2-E 5L PEHD** qui permet la détection de fuite à l'aire.

#### **1.2 Testeuse d'étanchéité S-LT-10-2-E 5L PEHD**

C'est une machine utilisée dans l'entreprise **C. O .G.B LABELLE** pour tester l'étanchéité des bouteilles en plastique **PEHD 5 Litres** avant leur remplissage avec l'huile alimentaire [1].

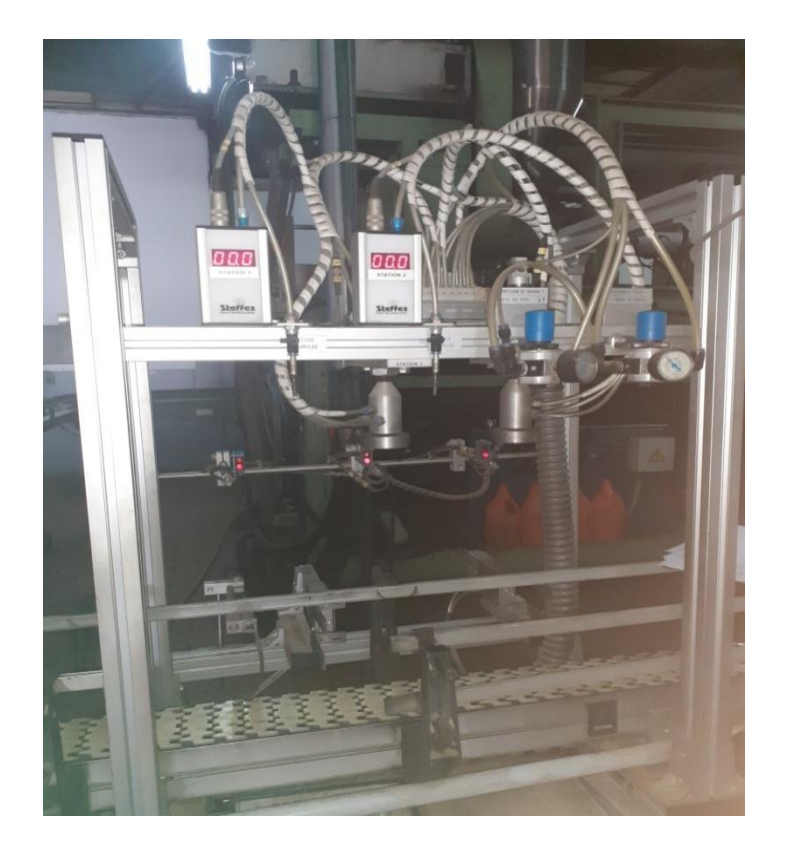

**Figure 1.1 :** Testeuse d'étanchéité **S-LT-10-2-E 5L PEHD**

#### **1.2.1 Bouteilles PEHD 5L**

Ce sont des bouteilles semi-rigides, opaques utilisées pour les bouteilles de l'huile et les flacons de produit liquide d'entretiens. Les bouteilles en **PEHD** sont élaborées par extrusion-soufflage.

#### **1.3 Les composantes de la machine**

La machine se compose de plusieurs capteurs et actionneurs.

#### **1.3.1 Les capteurs**

Un capteur fournit à la partie commande des informations sur l'état du système et convertit les informations physiques de la partie opérative en grandeurs électriques par la partie commande.

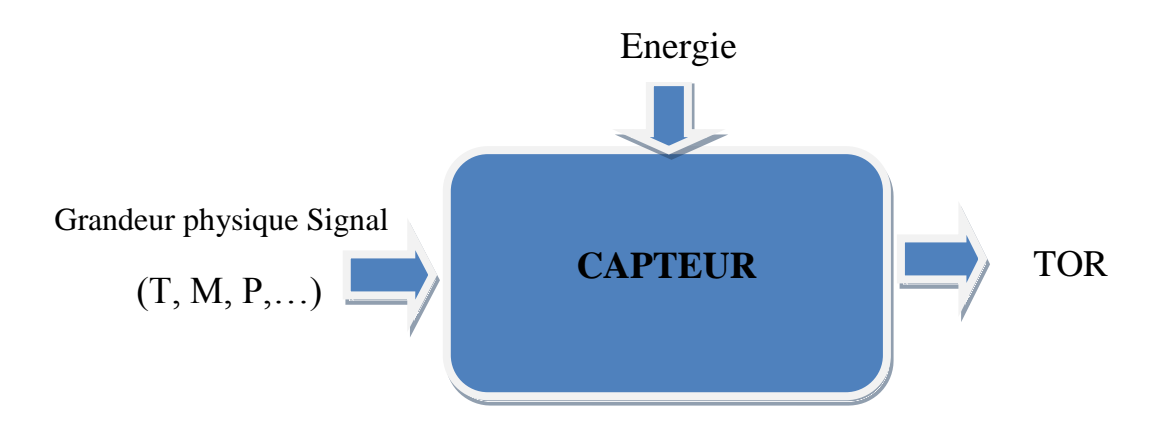

**Figure 1.2 :** Schéma fonctionnel d'un capteur

#### **1.3.1.1 Capteur pour vérin à rainure (marque : SICK)**

Ce capteur est réalisé pour la détection de la position des pistons dans les vérins pneumatiques.

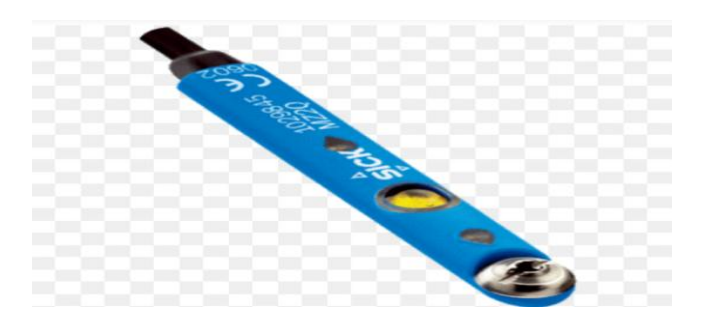

**Figure 1.3 :** Capteur pour vérin à rainure

#### **1.3.1.2 Capteur photoélectrique**

Ce capteur est composé d'un émetteur de lumière en liaison avec un récepteur. La détection d'un objet se fait par variation d'un faisceau de lumière. Dans l'industrie, les capteurs photoélectriques sont employés pour les contrôles de remplissage, de détection de matériaux etc... [2].

Sick - 1059320 - GTB6-P6211

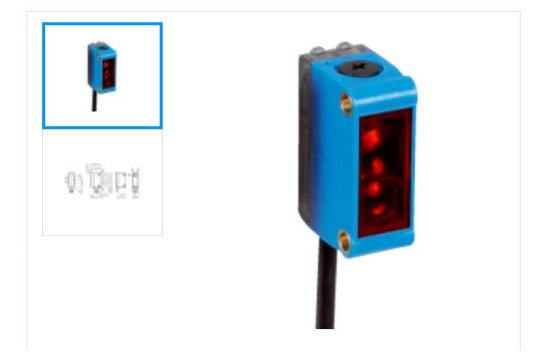

**Figure 1.4 :** Capteur photoélectrique **SICK GTB6 –P6211**

#### **Principe de fonctionnement**

Un capteur photoélectrique permet de détecter un objet cible grâce à un faisceau lumineux. Il est constitué d'un émetteur contenant une diode électroluminescence et d'un récepteur de lumière avec phototransistor. Lorsqu'un objet est atteint par le faisceau lumineux, ce dernier est alors envoyé vers le récepteur [3].

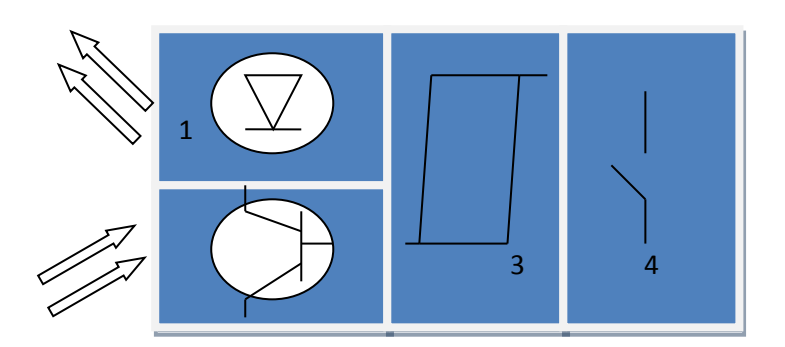

**Figure 1.5 :** Constitution d'un détecteur photoélectrique

- 1- Emetteur de lumière. 2- Récepteur de lumière.
	-
- 3- Etage de traitement du signal. 4- Etage de sortie.
	-

#### **Les avantages des capteurs photoélectriques**

Les constituants électriques utilisés dans les capteurs photoélectriques possèdent un grand rendement lumineux, ils sont insensibles aux chocs et ont une durée de vie assez longue. De plus, le délai de réponse est très rapide. C'est un procédé industriel très utilisé puisqu'ils sont des éléments majeurs de l'automatisation.

#### **1.3.1.3 Les transducteurs de pression STEFFES**

Un transducteur de pression est un appareil qui mesure à l'aide d'un élément sensible une pression pour la convertir en un signal exploitable.

Les transducteurs de pression s'utilisent pour le contrôle des systèmes de pression, par exemple une installation de pression de l'air, d'autre part aussi peuvent s'utiliser pour contrôler la pression des chaudières et les diriger par un système de régulation et de contrôle.

La possibilité de donner comme sortie un signal normalisé permet de connecter les transducteurs de pression à n'importe quel système de régulation, ce qui donne à l'usager de nombreuses possibilités d'usage. Au cas où une pression se produise dans une des deux entrées d'un transducteur, une valeur sera indiquée [4].

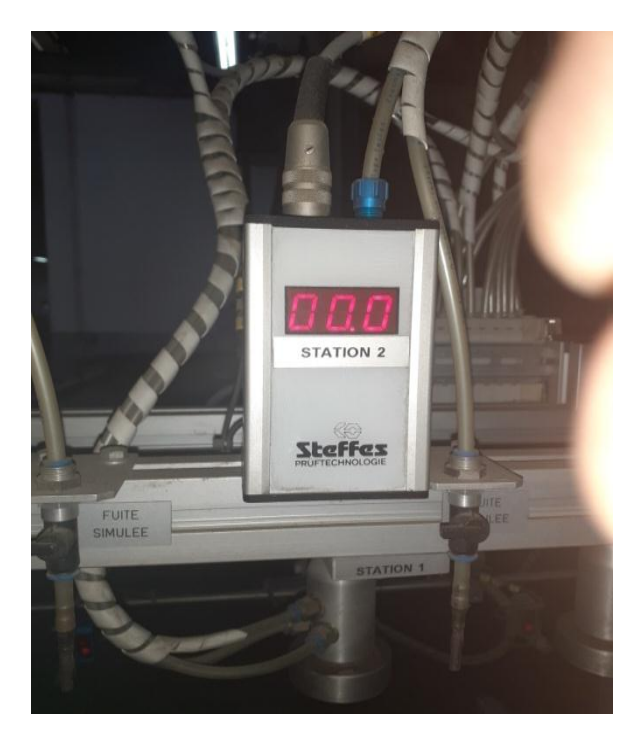

**Figure 1.6 :** Transducteur de pression **STEFFES**

#### **1.3.2 Les actionneurs**

Les actionneurs sont des dispositifs qui permettent à un système automatisé d'effectuer la tâche pour laquelle il a été programmé. Ils constituent avec des capteurs, la partie opérative d'un système automatisé.

Les actionneurs transforment l'énergie qu'ils reçoivent en un autre phénomène physique (un déplacement, un dégagement de chaleur, une émission de lumière …). Donc le système automatisé doit être capable de s'exprimer, c'est-à-dire d'émettre des sons ou encore d'effectuer un mouvement. Il existe donc, pour chacune de ces actions, un type d'actionneur [5].

#### **1.3.2.1 Les vérins pneumatiques**

Un vérin pneumatique est un actionneur linéaire dans lequel l'énergie de l'air comprimé est transformée en travail mécanique.

Cet actionneur de conception robuste et de simplicité est utilisé dans toutes les industries manufacturières. Il permet de reproduire les actions manuelles d'un opérateur telles que pousser, tirer, plier, serrer, soulever, positionner, etc… [6].

#### **Vérin double effet**

Un vérin double effet a deux directions de travail. Il comporte deux orifices d'alimentation et la pression est appliquée alternativement de chaque côté du piston ce qui entraine son déplacement dans un sens puis dans l'autre.

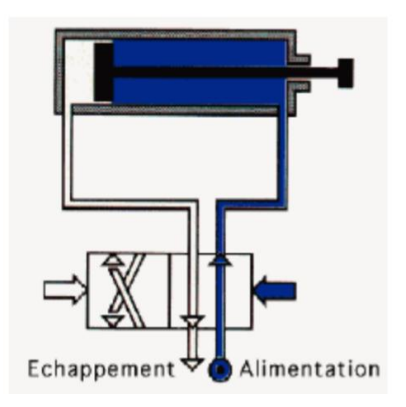

**Figure 1.7 :** Vérin double effet avec son distributeur

#### **Vérin simple effet**

Un vérin simple effet ne travaille que dans un seul sens, l'arrivée de la pression ne se fait que sur un seul orifice d'alimentation ce qui entraine le piston dans un seul sens, son retour s'effectuant sous l'action d'un ressort.

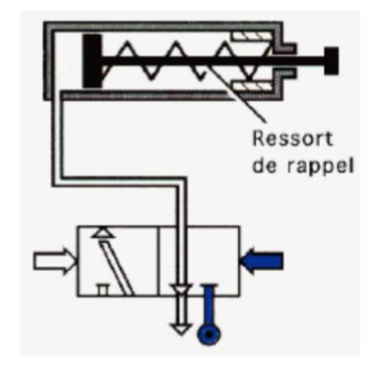

**Figure 1.8 :** Vérin simple effet avec son distributeur

Dans notre système, ils sont utilisés :

#### **Un vérin pneumatique double effet**

De la série **DSNU** de **FESTO** qui fournit d'excellentes performances de fonctionnement et une langue durée de vie.

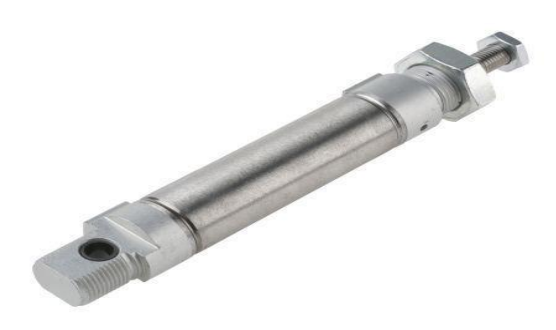

**Figure 1.9 :** Vérin pneumatique double effet **FESTO DSNU**

#### **Stoppeur vérin double piston FESTO**

Vérin double piston est un actionneur à guidage linière, double piston, avec une capacité de charge élevée, grâce à des écartements importants entre les tiges de piston.

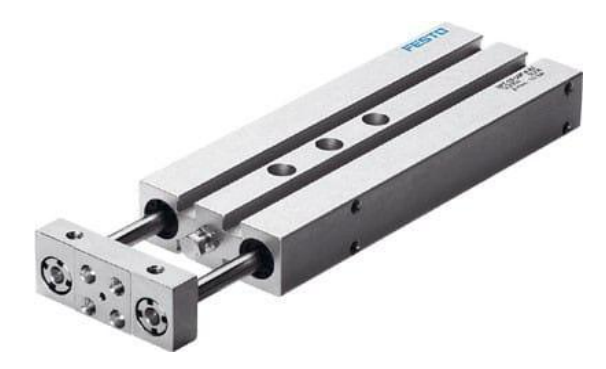

**Figure 1.10 :** Vérin pneumatique stoppeur double piston

#### **Ejecteur vérin simple effet FESTO de la série DSNU**

Nous utilisons principalement les vérins simple effet pour clamer, éjecter et comprimer des pièces, et dans notre cas son rôle est d'éjecter la production rebut.

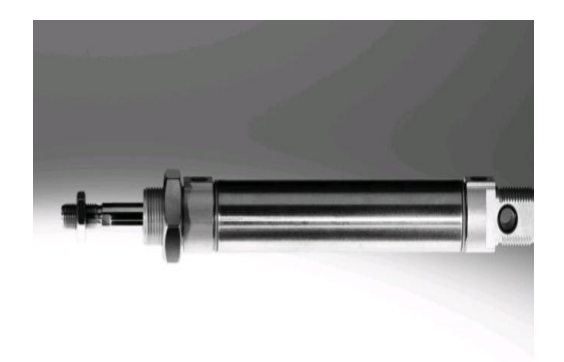

**Figure 1.11 :** Ejecteur vérin simple effet **FESTO**

#### **1.3.3 Régulateur de pression**

Le régulateur a pour fonction de ramener la pression primaire, qui est variable, à une pression secondaire pratiquement constante. Par ailleurs, une pression trop élevée augmente également la consommation d'air et donc le coût d'énergie. Le régulateur de pression est donc essentiel sur la majorité des systèmes, car il permet de réaliser des économies sur les coûts d'exploitation et d'accroitre la durés de vie de l'équipement [7].

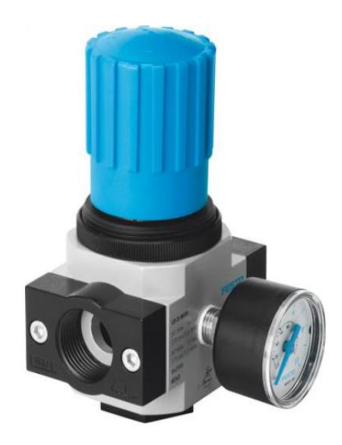

**Figure 1.12 :** Régulateur de pression **FESTO**

#### **1.3.4 Afficheur miniature électronique compteur Marque RED LION**

C'est un compteur avec mémoire pour compter les bouteilles de bonne production.

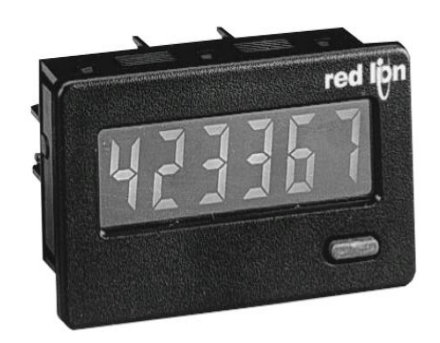

**Figure 1.13 :** Afficheur miniature électronique compteur Marque **RED LION**

#### **1.3.5 Régulateur électro pneumatique de Marque SMC**

#### **1.3.5.1 Définition**

Le régulateur électro pneumatique de la série **ITV 1000** contrôle la pression pneumatique proportionnellement au signal électrique, avec une pression de réglage de **0.6 MPa**, et une pression d'alimentation de **1 MPa** [8].

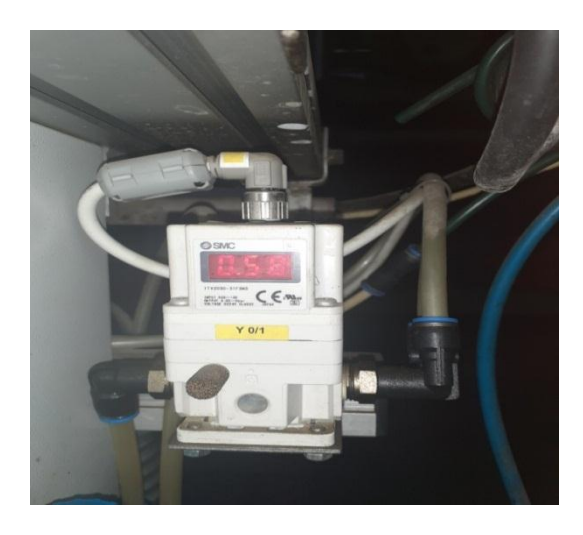

**Figure 1.14 :** Electro pneumatic regulator Marque **SMC Série ITV1000**

#### **Caractéristiques de la série ITV1000 :**

- Câblage réduit
- Compact et Léger
- $\blacktriangleright$  Poids: 350g
- $\triangleright$  Consommation électrique: 4w

#### **1.3.5.2 Principes de fonctionnement**

Lorsque le signal d'entrée augmente, l'électrodistributeur d'alimentation (1) s'active et l'électrodistributeur d'échappement (2) se désactive. Ainsi, la pression d'alimentation passe par l'électrodistributeur d'alimentation (1) et s'applique sur la chambre du pilote (3). La pression à l'intérieur de la chambre du pilote (3) augmente et agit sur la surface supérieure du diaphragme (4). En conséquence, le distributeur d'alimentation (5) relié au diaphragme (4) s'ouvre et une partie de la pression d'alimentation se transforme en pression secondaire.

Cette pression secondaire revient vers le circuit de commande (8) via le pressostat (7). Là, un fonctionnement correct survient jusqu'à ce que la pression secondaire soit proportionnelle au signal d'entrée, ce qui permet de toujours obtenir une pression secondaire proportionnelle au signal d'entrée [8].

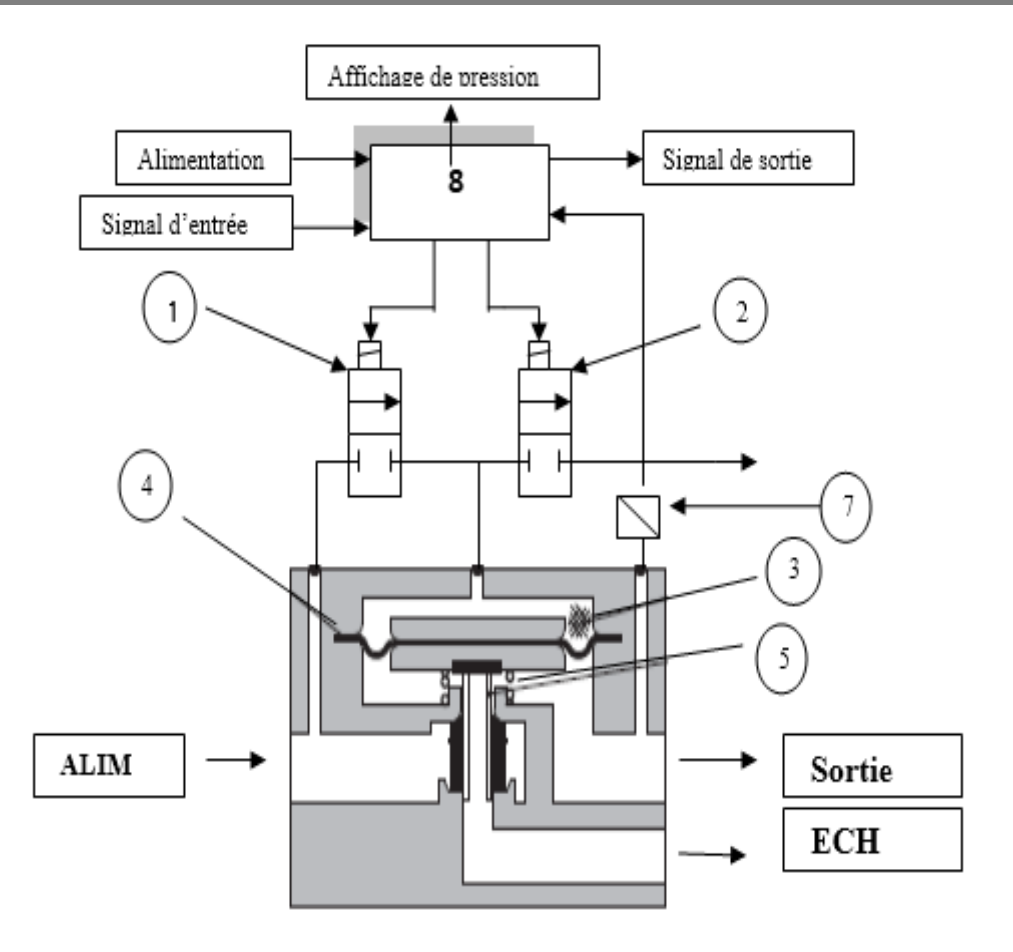

**Figure 1.15 :** Schéma de fonctionnement

#### **1.3.6 Automate SIMATIC S7-200**

Un automate programmable S7 200 utilisable dans des applications d'automatisation. Ses possibilités d'expansion, son faible prix et son important jeu d'opération font une solution idéale pour la commande de petites applications [9].

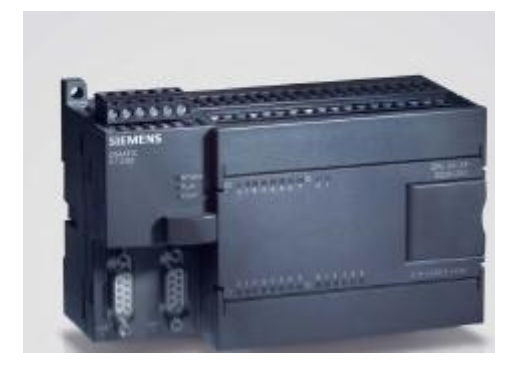

**Figure 1.16 :** Automate Simatic **S7 200**

#### **1.3.7 Module d'électrovannes Ref SV1100R-5FUD**

La série SV utilise un multi connecteur au lieu des fils conducteurs conventionnels pour l'intérieur.

En connectant chaque bloc avec un connecteur, les modifications apportées aux stations de collecteur sont grandement simplifiées.

L'utilisation de connecteurs multibroches pour remplacer le câblage à l'intérieur du collecteur blocs offre de la flexibilité lors de l'ajout de stations ou du changement de la configuration du collecteur [10].

Dans notre cas on a utilisé :

- Y1 et Y2 pour la commande des deux vérins B2 et B8.
- $\triangleright$  Y3 et Y4 pour le remplissage des deux bouteilles.
- > Y5 pour la commande du vérin éjecteur.
- Y6 pour la commande du stoppeur 1.
- Y7 pour la commande du stoppeur 2.

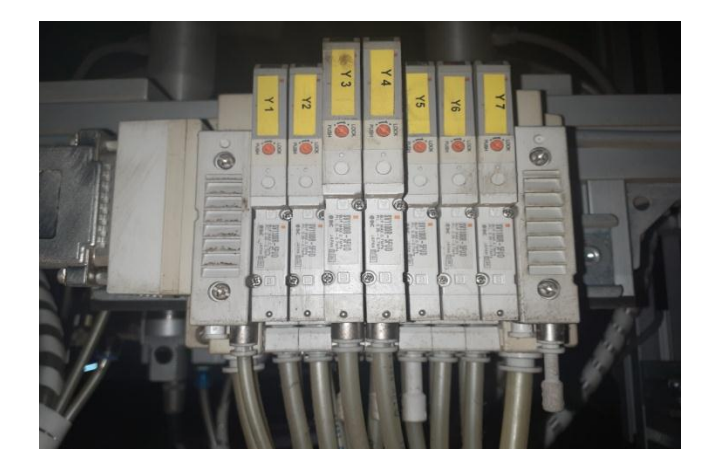

**Figure 1.17 :** Module d'électrovanne

#### **Conclusion**

Dans ce chapitre nous avons présenté les différents composants de la testeuse d'étanchéité de bouteilles (capteurs et actionneurs …). Cette étude nous permettra d'appréhender au mieux la modélisation et la programmation, que nous allons étudier dans les chapitres suivants.

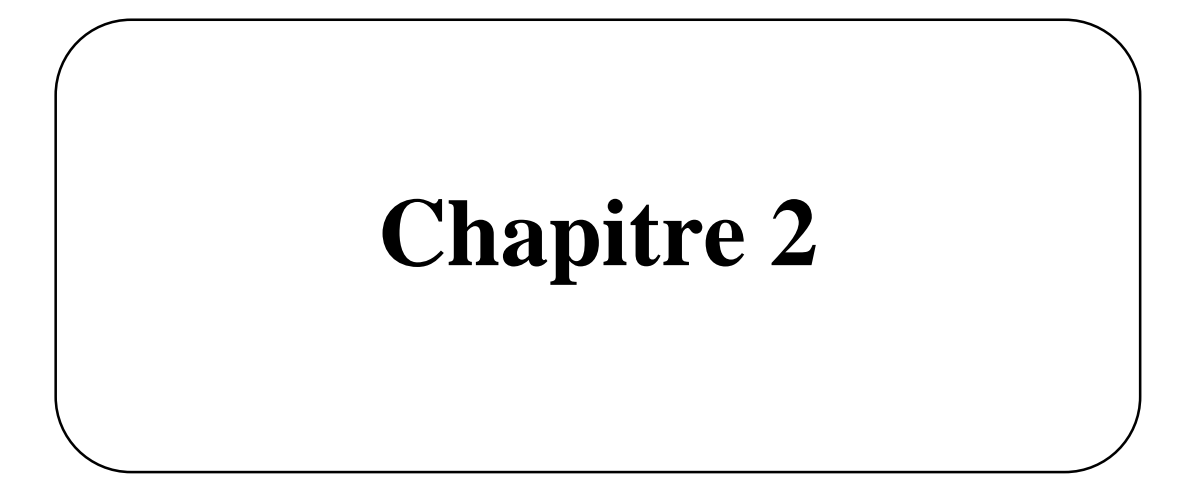

#### **2.1 Introduction**

L'automatique est une science qui traite de la modélisation, de l'analyse, de l'identification et de la commande des systèmes dynamiques.

Dans ce domaine, l'automatisation tient une place très important. Aujourd'hui, il serait difficile de concevoir un système de production sans avoir recours aux différents technologies et composants qui forment les systèmes automatisés de production

L'automatisation est une technique ou un ensemble de technique pour faire fonctionner un procédé industriel en réduisant au minimum l'intervention manuelle par l'utilisation des dispositifs automatique tel que les régulateurs, les automates programmables industriels (API), capteurs, actionneurs...etc.

Dans ce chapitre on va décrire les automates programmables SIEMENS en général et en particulier l'automate S7 200 ainsi les logiciels de programmation associés STEP7 et WINCC.

#### **Pourquoi l'automatisation ?**

L'automatisation a pour objectif l'amélioration des conditions de travail, et surtout la sécurité

Parmi les buts de l'automatisation il y a :

- $\triangleright$  La supervision des installations et des machines.
- La simplification du travail de l'humain.
- Elimination les tâches dangereuses et pénibles, en faisant exécuter par la machine les tâches humaines complexes ou indésirables.
- $\triangleright$  Augmentation de la sécurité
- Économisassions des matières premières et d'énergies.
- Accroissement de la productivité.

Le système automatisé permet d'obtenir de façon reproductible la valeur ajoutée.

#### **2.2 Structure d'un système automatisé**

Un système automatisé de production se compose fonctionnellement de trois parties essentielles :

# **Chapitre 2** API et logiciel de programmation

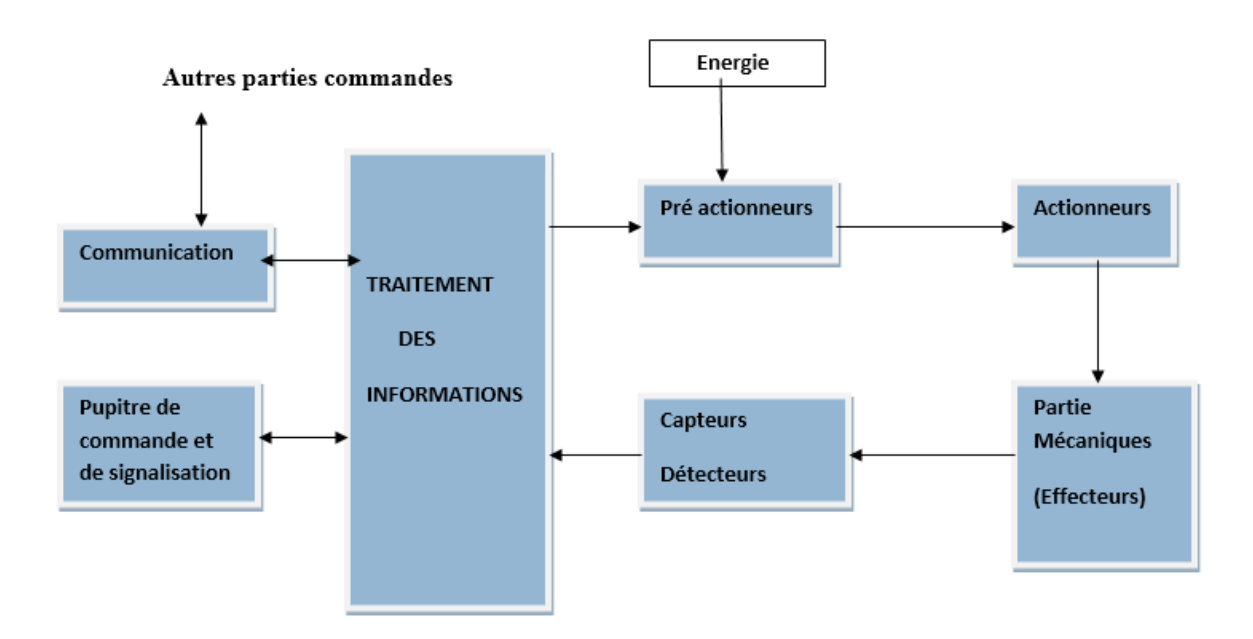

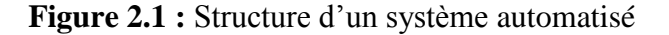

#### **2.2.1 Une Partie Opérative (PO)**

C'est la partie visible du système qui opère sur la matière d'œuvre et le produit. Elle regroupe :

- **Les effecteurs :** dispositifs terminaux agissant directement sur les matières d'œuvres pour lui donner sa valeurs ajoutée (pompe, têtes des soudures, etc…).
- **Les actionneurs :** convertissent l'énergie d'entrée disponible sous une certaine forme (électrique, pneumatique, hydraulique) en une énergie utilisable sous une autre forme, par exemple :

Energie mécanique destinée à provoquer une translation de chariot (l'actionneur pouvant être un vérin hydraulique ou pneumatique).

- **Les prés actionneurs :** permettent de commander les actionneurs ; ils assurent le transfert d'énergie entre la source de puissance (réseau électrique, pneumatique …), et les actionneurs. Exemple : contacteur, distributeur.
- **Les capteurs :** qui communiquent à la partie commande des informations sur la position d'un mobile, une vitesse, la présence d'une pièce, une pression… Il existe sous différents type : mécanique, pneumatique, électrique.
Dans un système automatisé de production, ce secteur de détection représente le service de surveillance et renseignement du mécanisme. Il contrôle, mesure, surveille et informe la PC l'évolution du système.

#### **2.2.2 Une Partie Relation (PR)**

Comporte le pupitre de dialogue home-machine équipé des organes de commande permettant la mise en énergie de l'installation

### **2.2.3 Une Partie Commande (PC)**

Appelé également partie traitement d'information. Elle regroupe les composantes (relais électromagnétique, opérateur logique, etc…) et les constituants (API, cartes à microprocesseur, micro-ordinateurs, etc…) destinés au traitement des informations émises par les organes de commande de la PR et capteurs de la PO).

#### **2.3 Définition de l'automate programmable industriel**

Un automate programmable industriel (API) est un dispositif électronique possédant l'architecture d'un calculateur qui est très proche de l'ordinateur, adapté au milieu industriel [11]. Il comporte une mémoire programmable par un utilisateur automaticien à l'aide d'un langage adapté, pour le stockage interne des instructions composant les fonctions d'automatismes, par exemple :

- **E** Logique séquentielle et combinatoire
- $\triangleright$  Temporisation
- Comptage, décomptage, comparaison
- > Calcul arithmétique

Dans son aspect logiciel, on étudiera principalement les langages standards utilisés pour programmation des automates définis dans la norme internationale IEC-61131-3.

# **2.4 Nature des informations traitées par l'API**

Les informations peuvent être de type :

- **Tout ou rien(T.O.R) :** l'information ne peut prendre que deux états (vrais/faux, 1 ou 0…).C'est le type d'information délivrais par un détecteur, un bouton poussoir…
- **Analogique :** l'information est continue et peut prendre une valeur comprise dans une plage bien déterminée. C'est le type d'information délivrée par un capteur (pression température…).
- **Numérique :** l'information est continue dans des mots codés sous forme binaire ou bien hexadécimale, C'est le type d'information délivrée par un ordinateur [11].

## **2.5 Les type des API**

Il existe deux types d'automate programmable industriel :

- $\blacktriangleright$  Le type monobloc (compact)
- $\blacktriangleright$  Le type modulaire

### **2.5.1 Automate Monobloc (compact)**

Le type monobloc possède généralement un nombre d'entrées et de sorties restreint et son jeu d'instructions ne peut être augmenté. Bien qu'il soit parfois possible d'ajouter des extensions d'entrées/sorties. Ces automates, de fonctionnement simple, sont généralement destinés à la commande de petits automatismes on utilisant des informations tout-ou-rien.

## **2.5.2 Automate Modulaire**

Le type modulaire est adaptable à toutes situations. Selon le besoin, des modules d'entrées/sorties TOR ou analogique peuvent être rajoutés moyennant des racks extensible. Ces automates sont intégrés dans les automatismes complexes ou puissance capacité de traitement et flexibilité sont nécessaires.

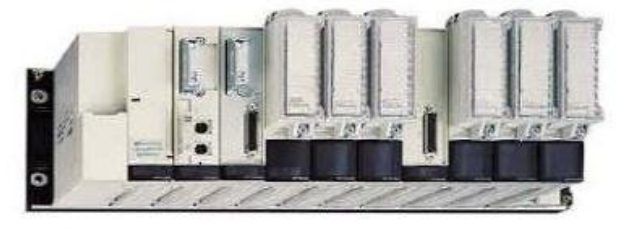

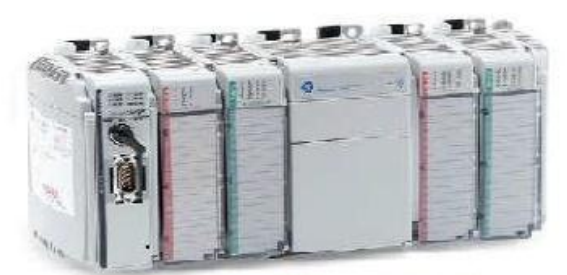

Automate modulaire (Modicon)

Automate compact (Allen\_Bradley)

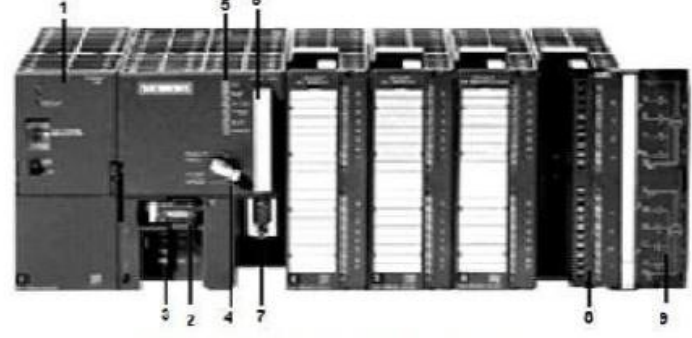

Automate modulaire (Siemens)

**Figure 2.2 :** Les types des automates

- 1- Module d'alimentation
- 2- Pile de sauvegarde
- 3- Connexion au 24Vcc
- 4- Commutateur de mode (à clé)
- 5- LED de signalisation d'état et de défauts.
- 6- Carte mémoire
- 7- Interface multipoint (MPI)
- 8- Connecteur frontal
- 9- Volet en face avant

## **2.6 Architecture interne d'un automate**

Qu'ils se présentent sous forme compact ou modulaire, les automates sont organisés autour d'un même type d'architecture.

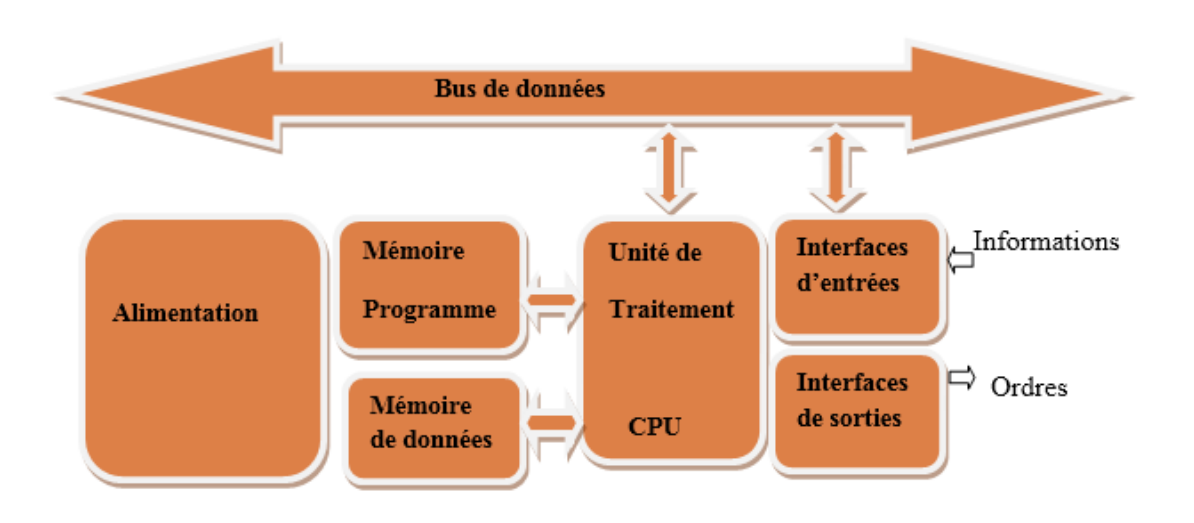

**Figure 2.3 :** Architecture interne d'un API

- **L'unité centrale (UC) :** L'unité centrale est le regroupement du processeur et de la mémoire centrale, son rôle est d'exécuter les programmes qui se trouvent dans la mémoire.
	- **Le processeur :** Son rôle consiste d'une part à organiser les différentes relations entre la zone mémoire et les interfaces d'E/S et d'autre part à gérer les instructions du programme
	- **La mémoire :** La mémoire d'un automate comporte une zone programme (ou mémoire programmes ou utilisateurs), une zone données(ou mémoire données) et une zone réservée au moniteur ou système d'exploitation qui est le logiciel de gestion de l'API.
- **Les interfaces :**
	- L'interface d'entrée comporte des adresses d'entrée, une pour chaque capteur relié.
	- L'interface de sortie comporte des adresse de sorties, une pour chaque actionneur.
	- Le nombre de d'E/S varie suivant le type d'automate.
	- Les cartes d'E/S ont une modularité de 8, 16 ou 32 voies. Elles admettent ou délivrent des tensions continues 0 -24Vcc.

#### **L'alimentation :**

Tous les automates actuels utilisent un bloc d'alimentation alimente 240 V AC et délivrant une tension de 24Vcc.

Ces quatre parties sont reliées entre elles par des bus (ensemble câblé autorisant le passage de l'information entre ces quatre secteur de l'API).ces quatre parties réunies forment un ensemble compact appelé automate.

#### **2.7 Domaines d'emploi des automates**

Les API s'adressent à des applications que l'on trouve dans la plupart des secteurs industriels [12]. Ces machines fonctionnent dans les principaux secteurs suivants :

- Métallurgie et sidérurgie.
- $\triangleright$  Mécanique et automobile.
- $\triangleright$  Industries chimiques.
- > Industries pétrolières.
- Industries agricoles et alimentaires.

#### **2.8 Choix d'un API**

Les critères de choix essentiels d'un automate programmable industriels sont :

- $\blacktriangleright$  La qualité du service après-vente.
- Les capacités de traitements de processeurs (vitesse, données, opération, temps réel…)
- Les types des entrées/sorties nécessaire.
- Le nombre d'entrées/sorties nécessaires.

## **2.8 Programmation d'un API**

La programmation des API peut s'effectuer de trois manières possibles : sur l'API luimême à l'aide de touche, avec une console de programmation relié par un câble spécifique ou avec un PC et un logiciel approprié [12].

#### **2.10 SIMATIC DE SIEMENS et les déférentes variantes dans la gamme**

#### **SIMATIC :**

Siemens propose une gamme complète de produit pour l'automatisation industrielle par le biais de sa gamme SIMATIC. L'intégration globale de tout l'environnement d'automatisation est réalisée grâce à :

- Une programmation homogène des différentes unités du système.
- Une gestion cohérente des données.
- $\triangleright$  Une communication globale entre tous les équipements d'automatisme [13].

## **2.10.1 SIMATIC S7**

Cette gamme d'automates comporte trois familles :

- $>$  S7 200
- $\triangleright$  S7 300
- $> S7 400$

Dans notre système, la commande des déférents mouvements sont géré par un automate S7 200/CPU 226.

#### **2.10.2 Présentations de l'automate S7 200**

La famille S7 200 est constituée de micro-automates programmables pouvant commander une large gamme d'appareils afin de répondre à des besoins en matière d'automatisation.

Le S7 200 surveille les entrées et modifies les sorties conformément au programme utilisateur, qui peut contenir des opérations booléennes, des opérations de comptage, des opérations de temporisation, des opérations arithmétiques complexes et des opérations de communication avec d'autres unités intelligentes. Sa forme compacte, sa configuration souple et son important jeu d'opérations en font une solution idéale pour la commande d'applications très variées [14].

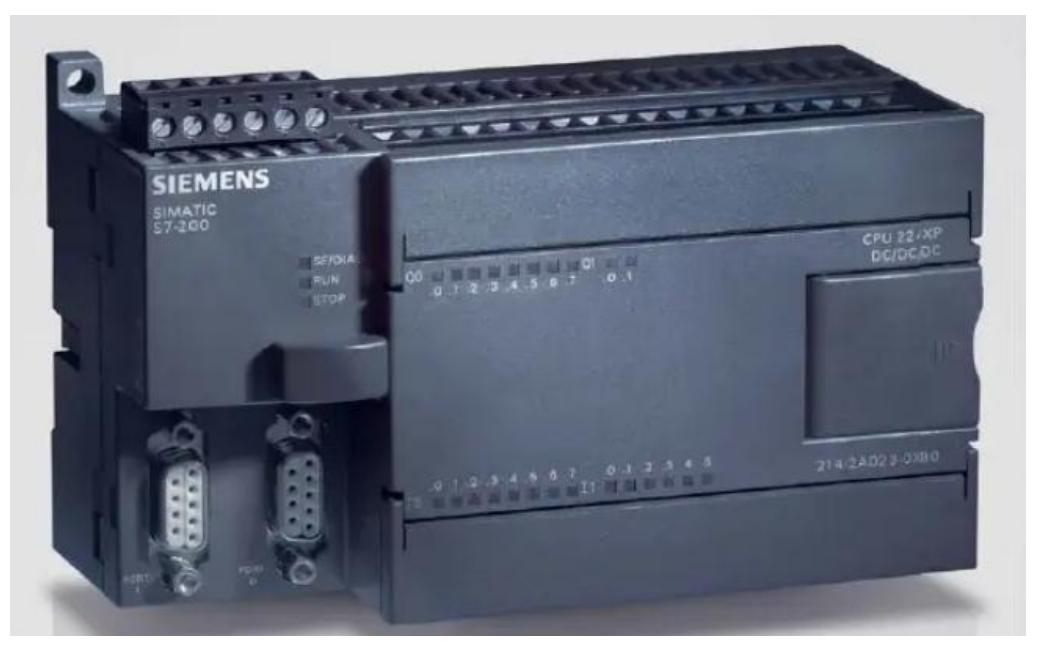

**Figure 2.4 :** API S7 200

## **2.10.2.1 L'automate processeur S7 200/ CPU 226**

La CPU S7 200 combine un microprocesseur, une alimentation intégrée, 24 entrées et 16 sorties de type TOR dans un boîtier compact afin de créer un puissant micro-automate (voir figure 2.5), 7 modules d'extension, 2 potentiomètres analogique avec une horloge de temps réel intégrée. Une fois que le programme est chargé, le S7 200 contient la logique nécessaire au contrôle et à la commande d'unités d'entrée et de sortie dans l'application [14].

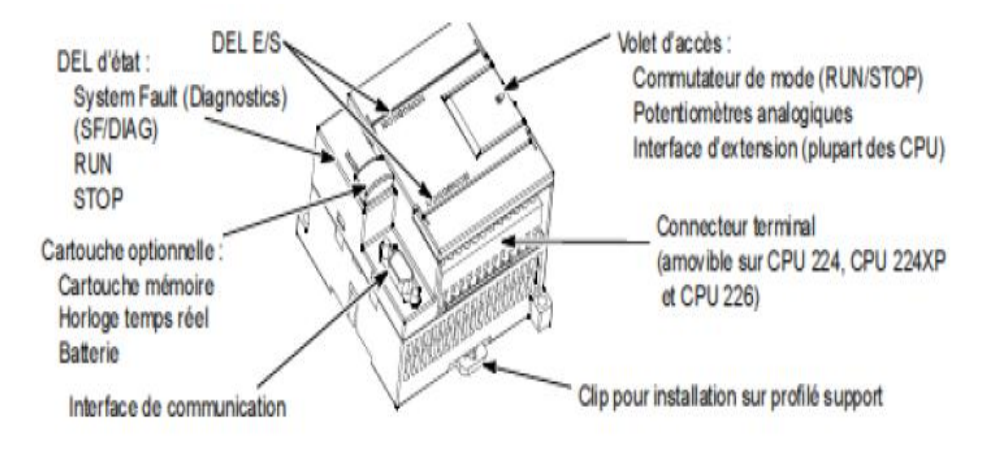

**Figure 2.5 :** Micro-automate S7 200

# **2.11 Programmation step7**

Les automates programmables industriels effectuent des taches d'automatisation traduites sous formes de programme d'application qui définit la manière dont l'automate doit commander le système par une suite d'instructions, le programme doit être écrit dans un langage déterminé avec des règles définies pour que l'automate puisse l'exécuter, pour cela les automates de la famille SIEMENS sont programmés grâce au logiciel STEP7 via une console de programmation ou PC et sous un environnement WINDOWS [15].

#### **2.11.1 Définitions du logiciel STEP7**

**STEP 7** est le logiciel de base pour la configuration et la programmation de systèmes d'automatisation SIMATIC. Il fait partie de l'industrie logicielle SIMATIC. Il existe en plusieurs versions :

 $\checkmark$  STEP 7-Micro/DOS et STEP 7-Micro/Win pour des applications autonomes simples sur SIMATIC S7 200.

Le logiciel STEP7 offre les possibilités suivantes :

- Configuration et paramétrage du matériel et de communication.
- ▶ Création de gestion des projets.
- La création des programmes.
- $\triangleright$  Gestion des mnémoniques.
- Test de l'installation d'automatisation.
- Le diagnostic lors des perturbations dans l'installation.
- Document et archivage.
- $\triangleright$  Notre premier objectif est la programmation et la simulation sur step7 [12].

# **2.11.2 Configuration matérielle**

La configuration matérielle permet de charger les solutions d'automatisation et de visualisons dans le système d'automatisation et permettre à l'automate d'accéder aux modules de signaux raccordés.

#### **Définition des mnémoniques :**

Dans une table des mnémoniques, on remplace des adresses par des mnémoniques locales ou globales de désignation plus évocatrice afin de les utiliser dans le programme.

#### **Type des variables :**

E : Mémoire des entrées.

- A : Mémoire des sorties.
- M : Mémoire utilisateur (mémoire Internes), (Mémentos).
- L : Mémoire locale, variables locales à chaque bloc.
- P : Accès à la périphérie.
- T : Mémoire des temporisations.
- Z : Mémoire des compteurs.

#### **Création du programme utilisateur**

On crée un programme affecté, qu'on enregistre sous forme de bloc.

#### **Les OB Blocs d'Organisation, OB1**

Les OB sont appelé cycliquement par le système d'exploitation et réalise ainsi l'interface entre le programme utilisateur et le système d'exploitation. Le dispositif de commande est informé dans cet OB par des commandes d'appel de blocs. Ils contiennent en général peut d'instructions, essentiellement des appels de blocs FC FB.

#### **les FB et FC Blocs Fonctionnels**

Ce sont des fonctions écrites en LIST, CONTACT ou GRAPH, Ils peuvent recevoir des paramètres d'entrées et de sorties.

#### **Les SFB et SFC Blocs Fonctionnels système**

Ce sont des blocs tout prêts. Ils sont intégrés à la CPU S7 et ne peuvent pas être modifié par l'utilisateur.

#### **Les blocs de données DB**

Les blocs de données ne contiennent pas d'instructions, mais ils sont utilisés pour stocker les données utilisateurs. Ceci signifie que les blocs de données contiennent des données variables dont le programme utilisateur ne sert pour le traitement de programme.

#### **Les Blocs de données globaux**

Les Blocs de données auxquels peuvent accéder tous les blocs du code du programme utilisateur S7. Toutes FB, FC ou OB peut y lire, ou écraser des données.

#### **Les Blocs de données d'instance**

Les blocs de données d'instances sont des blocs ordinaires, dans lesquels sont stockés tous les paramètres d'un FB, à chaque fois qu'on appelle un FB on doit préciser quel est le DB d'instance, il peut y avoir plusieurs DB d'instance pour un même FB. Les données sont locales.

#### **2.12 La supervision**

#### **2.12.1 Introduction**

Lorsque la complexité des processus augmente et que les machines et les installations doivent répondre à des spécifications de fonctionnalité toujours plus sévères, l'operateur a besoin d'un maximum de transparence. Cette transparence s'obtient au moyen de l'interface Homme-Machine (IHM).

Un système IHM constitue l'interface entre l'homme (opérateur) et le processus (machine/installation). Le contrôle proprement dit du processus est assuré par le système d'automatisation. Il existe par conséquent une interface entre l'opérateur et Wincc flexible (sur le pupitre opérateur) et une interface entre Wincc flexible et le système d'automatisation.

#### **2.12.2 Interface homme-machine (IHM)**

Une interface homme machine (HMI) permet à l'operateur de contrôler le processus et sa supervision.

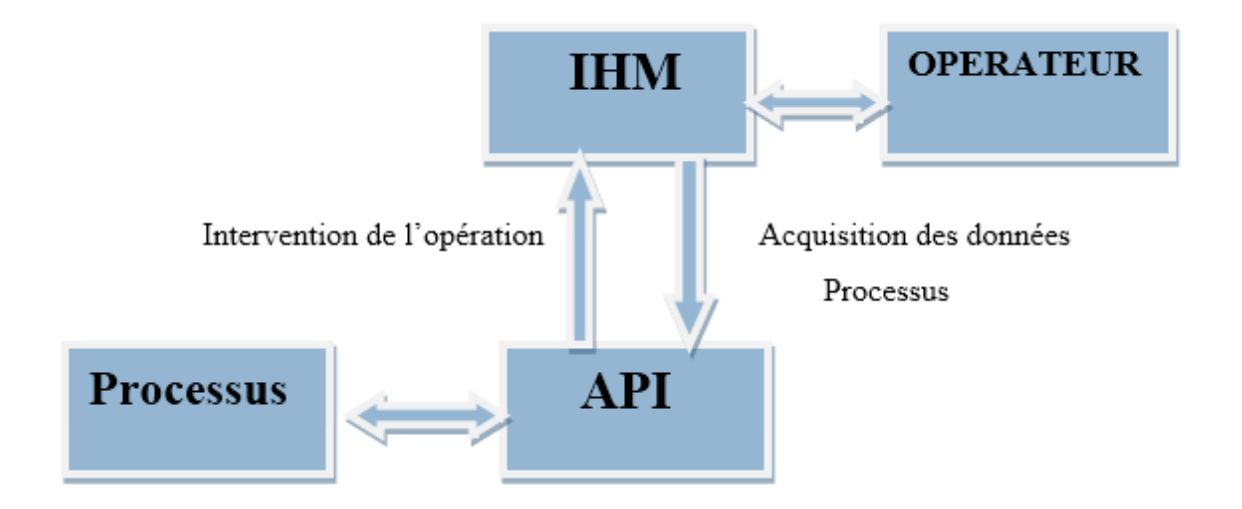

**Figure 2.6 :** Interface HMI dans un processus automatisé

Un système HMI se charge des taches suivantes :

- La représentation du processus : le processus est représenté sur le pupitre opérateur. Lorsqu'un état du processus évolue.
- La commande du processus : L'opérateur peut commander le processus via l'interface utilisateur graphique.
- Une vue des alarmes : Lorsque surviennent des états critiques surviennent dans le processus, une alarme est immédiatement déclenchée.
- L'archivage des valeurs processus et d'alarmes : Les alarmes et les valeurs du processus peuvent être archivées.
- La documentation des valeurs processus et d'alarmes : Les alarmes et les valeurs du processus peuvent être éditées sous forme de journal, nous pouvons ainsi consulter les données de la production.

#### **2.12.3 Présentation du logiciel WinCC flexible**

SIMATIC **WinCC (Windows Control Centre) flexible** est un logiciel IHM innovant sous Windows, Il permet à l'opérateur de visualiser en temps réel, l'état du processus et de le commander aussi grâce à un écran graphisme appelé pupitre, la mise à jour de l'affichage de l'état du processus se fait en parallèle avec son évolution.

#### **2.12.4 Principales fonctions offertes par WinCC flexible**

- **WinCC flexible RT :** Gestion centrale du projet pour un accès rapide à toutes les données projets et aux paramètres centraux.
- **Communication :** Déclaration et adressage des variables. Les variables peuvent être internes à Wincc ou externes.
- **Vue :** Système graphique qui permet la visualisation librement configurable et le pilotage via des objets entièrement graphiques.
- **Historique :** Compression et archivage des mesures et des alarmes.
- **Gestion des alarmes :** Système de messages pour la saisie des alarmes analogiques et des alarmes TOR qui permet la visualisation des alarmes.
- **Paramétrages :** Système qui fait les paramétrages des alarmes.
- **Journaux :** Systèmes de journalisation pour la documentation à déclenchement temporel ou événementiel de processus temps réel sous forme de rapport utilisateur ou de documentation de projet avec mise en page au choix.

 **Autres outils :** Recettes, scripts, listes de textes graphiques, digestion des versions diagnostics, paramétrage des pupitres, localisation [15].

#### **2.12.5 Eléments de WinCC flexible**

- **WinCC flexible Engineering system :** est le logiciel avec lequel on peut réaliser toutes taches de configuration requises. L'édition WinCC flexible détermine les pupitres opérateurs de la gamme SIMATIC HMI pouvant être configurés.
- **WinCC flexible Runtime :** est le logiciel de visualisations de processus. Dans Runtime, on exécute le projet en mode processus.
- **Options WinCC :** permettent d'étendre les fonctionnalités de base de WinCC flexible.

## **Conclusion**

Dans ce chapitre on a présenté les systèmes automatisés de production (SAP) pour savoir l'utilité de l'automatisation des systèmes.

L'automate programmable industriel (API) est un outil adéquat pour les solutions d'automatisation. C'est l'outil le plus répandu dans des procédés de l'industrie, on constate sa facilité et sa souplesse dans sa programmation, connexion et adaptation aux conditions industrielles avec toutes les fonctionnalités indispensables à l'automatisation des processus.

En plus des systèmes modulaires et les fonctions spécifiques prêtes à être utilisées dans sa bibliothèque de fonctions.

L'environnement du logiciel **Step7** est un outil très riche avec sa base de donné qu'il dispose et les fonctions de programmations en plus de l'assistant qui nous guide tout le long de la création du programme.

La conception des images pour la visualisation et la commande plus le paramétrage se fait d'une façon simple et efficace avec les **HMI** gérés par des logiciels tel que **WinCC** qui dispose aussi d'une riche bibliothèque adaptée à la programmation et intégration dans **STEP-7**.

Tous cela pour rendre les tâches humaines pénibles très faciles à l'utilisation et à l'exploitation.

# **Chapitre 3**

## **3.1 Introduction**

Après la présentation de l'automate programmable ainsi que les logiciels utilisés pour élaborer le programme, il est nécessaire d'entamer l'étude et la programmation de notre projet.

Dans ce chapitre nous allons montrer les étapes de la programmation avec STEP7.

## **3.2 Etude de la testeuse**

## **3.2.1 Cahier de charges**

On appuie sur le bouton (acquitter les défauts) pour éliminer les défauts puis on appuis sur le bouton A.M E en marche (Voir figure 3.1) [1].

#### **L'état initial**

- 1. Tapis indépendant de la machine toujours en marche.
- 2. Les deux vérins **B8** et **B2** en position haute donc les deux capteurs **(capt-b2 et capt-b8)** sont allumés.
- 3. Vérin **stoppeur 2** à la sortie de la testeuse activé.
- 4. Vérin **stoppeur 1** à l'entrée désactivée.
- 5. **Vérin éjecteur** désactivé.
- 6. Remise à zéro des compteurs et des voyants.

#### **Début de cycle**

- 7. Passage des bouteilles.
- 8. Détection de la bouteille à la **station 1** par la photocellule **B1**.
- 9. Détection de la bouteille à la **station 2** par la photocellule **B7**, sortie du vérin **stoppeur 1** pour bloquer les bouteilles.
- 10. Les deux soupapes **Y1** et **Y2** s'activent, les deux vérins **B2** et **B8** en position basse pour boucher les bouteilles, au même temps les deux capteurs **(capt-b2 et capt-b8)** s'éteignent.
- 11. **Y3** Activée soupape « remplissage -1 », **Y4** Activée soupape « remplissage -2 ».
- 12. **Y3** et **Y4** activée, **H3** voyant en blanc.

13. Transducteur de pression station 1 **(MD20)**, Transducteur de pression station 2 **(MD30).**

Si la pression captée par le transducteur de la station 1 **MD20 =0.25 bar, H1** voyant bonne production s'allume en vert, si **MD20<0.25 bar, H2** voyant (production rebut -1) s'allume en rouge.

Si la pression captée par le transducteur de la station 2 **MD30 =0.25 bar, H4** voyant bonne production s'allume en vert, si **MD30<0.25 bar, H5** voyant (production rebut -1) s'allume en rouge.

- 14. Afficheur compteur bonne production.
- 15. Les vérins **B2** et **B8** en position de repos.
- 16. Les 2 capteurs **(capt-b2 et capt-b8)** sont allumés.
- 17. **Stoppeur 2** a la sortie de la testeuse en position repos, passage des bouteilles.
- 18. Détection de bouteille de la **station 1** par **la photocellule B3**, si bonne production **vérin éjecteur** inactif, si non **éjecteur** actif.
- 19. Détection de bouteille de **la station 2** par la photocellule **B3**, si bonne production **vérin éjecteur** inactif, si non **éjecteur** actif.

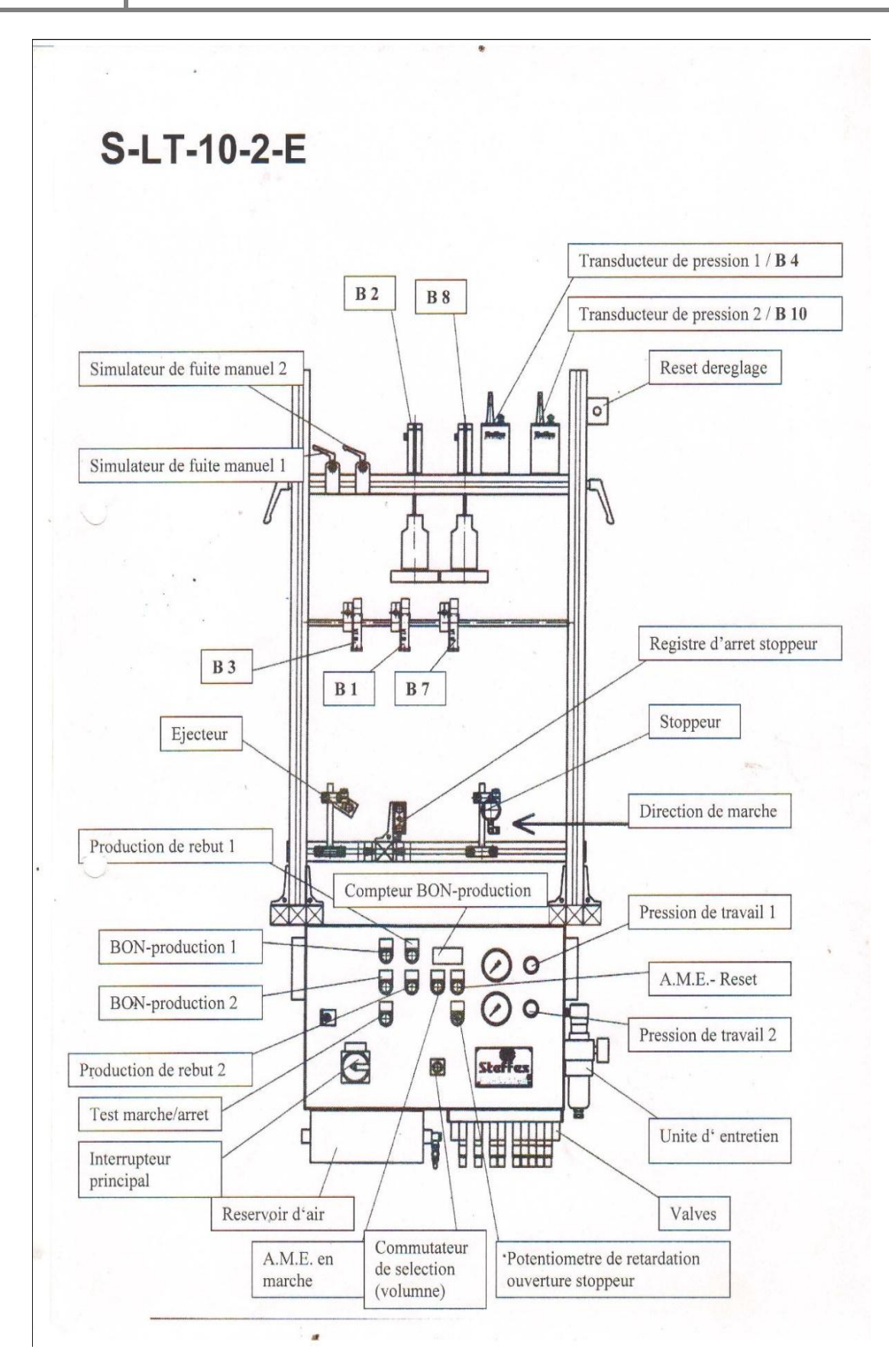

**Figure 3.1 :** Représentation de la machine

## **3.2.2 Grafcet**

Le Grafcet est un outil graphique de définition pour l'automatisme séquentiel, en tout ou rien. Mais il est également utilisé dans beaucoup de cas combinatoires, dans le cas où il y a une séquence à respecter mais où l'état des capteurs suffirait pour résoudre le problème en combinatoire. Il utilise une représentation graphique. C'est un langage clair, strict mais sans ambiguïté, permettant par exemple au réalisateur de montrer au donneur d'ordre comment il a compris le cahier des charges. Langage universel, indépendant (dans un premier temps) de la réalisation pratique [15].

Le grafcet gère correctement le fonctionnement cyclique de la station en suivant des étapes, chaque étape contient des actions à exécuter par exemple:

- Mise à 0 ou à 1 d'une variable associé à : un moteur, une vanne, vérins….etc.
- Génération d'une temporisation.

Le passage d'une étape à la suivante s'effectue après satisfaction de la condition inscrite dans la transition par exemple:

- Changement d'état d'une variable associé à un capteur ou à un bouton.
- Ecoulement d'une temporisation.

Après l'analyse du cahier des charges, on propose la solution suivante donnée sous forme de grafcet, l'approche fonctionnelle a été utilisée et elle nous a permis de construire des grafcets dédiés à chaque tâche.

# **3.2.2.1 Grafcet Détaillé du fonctionnement de la machine**

La Figure 3.2 donne le grafcet de l'initialisation de la machine.

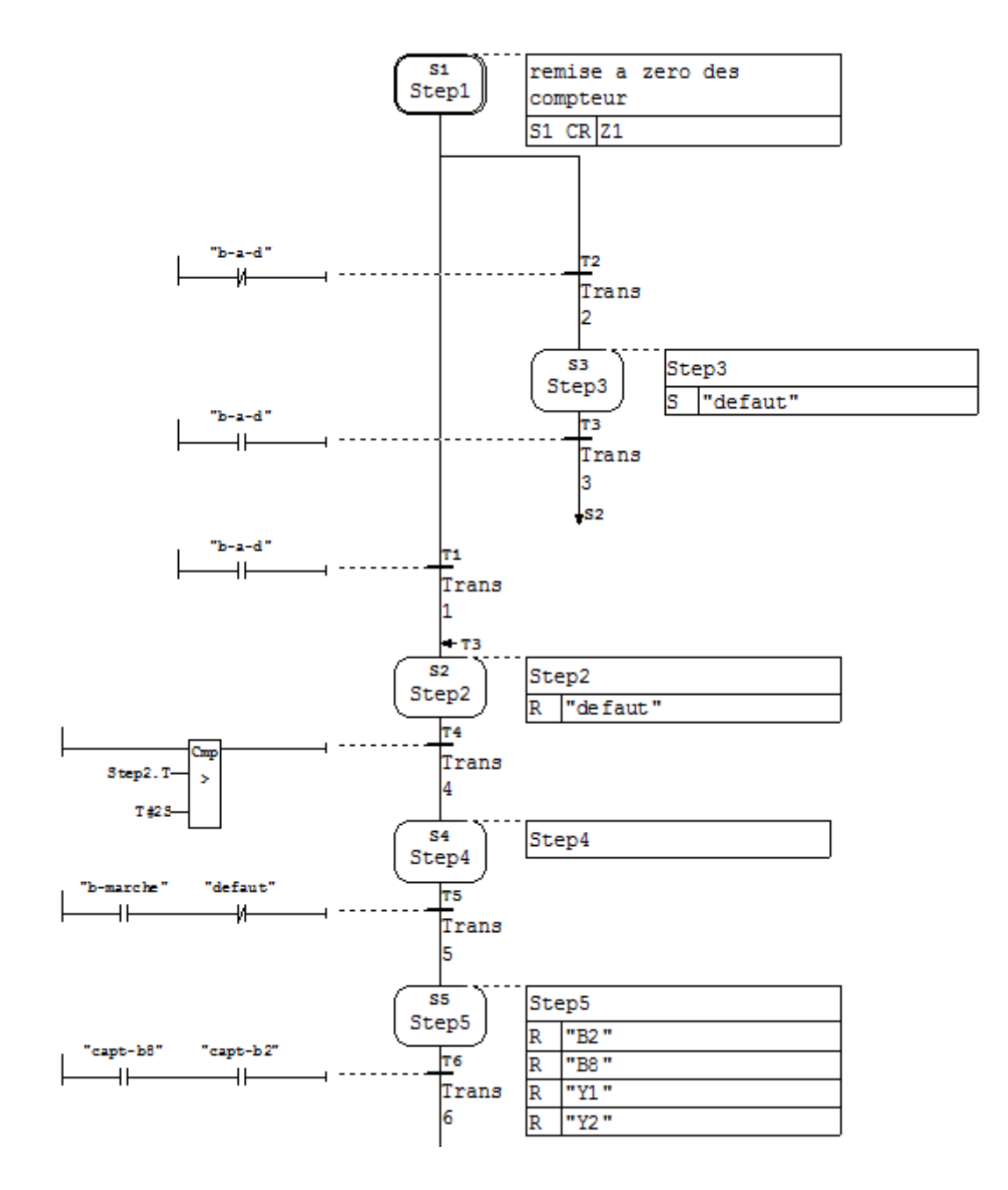

**Figure 3.2 :** L'initialisation de la machine

La Figure 3.3 donne le grafcet de passage et remplissage des bouteilles.

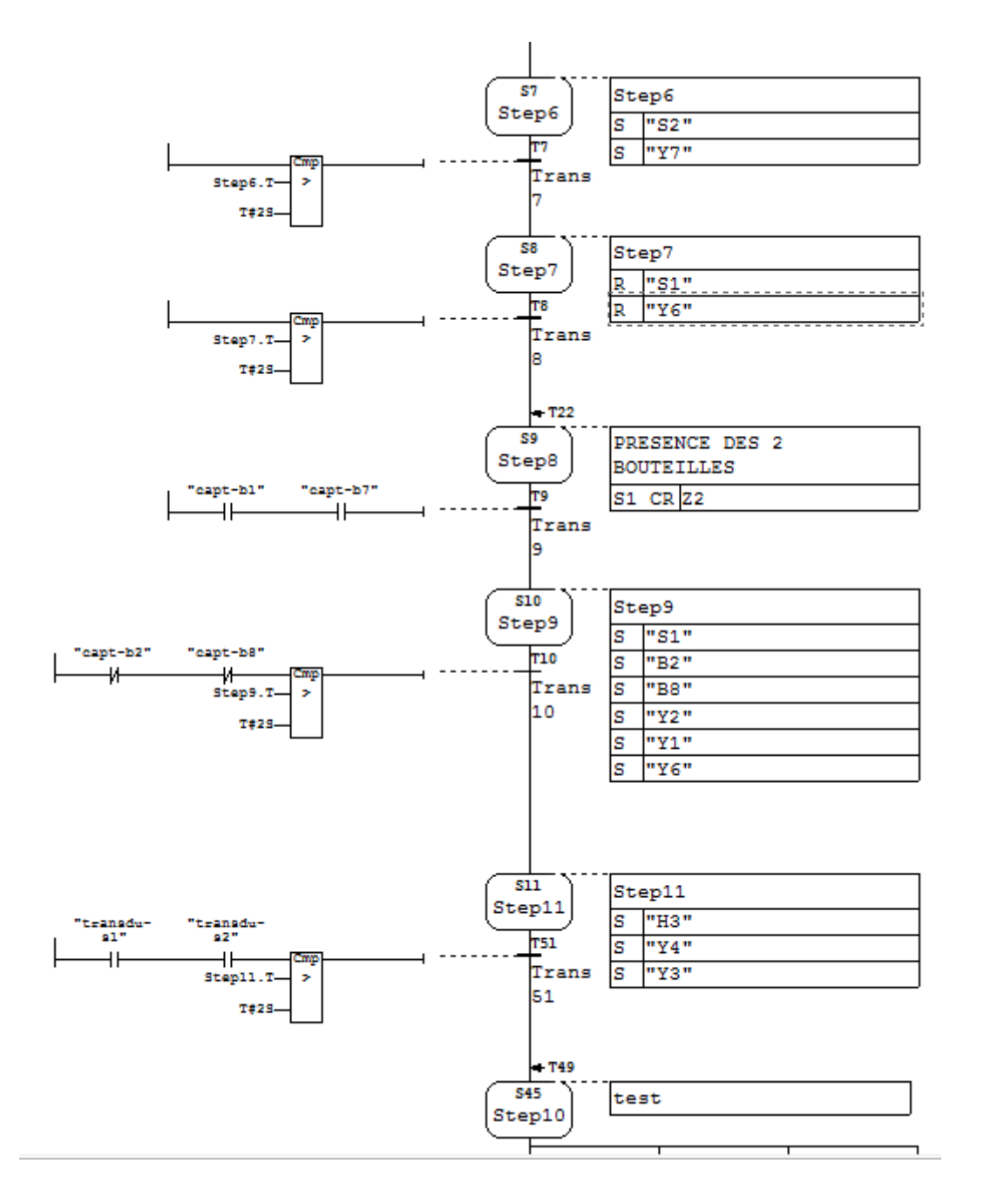

**Figure 3.3 :** Passage et remplissage des bouteilles

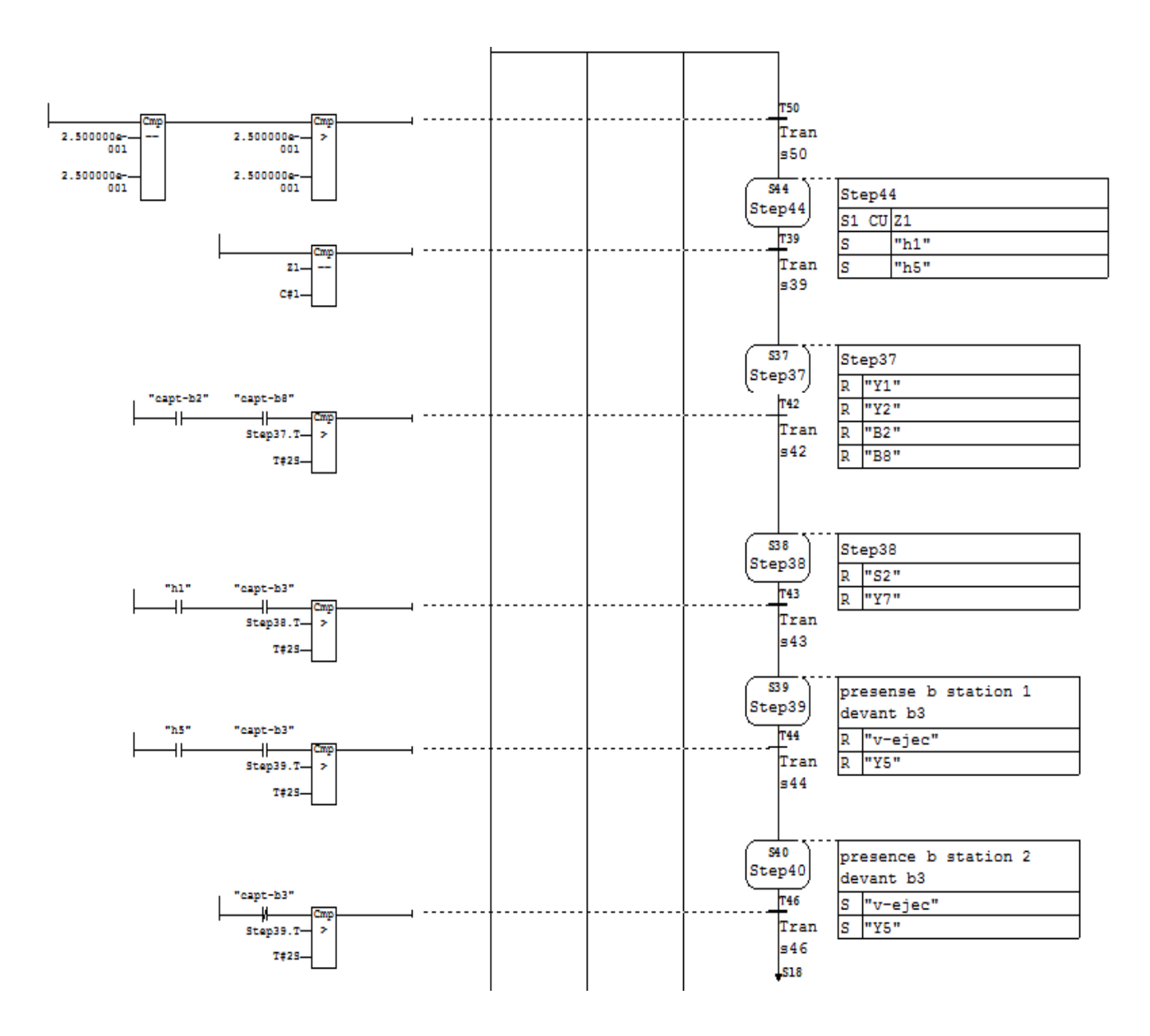

La Figure 3.4 donne le grafcet de test (station 1 bonne production, station 2 production rebut).

**Figure 3.4 :** Test (station 1 bonne production, station 2 production rebut)

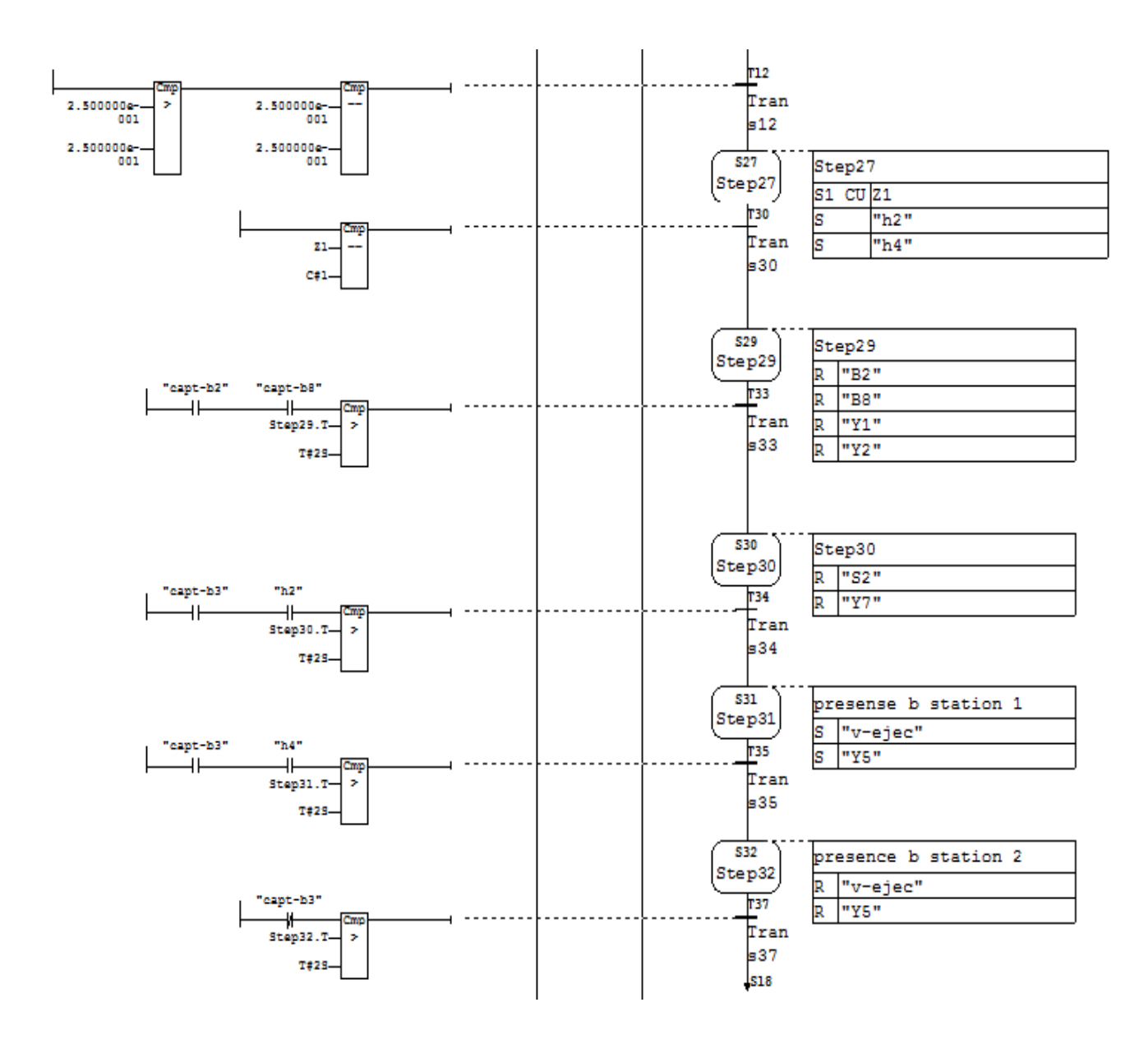

La Figure 3.5 donne le grafcet de Test (station 1 production rebut, station 2 bonne production).

**Figure 3.5 :** Test (station 1 production rebut, station 2 bonne production)

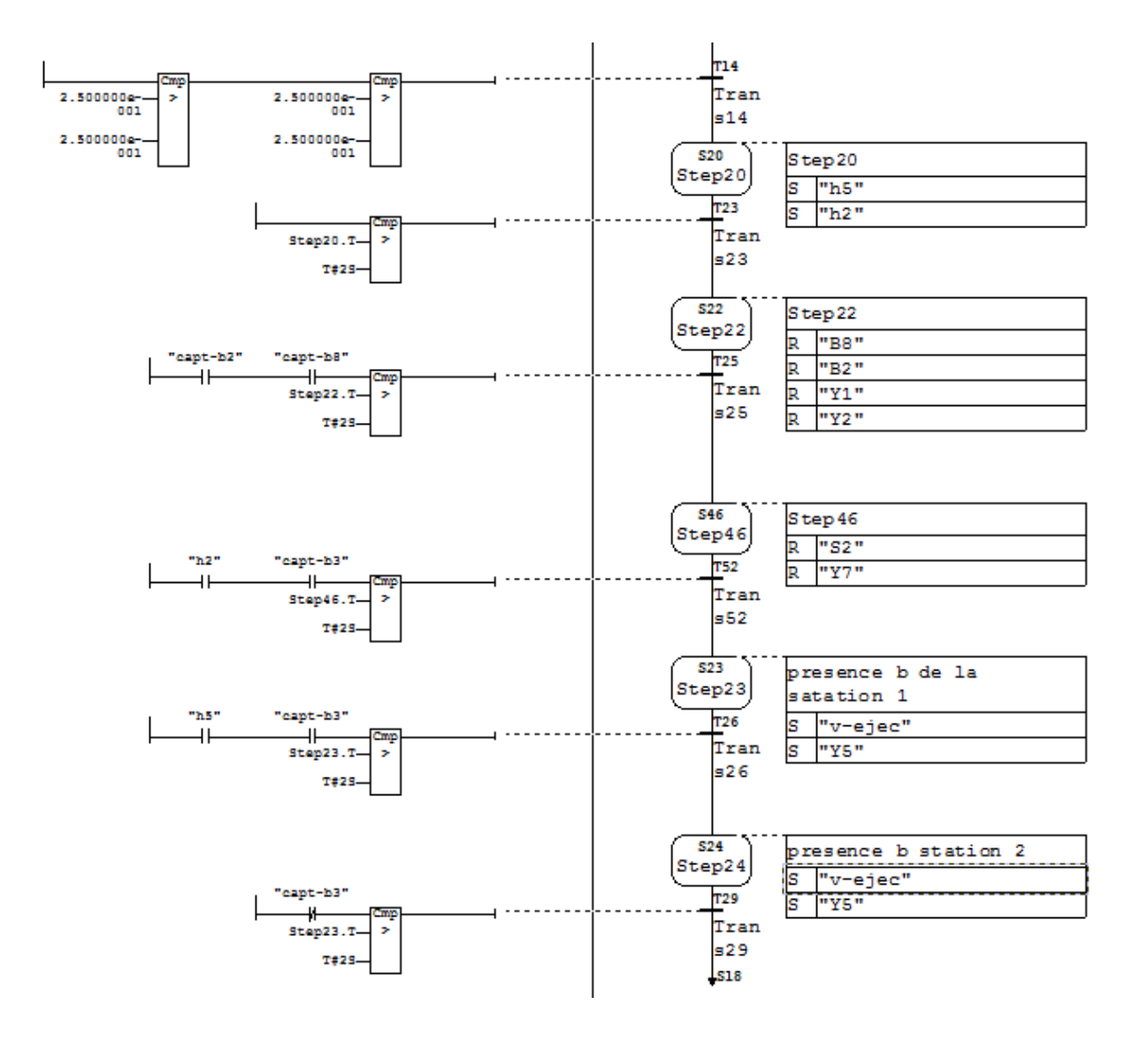

La Figure 3.6 donne le grafcet de test (les deux stations production rebut).

**Figure 3.6 :** Test (les deux stations production rebut)

La Figure 3.7 donne le grafcet de test (les deux stations bonne production).

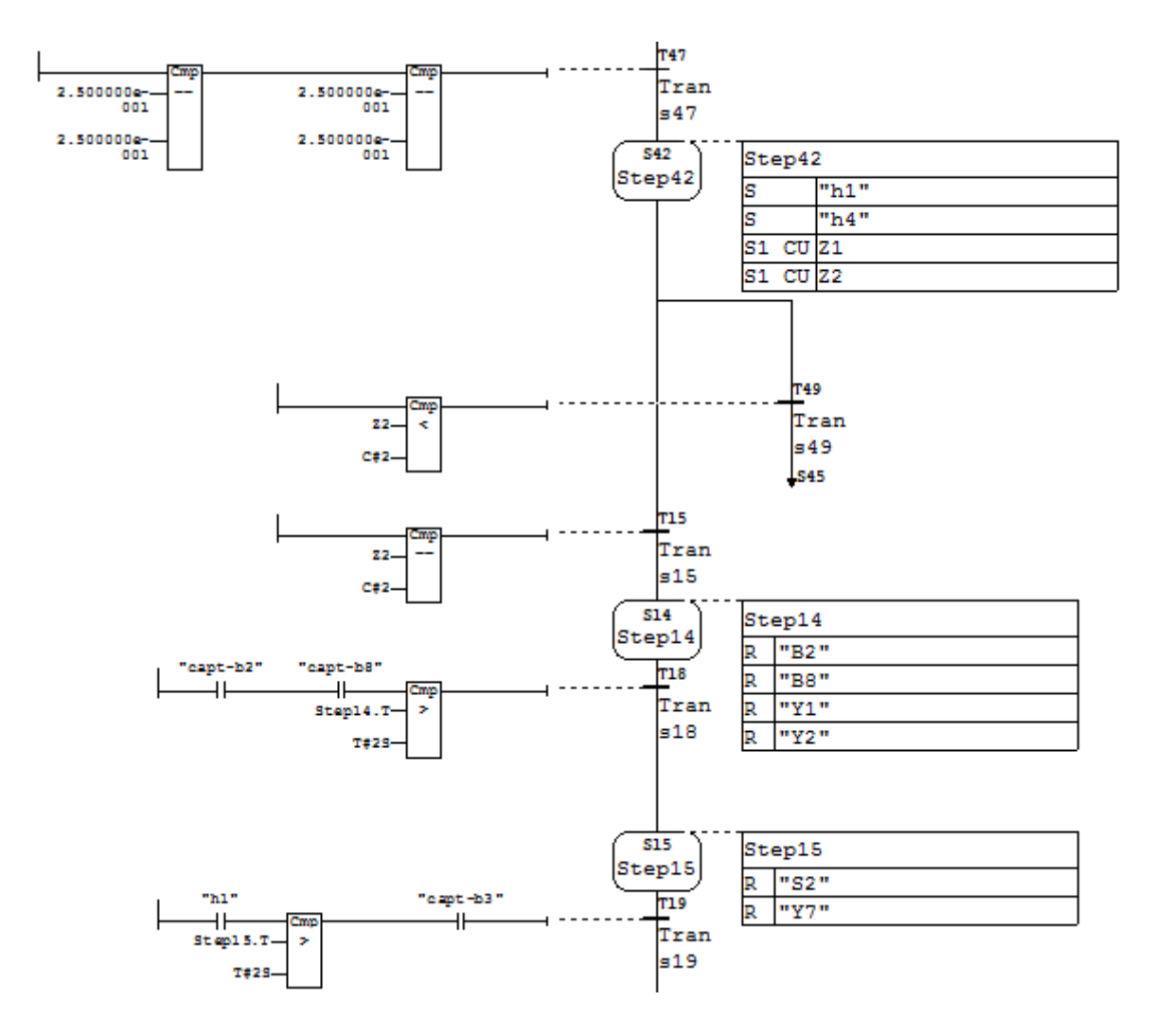

**Figure 3.7 :** Test (les deux stations bonne production)

La Figure 3.8 donne le grafcet de retour vers l'état initial de la machine.

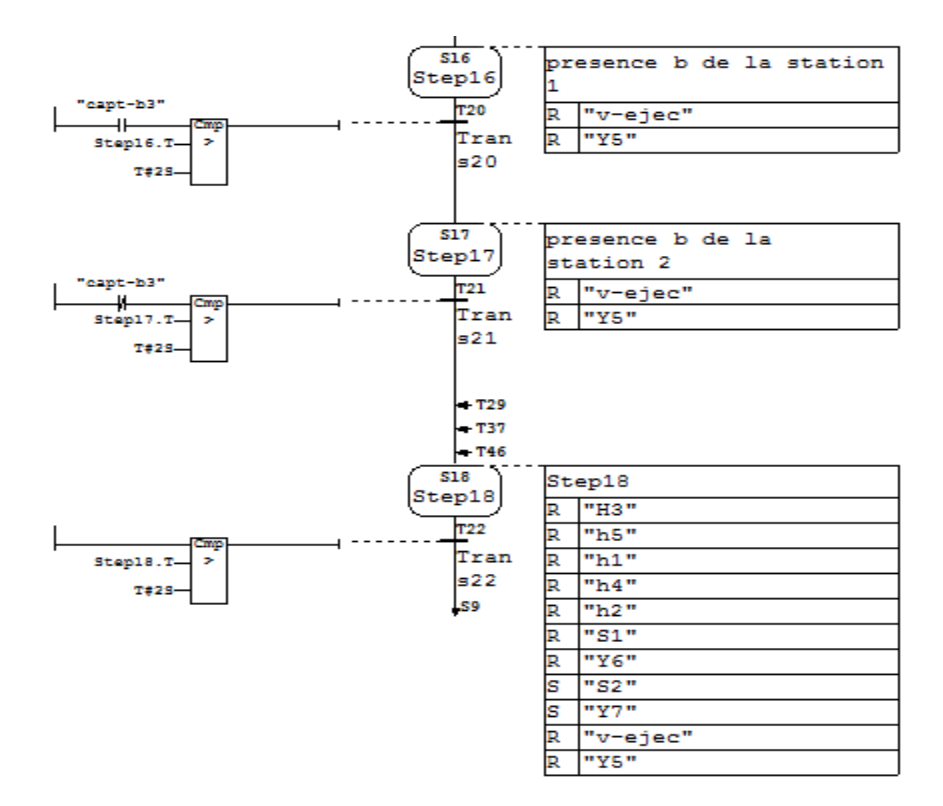

**Figure 3.8 :** Retour vers l'état initial de la machine

## **3.3 Création du programme**

Pour la conception du programme qui permettra de piloter notre système, il est important de créer un projet en faisant appel au SIMATIC MANAGER (Figure 3.9) Le choix du langage est aussi primordial que le choix de la CPU (unité centrale).

Dans notre cas nous avons choisi le langage à contact (CONT) comme langage de programmation [16].

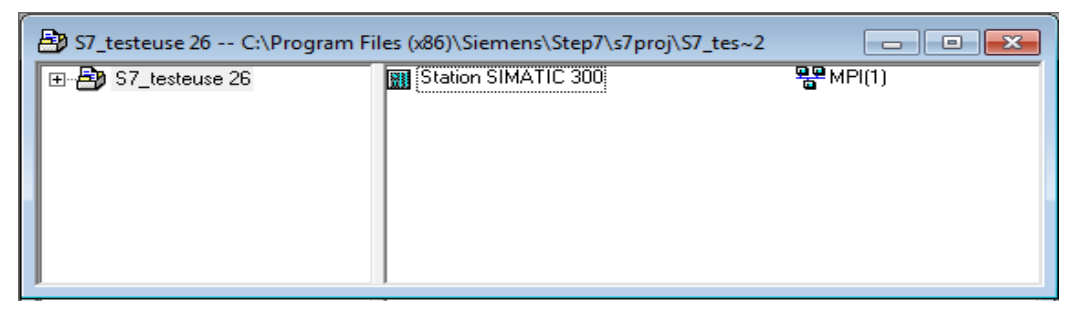

**Figure 3.9 :** Fenêtre SIMATIC MANAGER du projet

# **3.4 Configuration matérielle**

La configuration matérielle est une étape importante lors d'une élaboration d'un nouveau projet, elle est nécessaire pour configurer les liaisons de la communication. Elle passe par le nombre d'entrées et sorties qui sont de 10 entrés et 19 sorties dans notre cas [12].

Après l'identification générale des entré / sorties, nous avons choisi les modules qui peuvent contenir le nombre d'entrées / sorties utilisées (Figure 3.10) :

- **Emplacement 1 :** Alimentation PS 307 5A.
- **Emplacement 2 :** CPU 315-2PN /DP.
- **Emplacement 4 :** module d'entrée logique DI16 x DC24V.
- **Emplacement 5 :** module de sorties logique DO32 x DC24V/0.5 A.
- **Emplacement 6 :** module des entrées sorties analogique AI4/AO2.

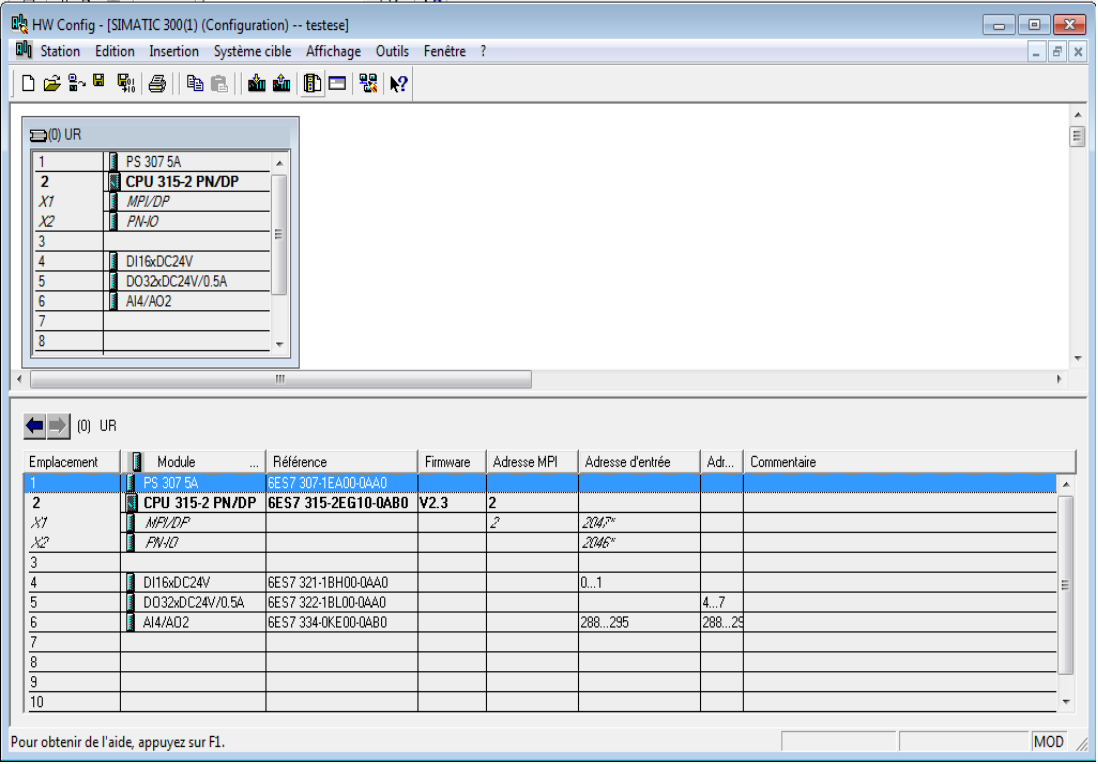

**Figure 3.10 :** Configuration matérielle

# **3.5 Configuration réseau**

La communication entre les différentes constituantes de notre système nécessite une configuration réseau, la figure suivante montre la liaison que nous avons faite avec l'application **NETPRO.**

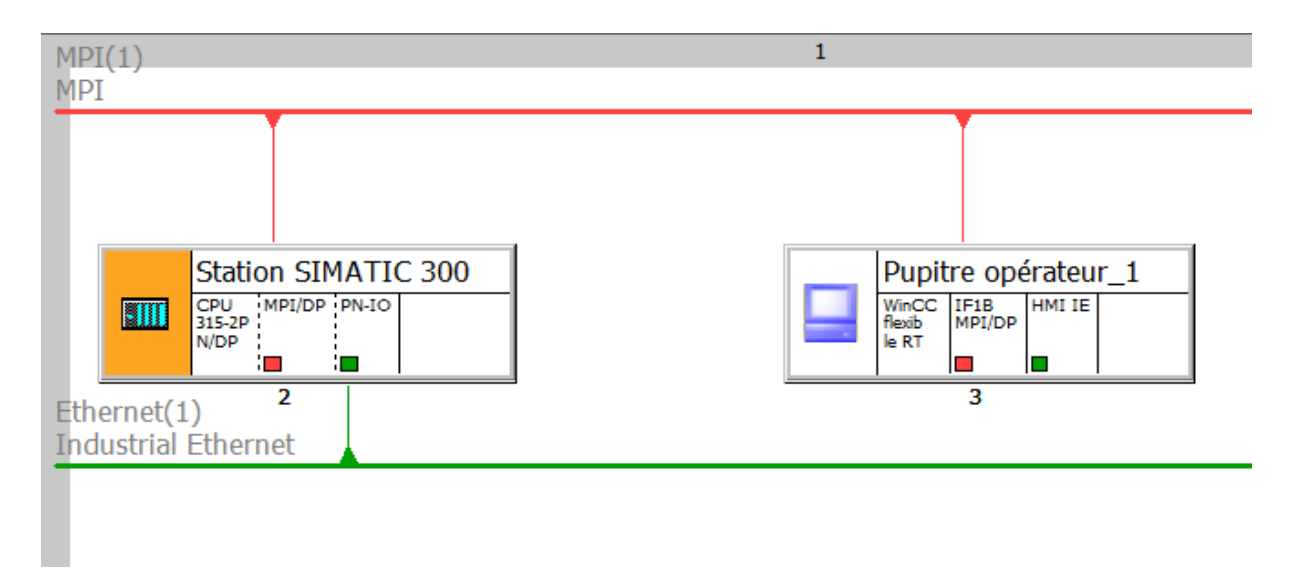

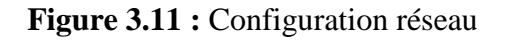

# **3.6 Les variables**

Dans tout le programme, il faut définir la liste des variables qui vont être utilisées lors de la programmation. L'utilisation des noms appropriés dans l'élaboration de la table de mnémonique rend le programme plus lisible et facile à manipuler. Nous remplissons la table des variables en respectant notre cahier de charge.

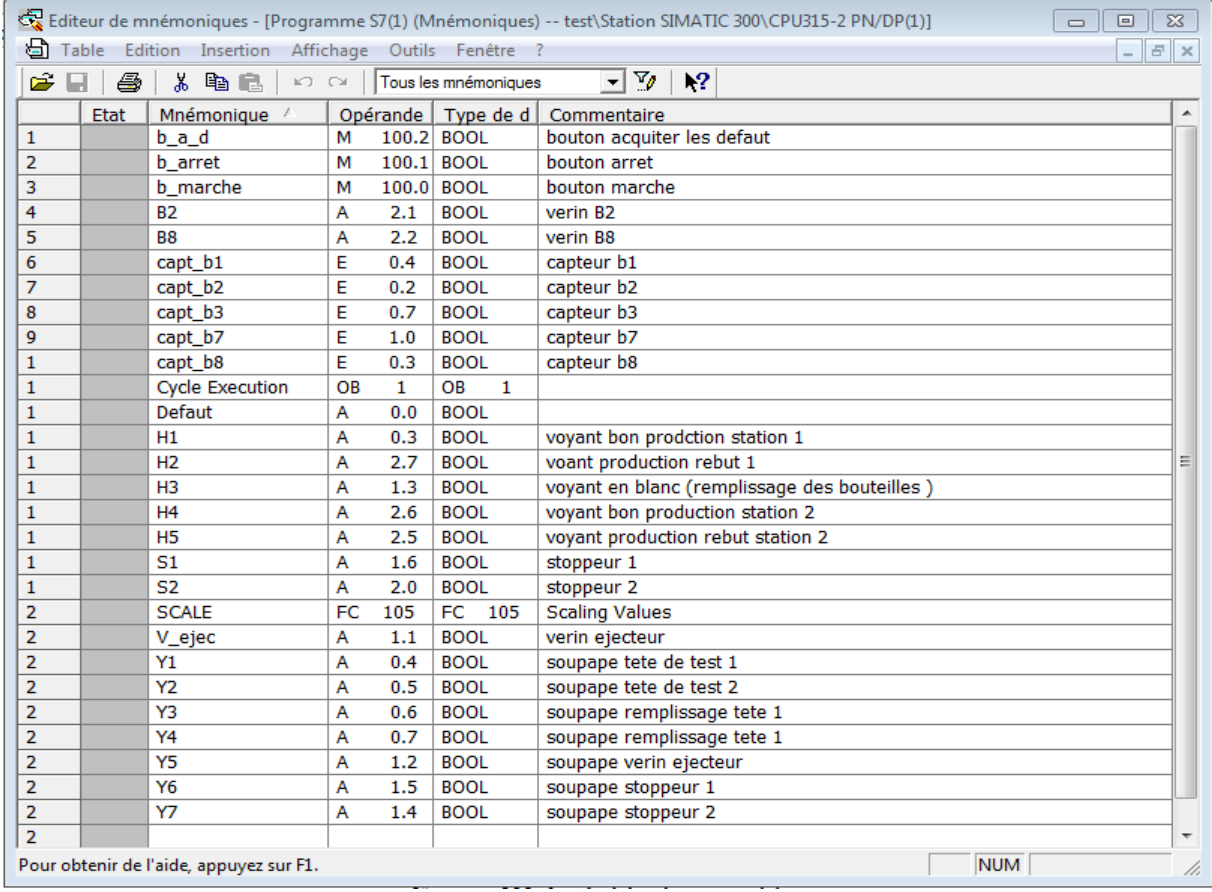

La figure suivante représente la table des variables utilisées dans notre programme.

**Figure 3.12 :** Table de mnémoniques

## **3-7 Les blocs**

Nous avons utilisé dans notre programme un bloc d'organisations (OB) et deux fonctions FC.

# **3.7.1 Bloc d'organisation (OB)**

OB1 est le bloc principal d'organisation, il fait appel aux fonctions (FC), pour notre programme nous avons 2 blocs fonctionnels (2 FC).

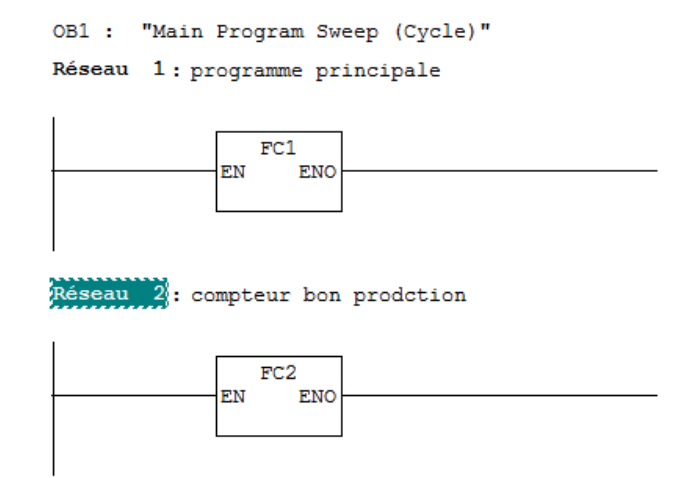

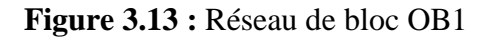

## **3.7.2 Blocs fonction (FC)**

Ce sont des blocs de code sans mémoire. Elle sauvegarde ses variables temporaires dans la pile de données locales. Cependant, elle peut faire appel à des blocs de données globaux pour la sauvegarde de ses données.

#### **BLOC FC1 : Programme principal**

La figure suivante représente remplissage des bouteilles par des soupapes **Y3** et **Y4**

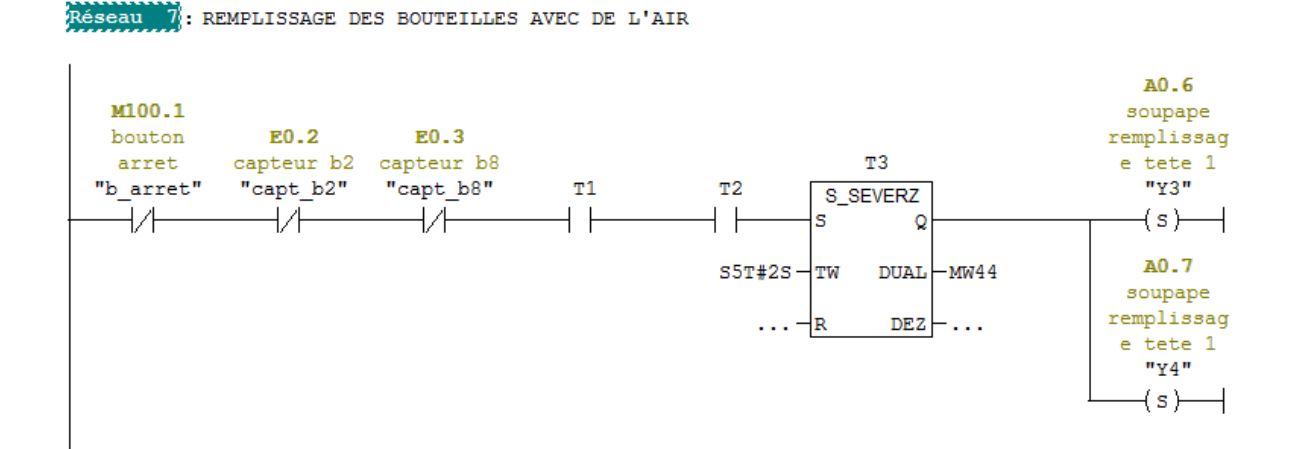

**Figure 3.14 :** Réseau remplissage

La figure suivante représente la mise à l'échelle de la pression captée par les transducteurs de la station 1 et 2.

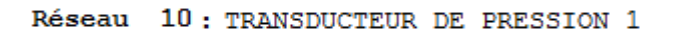

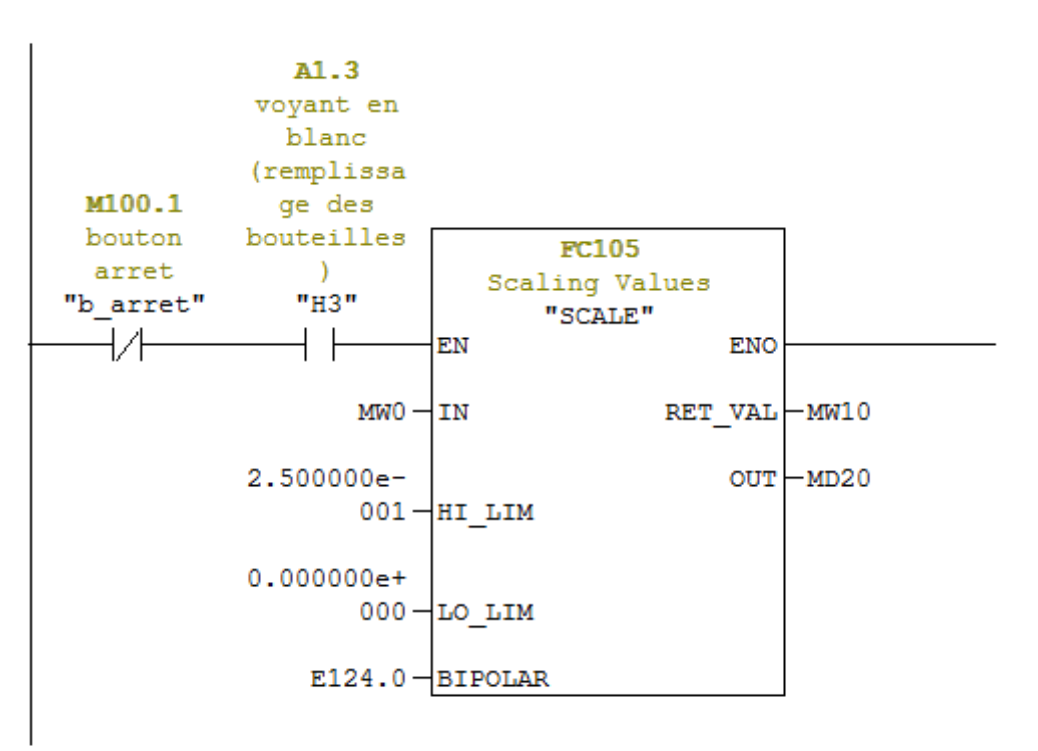

Réseau 11: TRANSDUCTEUR DE PRESSION 2

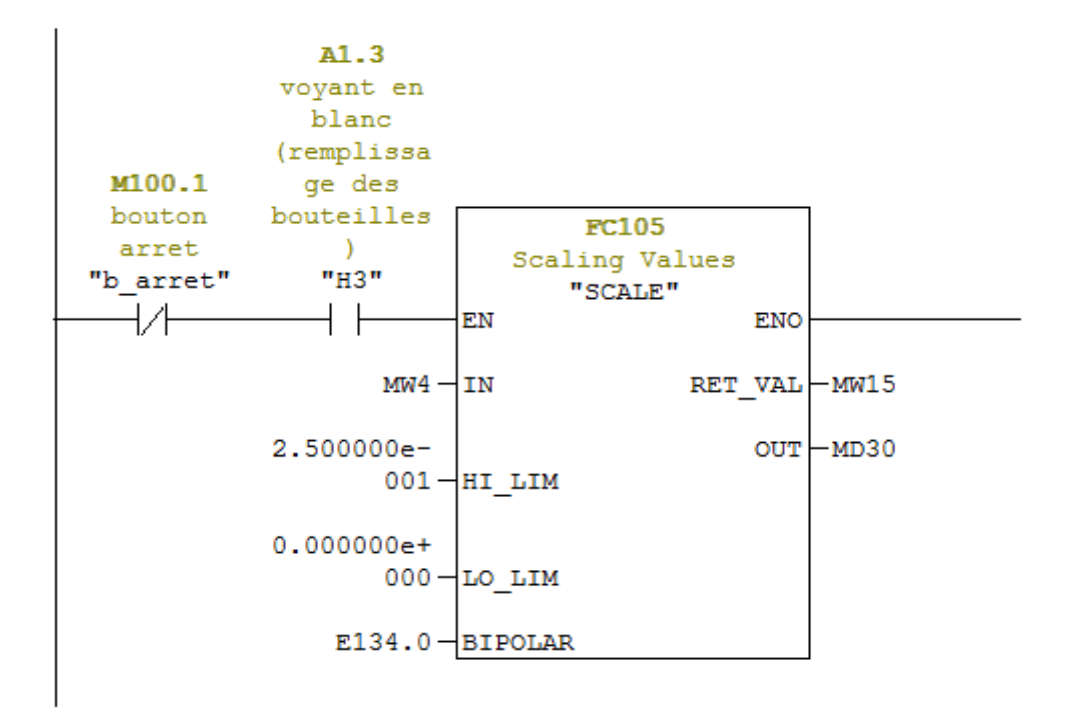

**Figure 3.15 :** Réseau de la mise à l'échelle de la pression des transducteurs stations 1 et 2

La figure suivante représente la partie teste du programme.

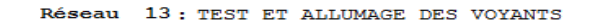

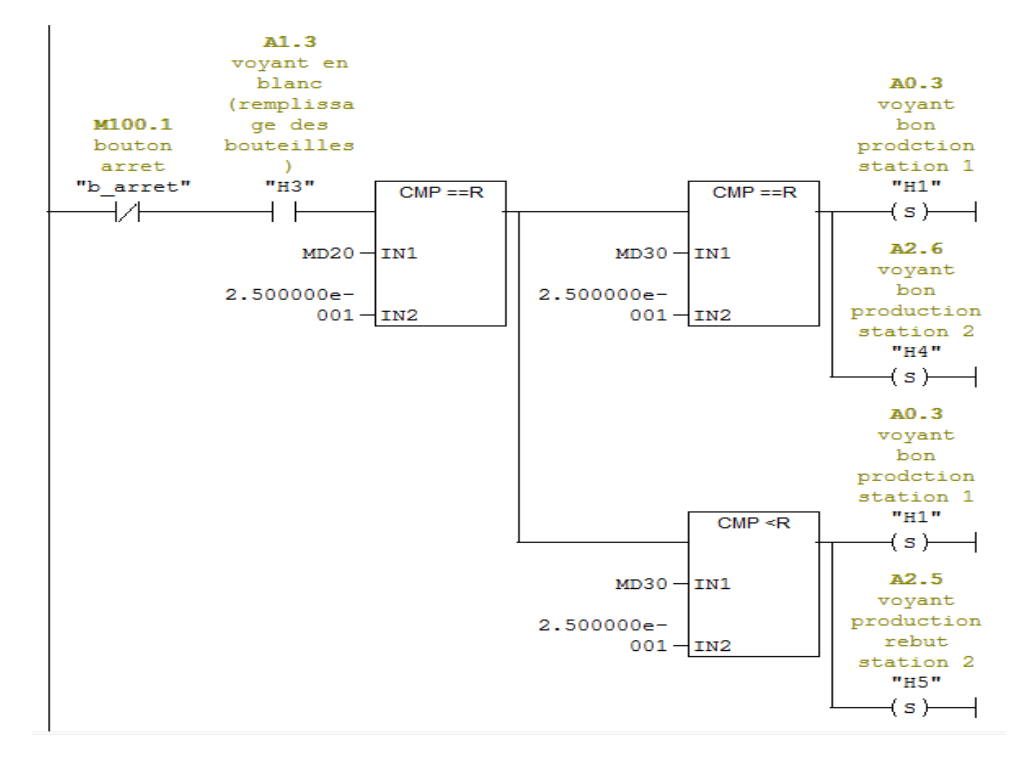

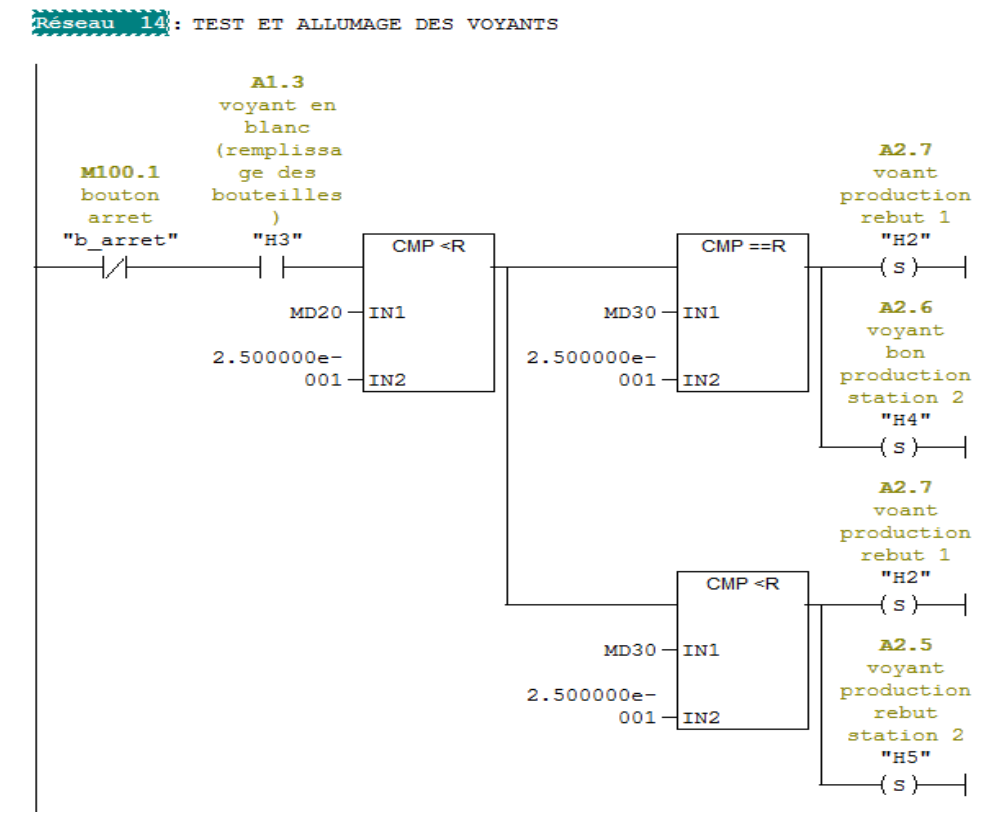

**Figure 3.16 :** Les deux réseaux parties test du programme

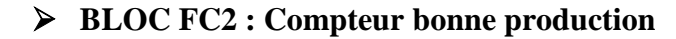

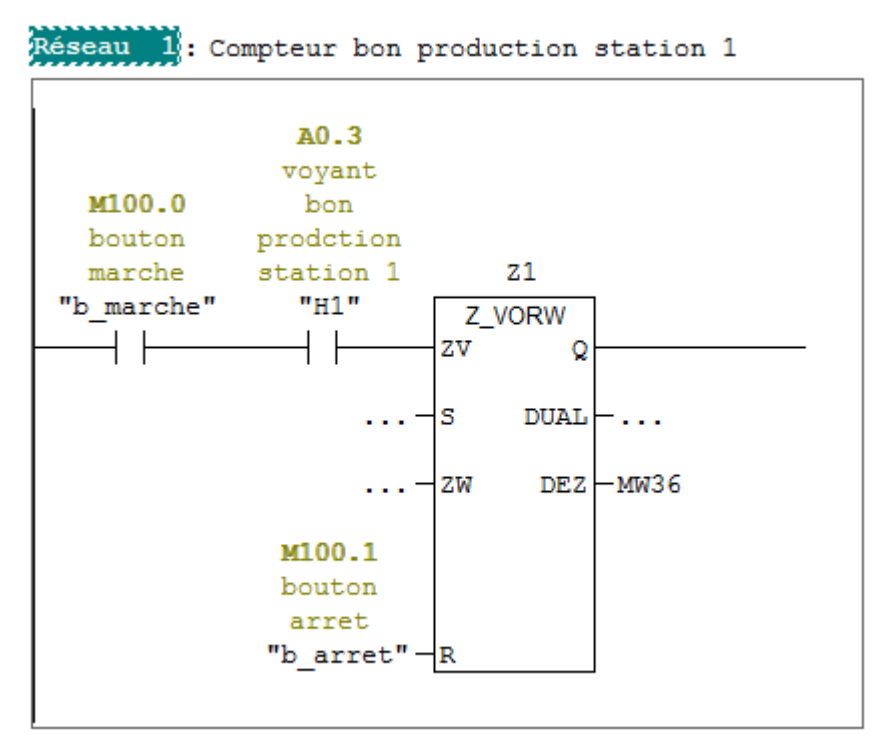

**Figure 3.17 :** Réseau compteur bonne production station 1

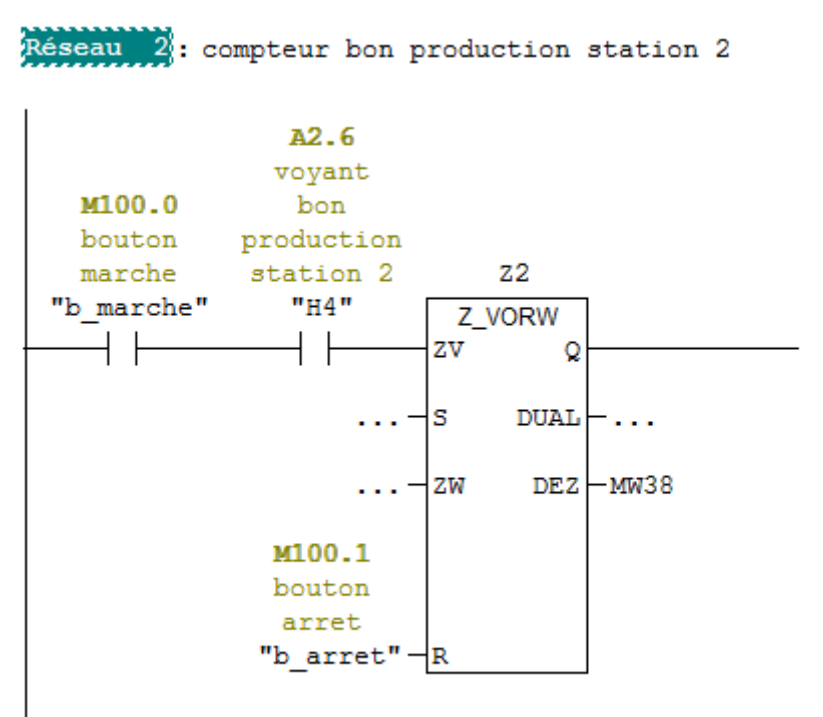

**Figure 3.18 :** Réseau compteur bonne production station 2

# **Conclusion**

L'étude technique de la machine nous a permis de programmer le fonctionnement de notre machine, nous avons d'abord réalisé les Grafcets que nous avons ensuite transformés en réseaux de contact pour ainsi pouvoir faire fonctionner le système.

# **Chapitre 4**

## **4.1 Introduction**

Le système automatisé est conçu pour fonctionner de manière autonome sans intervention humaine. Mais l'opérateur doit pouvoir communiquer avec le système pour échanger les informations. Cet échange d'information entre le processus et l'opérateur peut se faire à travers l'interface homme-machine (IHM).

Dans ce chapitre, nous allons créer notre interface de supervision et le processus qui permet d'intégrer notre IHM au programme d'automatisation fait sur STEP7.Une simulation de l'interface sera exposée à la fin de ce chapitre.

## **4.2 Création de l'HMI**

Pour réaliser une interface graphique dans WinCC flexible on doit procéder aux étapes suivantes :

Double clic sur l'icône WinCC flexible.

Créer un nouveau projet.

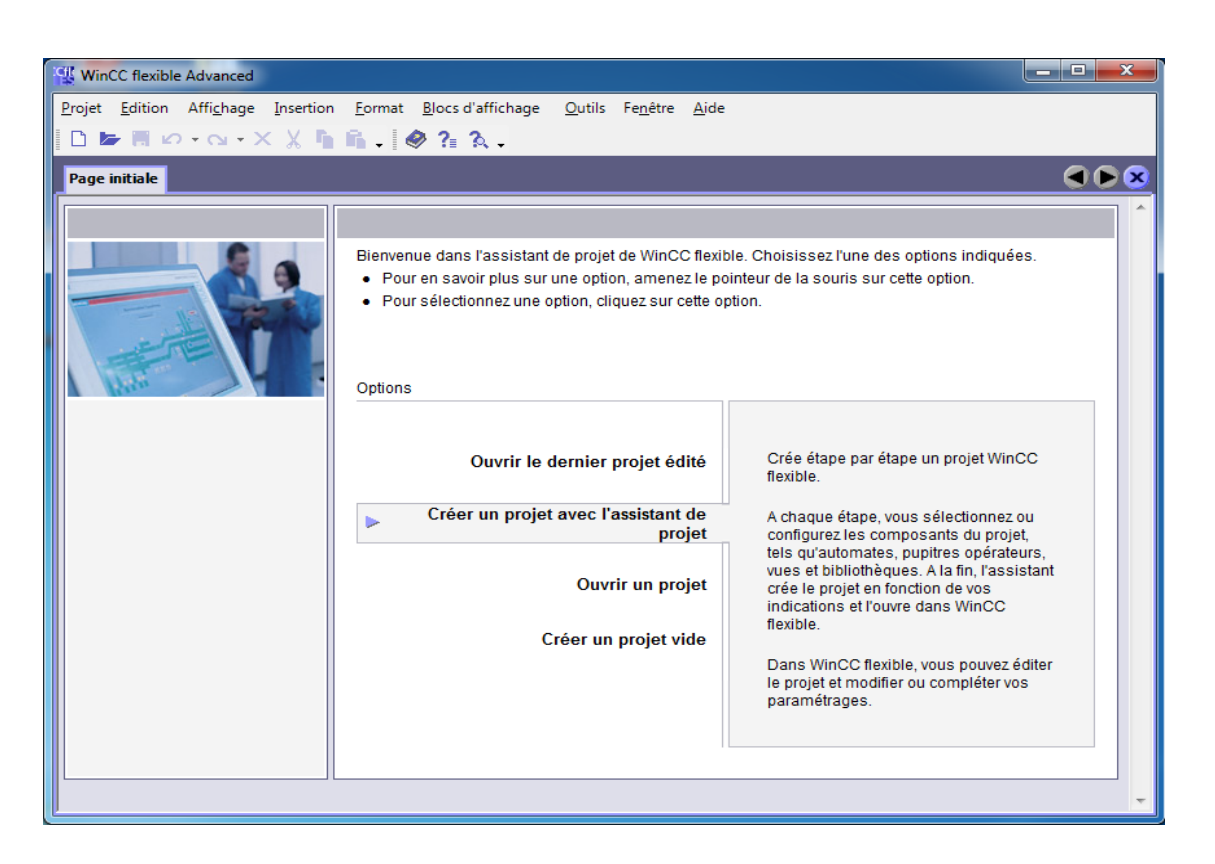

**Figure 4.1 :** Assistant de WinCC

## $\triangleright$  Choix du pupitre.

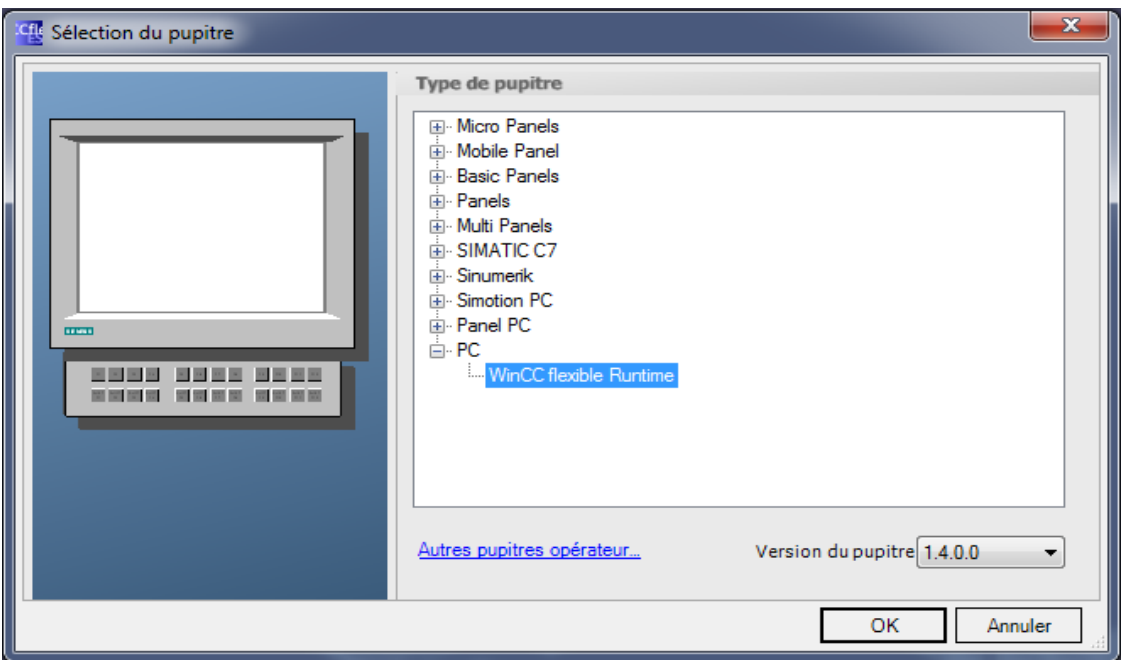

**Figure 4.2 :** Choix du pupitre

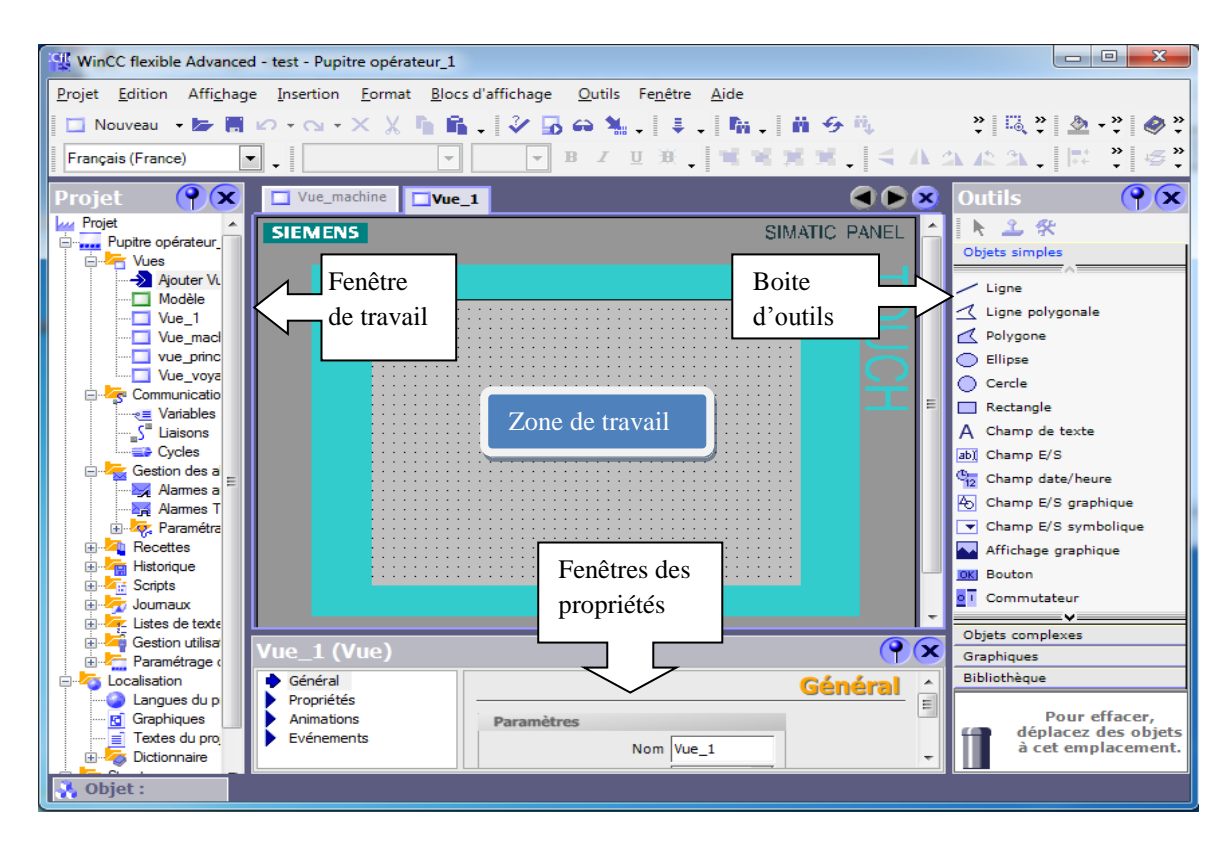

Clique sur projet et intégrer le step7 qui se trouve dans la fenêtre du travail.

**Figure 4.3 :** Fenêtre de travail dans Win CC flexible

# **4.3 L'IHM TP277 6'' Touch**

L'interface que nous avons utilisé est de type TP 377 6'' Touch. Elle est considérée comme un dispositif de communication entre l'utilisateur et le système informatique [17].

# **4.4 Variables IHM**

- Variables externes : elles permettent de communiquer et d'échanger les données entre les composants d'un processus automatisé, entre un pupitre opérateur et un automate.
- Variables internes : elles ne possèdent aucun lien avec l'automate, elles sont enregistrées dans la mémoire du pupitre.

## **4.4.1 Table des variables** (voir figure 3.12 de chapitre 3)

## **4.5 Les vues**

Afin de contrôler et commander la testeuse à partir du pupitre nous avons configuré, 3 vues. Ces dernières permettent de lire les différentes valeurs, d'insérer les consignes et visualiser l'état des différents éléments de notre système [17].

Le tableau suivant représente les éléments des vues et leurs états.

**Tableau 4.1 :** Représentation des éléments des vues

| <b>Composants</b>   | <b>Actif</b>            | Non actif                                |
|---------------------|-------------------------|------------------------------------------|
| Capteurs b2, b8     | $\mathbf{O}_\mathrm{c}$ | $\mathcal{L} = \mathcal{L}$<br>$\bullet$ |
| Capteurs b1, b7, b3 | 目                       | 퇸                                        |
| Vérins B2 et B8     | .                       | $\cdots$                                 |
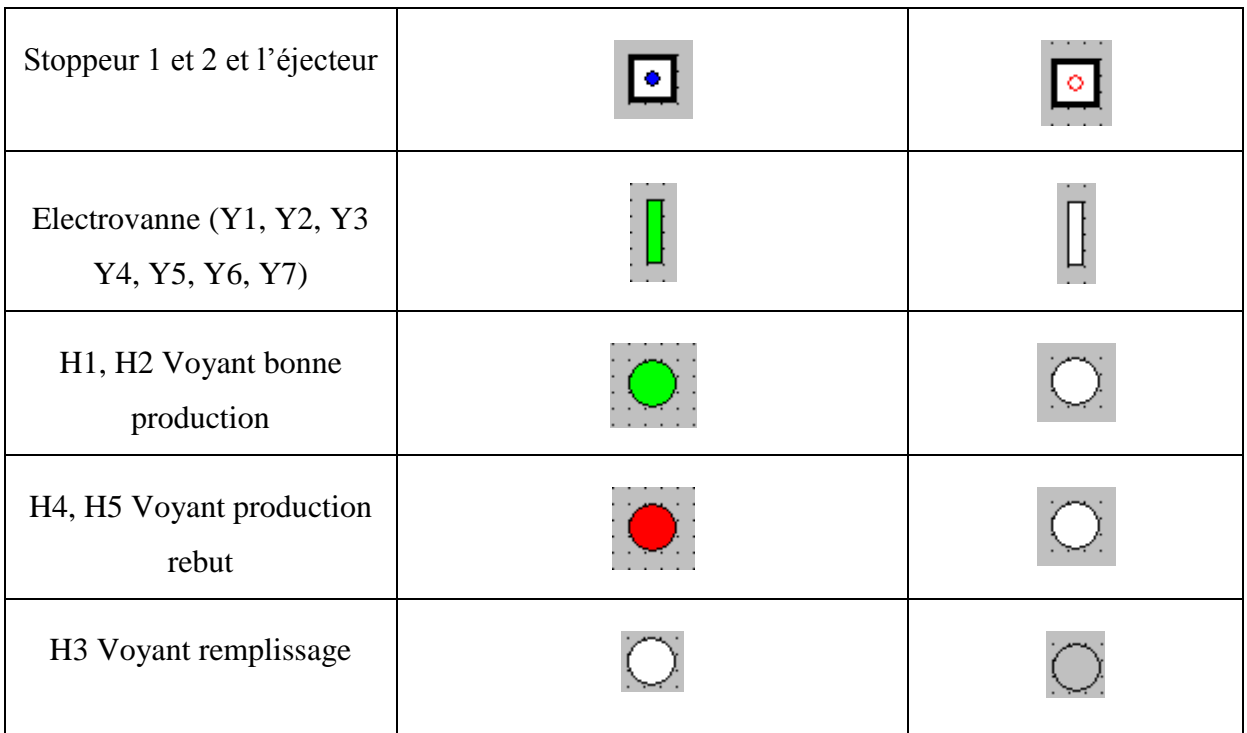

# **4.5.1 Configuration des vues**

## **Animation**

Chaque électrovanne est associée à une sortie automate. Les électrovannes sont à l'état repos. Lorsque la variable de sortie est mise à 1 l'électrovanne est représentée en vert avec clignotement, lorsque la sortie est mise à 0 L'électrovanne est représentée en rouge.

La figure 4.5 représente la configuration de l'animation d'une électrovanne.

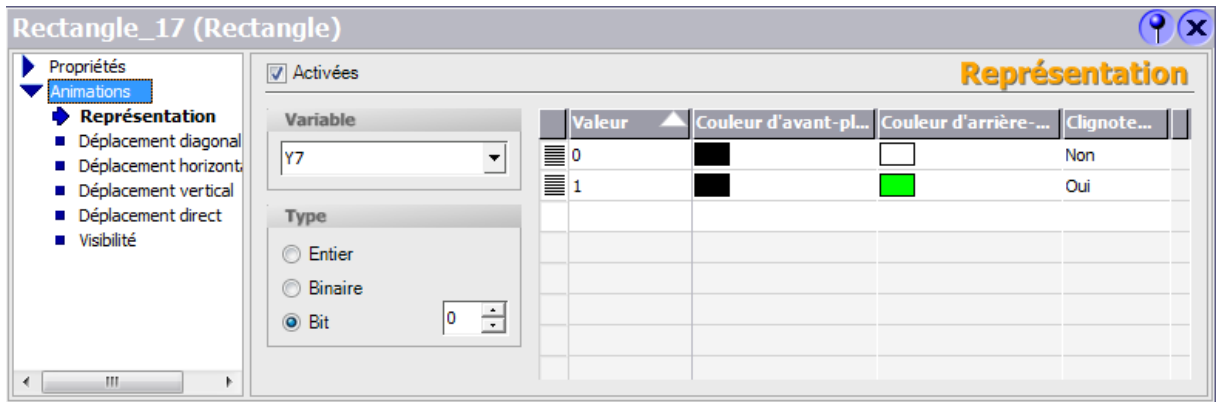

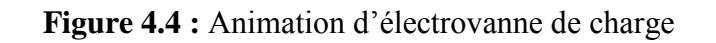

# **4.5.2 Configuration des vérins B2 et B8**

## **Animation**

Chaque vérin est associé à une sortie automate. Les vérins sont à l'état repos. Lorsque la variable de sortie est mise à 0 le vérin est représenté en gris, lorsque la sortie est mise à 1 le vérin est représenté en vert avec clignotement.

| Polygone_9 (Polygone)                                                                                                    |                                                  |         |                                                         |                       |                   |
|----------------------------------------------------------------------------------------------------|--------------------------------------------------|---------|---------------------------------------------------------|-----------------------|-------------------|
| Propriétés<br>Animations                                                                                                    | <b>V</b> Activées                                |         |                                                         | <b>Représentation</b> |                   |
| Représentation<br>Déplacement diagonal<br>Déplacement horizontal<br>Déplacement vertical<br>Déplacement direct<br>Visibilité | Variable<br>B <sub>2</sub>                       | ≣∘<br>≣ | Valeur A Couleur d'avant-pl Couleur d'arrière- Clignote |                       | <b>Non</b><br>Oui |
|                                                                                                    | Type<br><b>Entier</b><br><b>Binaire</b><br>O Bit | ÷       |                                                         |                       |                   |
| <b>COL</b><br>ы                                                                                                    |                                                  |         | <b>III</b>                                              |                       |                   |

**Figure 4.5 :** Animation vérin B2

## **4.5.3 Configuration des vérins stoppeurs 1,2 et l'éjecteur**

### **Animation**

Chaque vérin est associé à une sortie automate. Les vérins sont à l'état repos. Lorsque la variable de sortie est mise à 0 le vérin est représenté en blanc, lorsque la sortie est mise à 1 le vérin est représenté en bleu.

| Cercle_3 (Cercle)                                                                                                    |                                                           |                  |                                                         |            |  |
|----------------------------------------------------------------------------------------------------|-----------------------------------------------------------|------------------|---------------------------------------------------------|------------|--|
| Propriétés<br><b>Animations</b>                                                                                                    | <b>V</b> Activées                                         |                  | <b>Représentation</b>                                   |            |  |
| Représentation<br>Déplacement diagonal<br>Déplacement horizontal<br>Déplacement vertical<br>Déplacement direct<br><b>u</b> Visibilité | Variable<br>S <sub>2</sub>                                | ≣∘<br>$\equiv$ 1 | Valeur A Couleur d'avant-pl Couleur d'arrière- Clignote | Non<br>Non |  |
|                                                                                                    | <b>Type</b><br><b>C</b> Entier<br><b>Binaire</b><br>O Bit | ÷                |                                                         |            |  |
| m.<br>k<br>$\overline{ }$                                                                                                    |                                                           |                  |                                                         |            |  |

**Figure 4.6 :** Animation stoppeur 2

# **4.5.4 Configuration des boutons**

## **Animation**

Chaque bouton est animé par une couleur selon la valeur de la variable que nous lui avons associé. .

## **Evénement**

Chaque bouton est associé à un mémento, en appuyant sur le bouton, nous changeons l'état de ce mémento dans l'automate.

| <b>Bouton_1 (Bouton)</b>                                                             |                         |                                                     |                 |                            |
|--------------------------------------------------------------------------------------|-------------------------|-----------------------------------------------------|-----------------|----------------------------|
| <b>B</b> Général<br>Propriétés                                                       | $\times$                | $\overline{ \bullet }$ $\bullet$ $\overline{ \Xi }$ |                 | <b>Liste des fonctions</b> |
| Animations<br>Evénements                                                             | 1                       | $\Box$ InverserBit                                  |                 |                            |
| $\bullet$ Clic                                                                       |                         | Variable (Entrée/Sortie)                            | <b>b_marche</b> |                            |
| <b>Presser</b><br>Relâcher<br><b>Activer</b><br><b>Désactiver</b><br><b>Modifier</b> | $\overline{\mathbf{2}}$ | <aucune fonction=""></aucune>                       |                 |                            |

**Figure 4.7 :** Animation bouton marche

## **4.6 Vue principale de la machine**

C'est une vue qui affiche les différents composants de la testeuse, leurs états et les différents boutons.

**Chapitre 4** Résultats et discutions

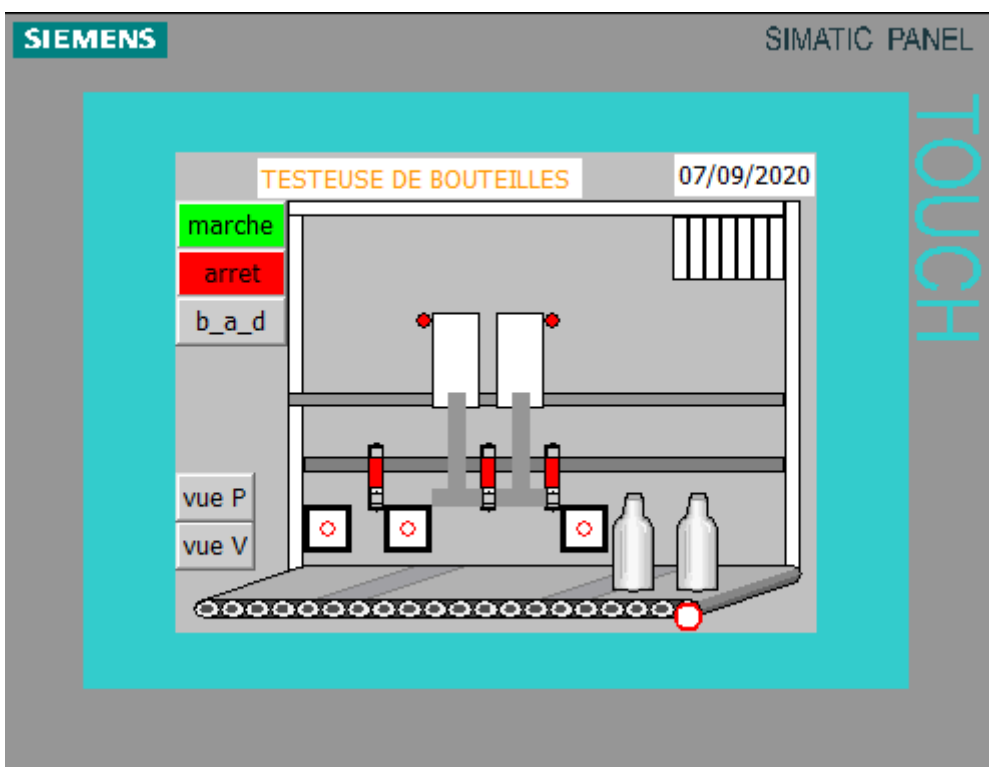

**Figure 4.8 :** Vue principale de l'IHM

# **4.7 Vue voyant et compteur**

C'est une vue qui affiche l'état des voyants bonnes productions et production rebut ainsi que le compteur bonne production.

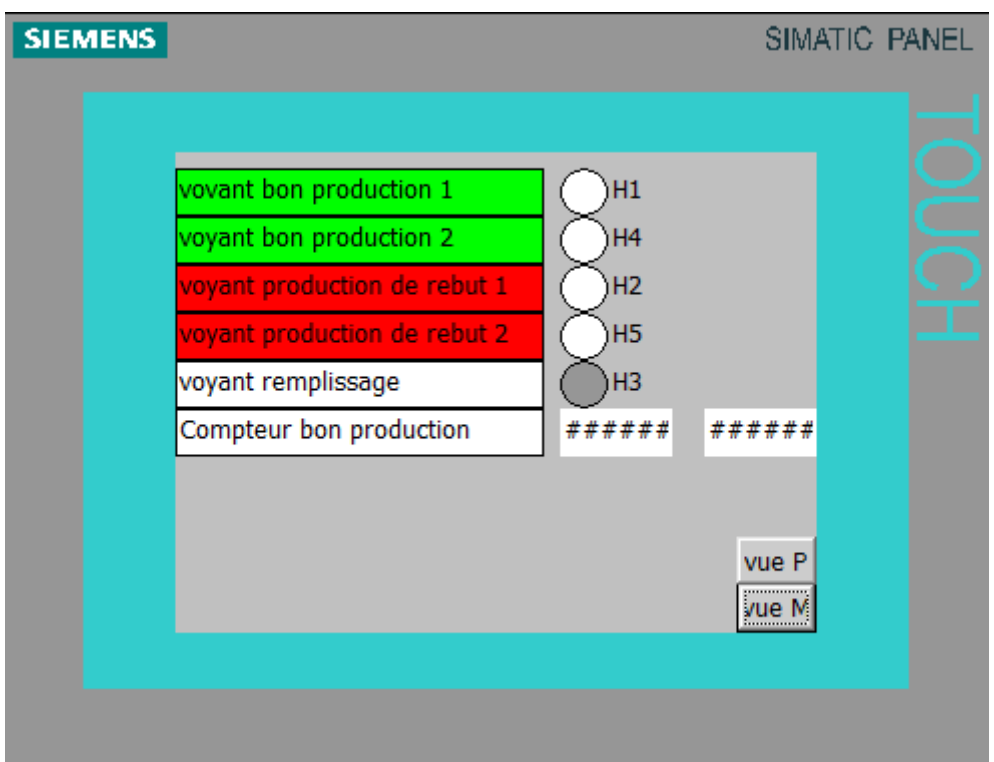

**Figure 4.9 :** Vue voyant et compteur

## **4.8 Simulation et supervision**

## **4.8.1 PLCSIM**

L'Application de simulations S7-PLCSIM nous permet d'exécuter et de tester notre programme qu'on a simulé sur ordinateur.

Pour lancer la simulation, on clique sur le bouton « démarrer la simulation », puis en charge le programme à l'aide de bouton « charger », la figure suivante représente l'activation et le chargement.

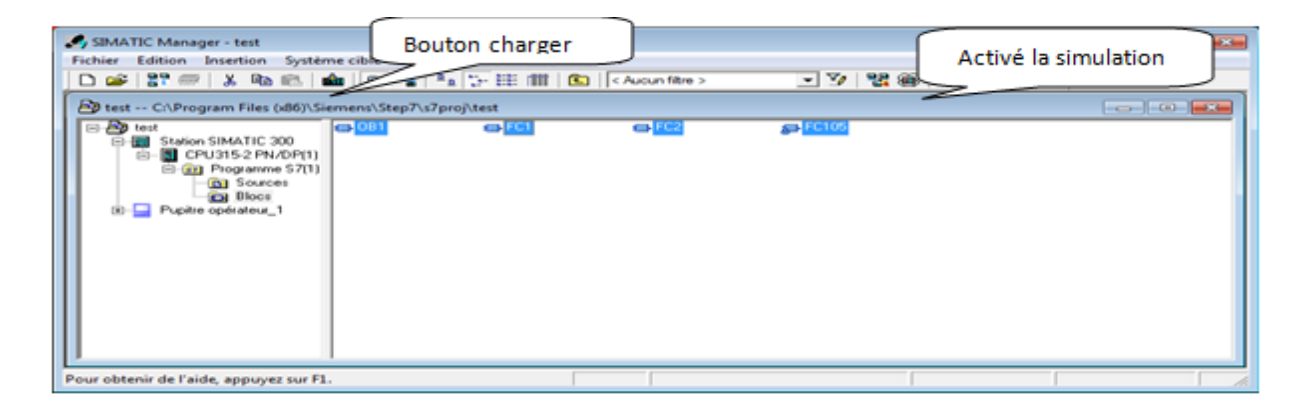

**Figure 4.10 :** Etape activation et chargement

Pour commencer la simulation en clique sur le bouton RUN-P, pour changer l'état d'une entrée, il suffit de cocher la case correspondante, les états de sorties changent automatiquement selon l'évolution du programme.

| $\mathbf{x}$<br>▣<br>S7-PLCSIM3<br>$\Box$                                                                     |                                                                                                    |  |  |  |  |
|----------------------------------------------------------------------------------------------------|----------------------------------------------------------------------------------------------------|--|--|--|--|
| Affichage Insertion CPU<br>Fichier<br>Edition<br>Exécution<br>Options<br>Fenêtre ?                            |                                                                                                    |  |  |  |  |
| $\mathbb{R}^2$<br>£<br>Н<br>€<br>n<br>56<br>暭<br>忌 田<br><b>a</b><br>e<br>PLCSIM(MPI)<br>▼                     |                                                                                                    |  |  |  |  |
| 御御<br>"訚"沟<br>阎<br>'n<br>妇<br>恒<br>饲<br>ŤМ                                                                    |                                                                                                    |  |  |  |  |
| Ⅱ<br><b>I</b><br>$II + 1$<br>$T=0$                                                                            |                                                                                                    |  |  |  |  |
|                                                                                                    |                                                                                                    |  |  |  |  |
| $\overline{\mathbf{E}}$<br>$E$ EB<br>$\Sigma$<br>回<br>CPU<br>$\overline{\mathbb{Z}}$<br>回<br>$\Box$<br>$\sim$ | $\mathbf{E}$ MB $\Box$<br>$B$ AB<br>$\boxdot$<br>$\boxtimes$<br>$\boxtimes$<br>$\boxed{\square}$<br>$\Box$ |  |  |  |  |
| ]SF<br> EB<br>$\theta$<br>Bits<br>$\Box$ RUN-P<br>$\blacktriangledown$<br>IDP                                 | MB 100<br>AB <sup>1</sup><br>Bits<br>0<br>Bits<br>$\overline{\phantom{a}}$<br>$\blacktriangledown$         |  |  |  |  |
| $\Box$ run<br>lDC<br>5 <sub>5</sub><br>3<br>$\sqrt{2}$<br>4<br>0<br>7<br>6                                    | 3<br>5<br>6<br>7<br>6<br>5<br>n<br>з<br>2                                                                  |  |  |  |  |
| ]<br>∭STOP <sup>IV</sup> STOP <u>MRES</u>                                                                     |                                                                                                    |  |  |  |  |
| EZ<br>PE EB<br>$\Sigma$<br>$\Sigma\!3$<br>回<br>回<br>$\Box$<br>$\qquad \qquad \Box$<br>$\mathbf{r}$            | $B$ AB $$<br><b>PE</b> M<br>$\Sigma$<br>回<br>回<br>$\Sigma$<br>$\Box$<br>$\Box$                             |  |  |  |  |
| e<br><b>DCB</b><br>EB<br>$\blacktriangledown$<br>Bits<br>$\blacktriangledown$                                 | AB.<br> MW<br>$\Omega$<br>Défil., déc v<br>Bits<br>$\vert$<br>Ξ                                            |  |  |  |  |
| $\overline{5}$<br>3 <sub>2</sub><br>6<br>7<br>4<br>0<br>0                                                     | 5<br>6<br>3<br>$\overline{c}$<br>7<br>n<br>4<br>10                                                         |  |  |  |  |
|                                                                                                    | Valeur $\blacktriangledown$                                                                                |  |  |  |  |
| EZ<br>$\overline{\mathbf{x}}$<br>$\Box$<br>$\Box$<br>$\ddot{\phantom{a}}$                                     | <b>E</b> M<br>$\qquad \qquad \Box$<br>$\Sigma$<br>圄<br>AB<br>$\Sigma$<br>回<br>$\Box$<br>$\Box$             |  |  |  |  |
| e<br>2<br>DCB<br>$\blacktriangledown$                                                                         | MW<br>Défili, déc-<br>lab.<br>4<br>2<br>Bits<br>$\overline{\phantom{a}}$                                   |  |  |  |  |
| $\overline{0}$                                                                                                | 3<br>$\overline{c}$<br>5<br>6.<br>$\Omega$<br>10<br>Valeur v                                               |  |  |  |  |
|                                                                                                    | <b>FFE</b>                                                                                                 |  |  |  |  |
| Default: MPI=2 DP=2 Local=2 IP=192.168.0.1 ISO=08-00<br>Pour obtenir de l'aide, appuyez sur F1.               |                                                                                                    |  |  |  |  |

**Figure 4.11 :** Simulateur de notre PLCSIM

## **4.8.2 Runtime**

Après avoir créé le projet et terminé sa configuration, il est indispensable de vérifier la cohérence du projet et détecter les erreurs, après avoir démarré le système Runtime.

Quelques images de la supervision sur Runtime.

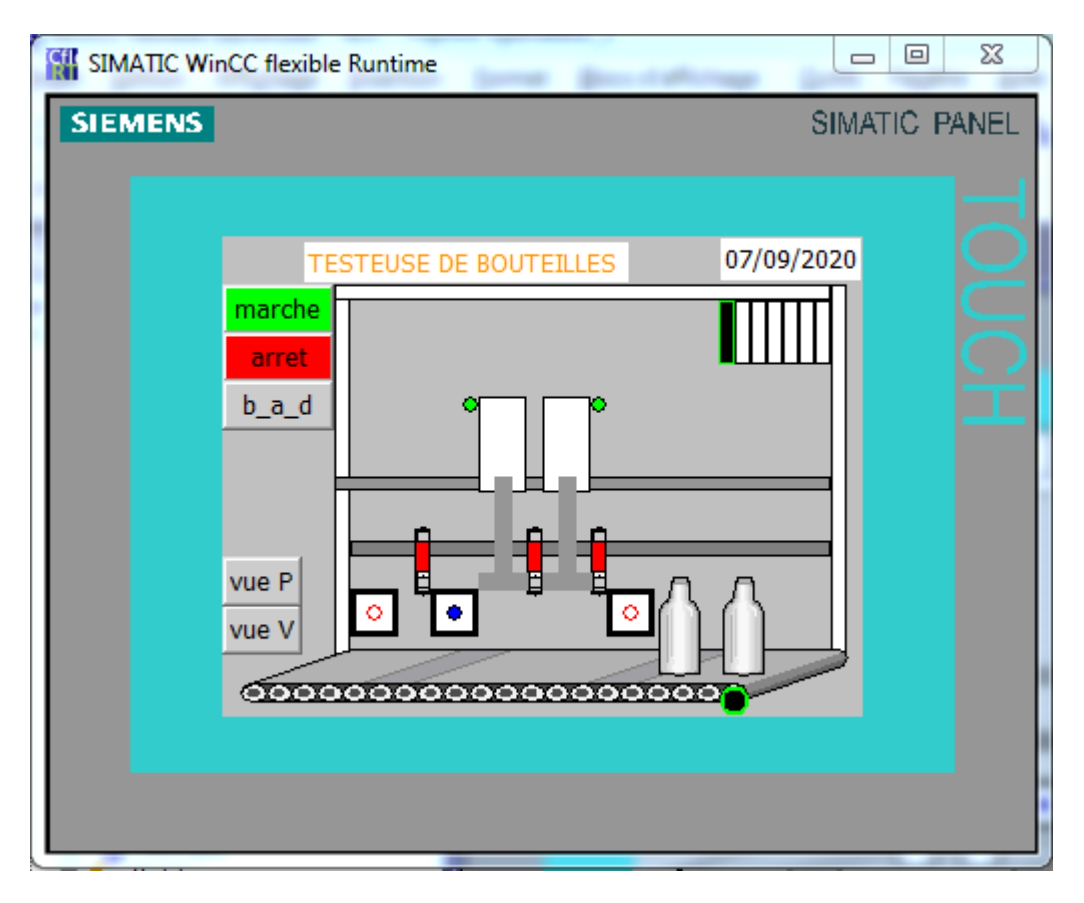

**Figure 4.12 :** Etat initial du système

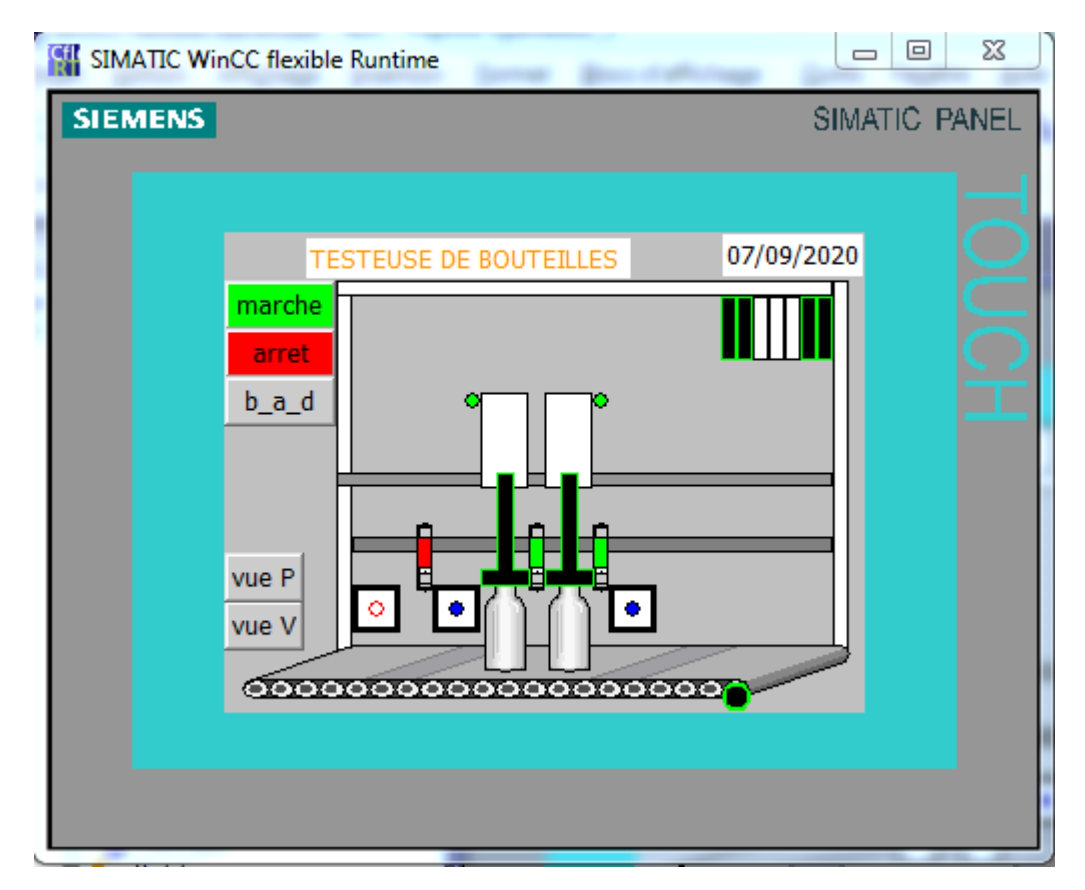

**Figure 4.13 :** Présence des deux bouteilles et sortie du stoppeur 1

Chapitre 4 Résultats et discutions

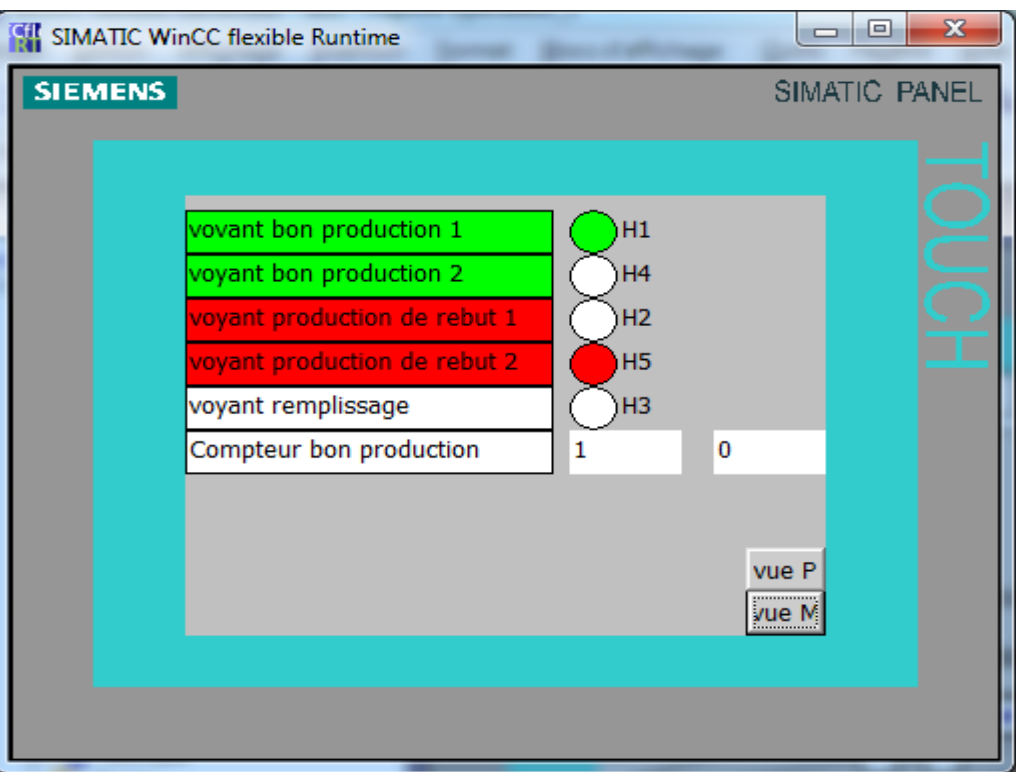

**Figure 4.14 :** Fin de test et résultat

## **Conclusion**

Dans ce chapitre, nous avons présenté notre interface (IHM) de supervision en passant par les étapes et les différentes présentations à la simulation.

Nous avons pu lier toutes les variables de la table des mnémoniques aux variables de notre interface. La simulation montre que l'intégration du projet Step7 a pu se faire convenablement et le transfert du PC vers l'automate peut se faire sans problèmes.

# **Conclusion générale**

## **Conclusion générale**

L'objectif de notre projet était d'élaborer un système d'automatisation permettant de commander et de contrôler les étapes d'exécution de la testeuse de bouteilles S-LT-10-2-E.

Cette automatisation a fait appel aux logiciels développés par SIEMENS à savoir le Step7 et WinCC, installés au niveau de l'entreprise LaBelle SPA.

Pour atteindre l'objectif de notre travail, nous avons commencé par se familiariser au domaine industriel, prendre connaissance de la machine en question , se focaliser sur la partie qui nous intéresse, étudier le principe de fonctionnement et finir par étudier les différents équipements qui la constituent.

La synthèse du cahier de charges était difficile vu la complexité de la machine et l'accès restreint aux composants. Le passage au grafcet nous a permis de générer les programmes correspondants et de récupérer l'état des variables pour la réalisation d'une IHM.

Cette interface permettra à l'opérateur de contrôler le processus en temps réel et un bon suivi du diagnostic rapide d'éventuelles pannes.

Les tests de simulation ont permis de corriger d'éventuelles erreurs et d'apporter les modifications nécessaires pour atteindre le bon fonctionnement de la machine avant son implémentation dans un automate réel au niveau de l'entreprise.

En perspective, nous espérons que notre travail puisse être d'un apport positif à l'entreprise et d'un support bénéfique aux étudiants des promotions futures.

# **Bibliographie**

### **Références bibliographiques**

[1] Documentation interne de l'entreprise C.O.G.B LABELLE SPA.

[2] <https://www.usinenouvelle.com/expo/capteurs-photoelectriques-o1044.html> (consulté en mai 2020).

[3] H.GEORGE, « Capteurs en instrumentation», Edition DUNON, Paris, 1999.

[4] <https://www.pce-france.fr/mesureurs/transducteurs-pression.htm> (consulté en 22 juin 2020).

[5] <https://junior.universalis.fr/encyclopedie/actionneur/> (consulté en juin 2020).

[6] <https://geea.org.pagesperso-orange.fr/PNEUM/verin.htm> (consulté en juillet 2020).

[7] [https://www.maxicours.com/se/cours/regulateurs-de-pression/\(](https://www.maxicours.com/se/cours/regulateurs-de-pression/)consulté en août 2020).

[8] Manuel SMC «electro-pneumatic regulator compact *Série ITV1000*», référence CAT.ES60-15F.

[9] W. Bolton, « les automates programmables industriels», Dunod, 2010.

[10] Manuel SMC, «5 Port Solenoid Valve serie SV1000 /2000/3000/4000».

[11] L. Bergougnoux, «automate programmable industriel», Polytech Marseille, cours, 2016.

[12] C. BENMERZOUG, « Automatisation et Supervision d'une porte coulissante», PFE Université Annaba, 2018.

[13] M. HATRAF & A. TOUZALA « Automatisation et supervision d'une station de remplissage des bouteilles», PFE, Université Dr.Tahar Moulay de Saida, 2018.

[14] Manuel SIEMENS, «Automate programmable S7-200 », 2008.

[15] A. ANISSIA & B. Salah-Eddine, « Réalisation et gestion d'un prototype de station de pompage à base d'automates programmables industriels SIEMENS», PFE, ECOLE NATIONALE POLYTECHNIQUE D'ALGER, 2007.

[16] A. Bouamoud & B. Maamar «Automatisation d'une station de lavage, étude programmation et simulation par Step7», PFE, Université Dr. Tahar Moulay de Saida, 2016.

[17] S. Laouadi & A. Gettafi «Etude et simulation sous TIA PORTAL V12 de la commande et la supervision d'un compresseur d'air (CEVITAL) », PFE, Université Abderrahmane Mira Bejaia, 2019.

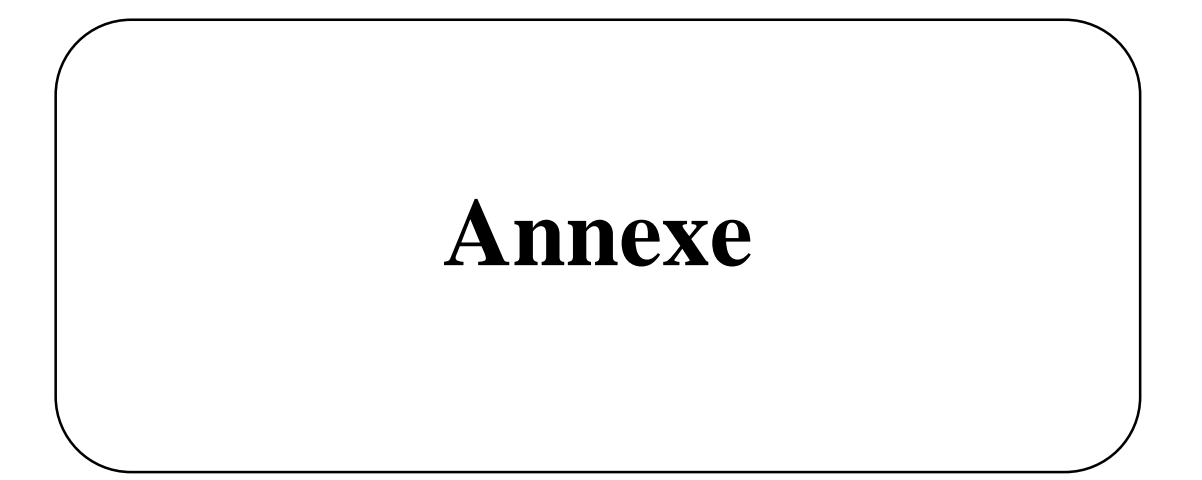

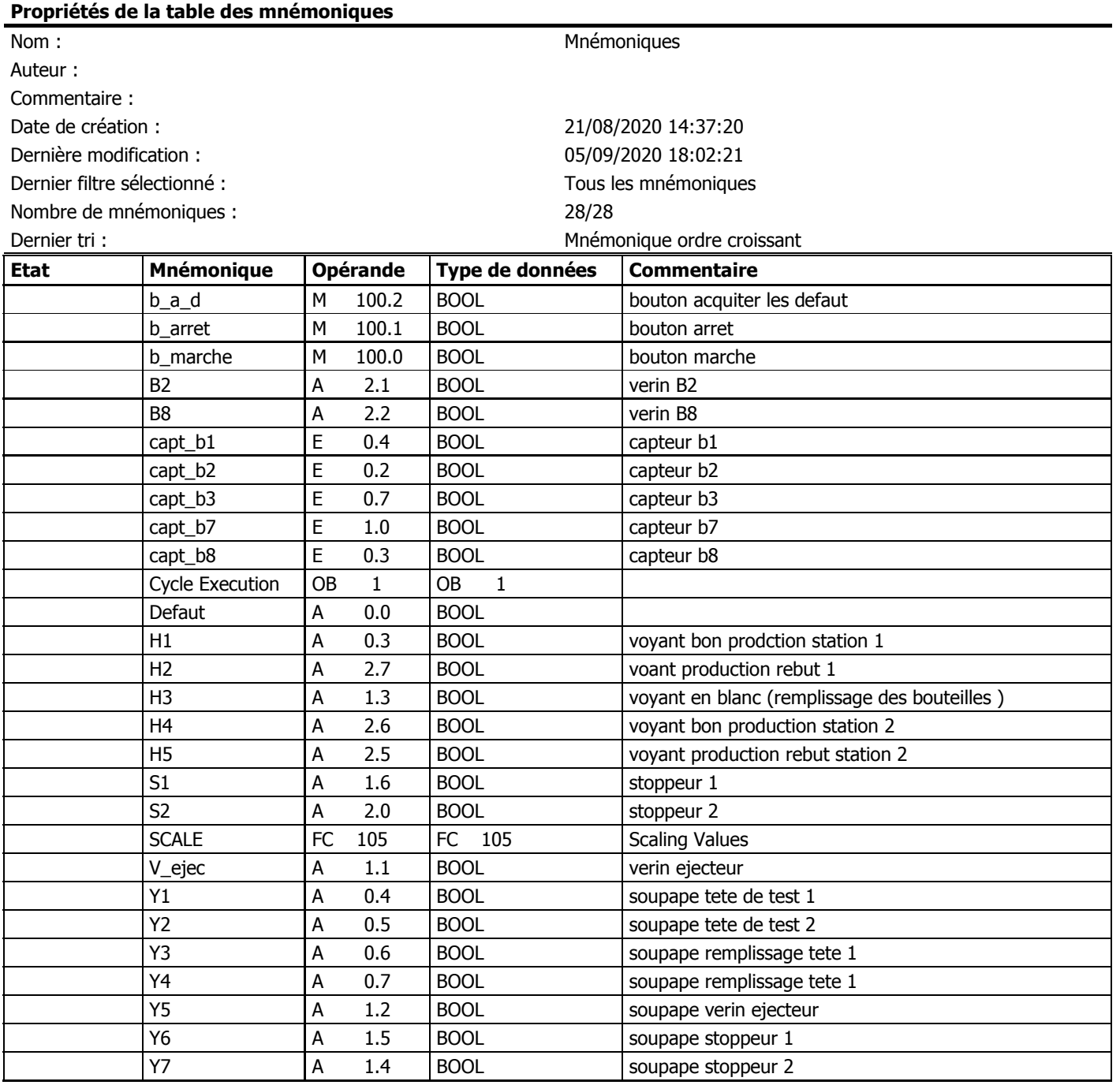

### FC1 - <offline>  $\overline{m}$   $\overline{m}$

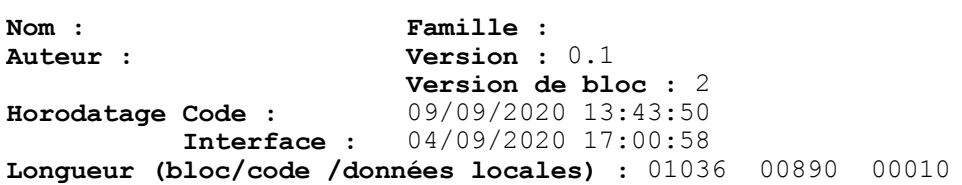

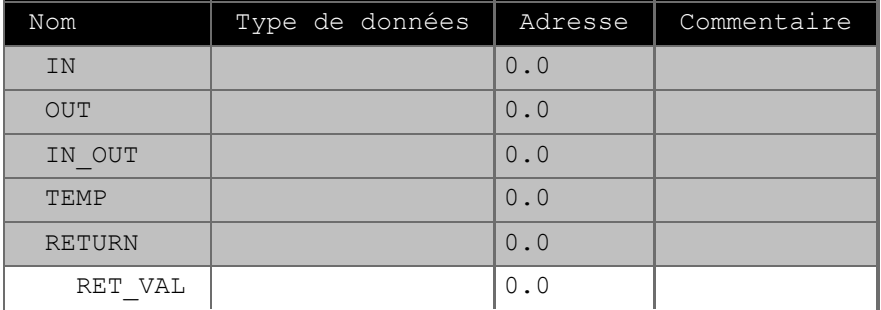

Bloc : FC1

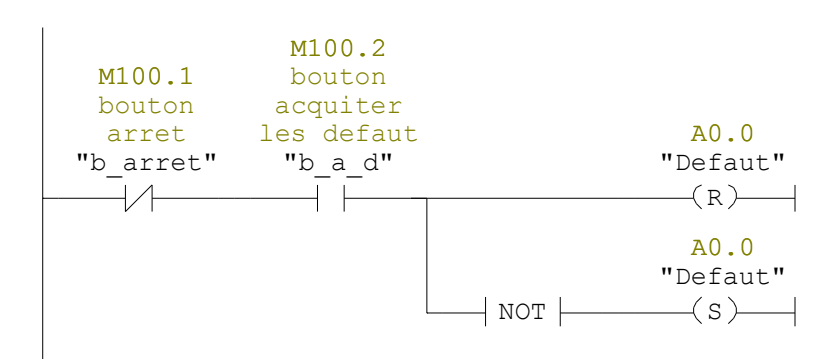

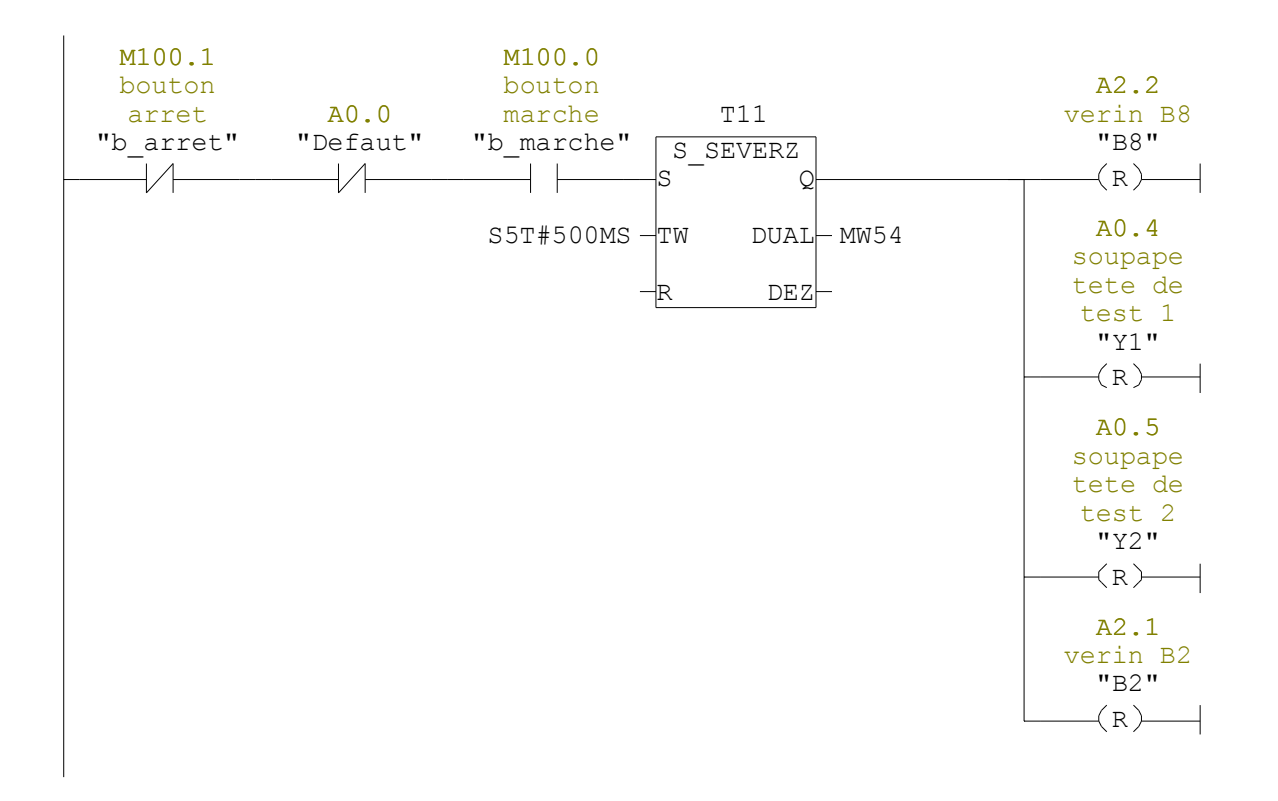

Réseau : 3

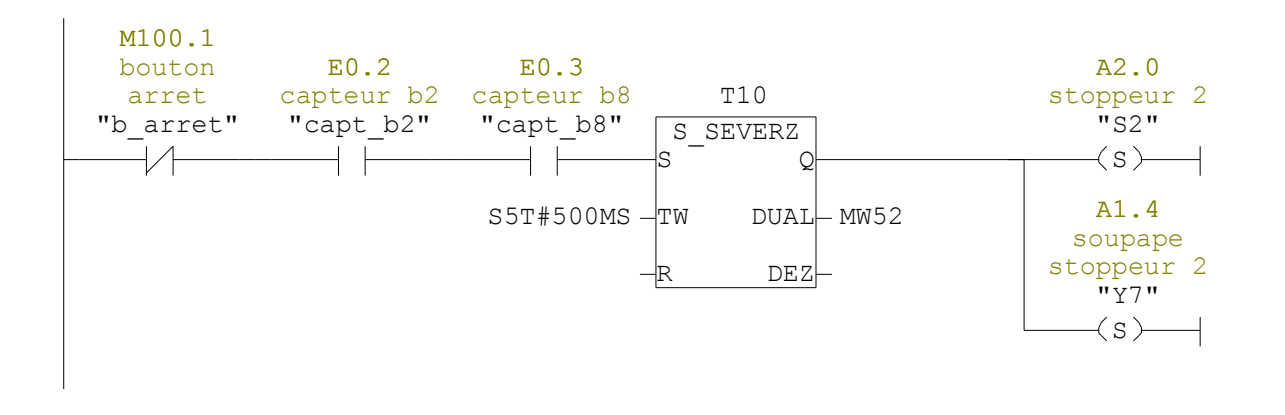

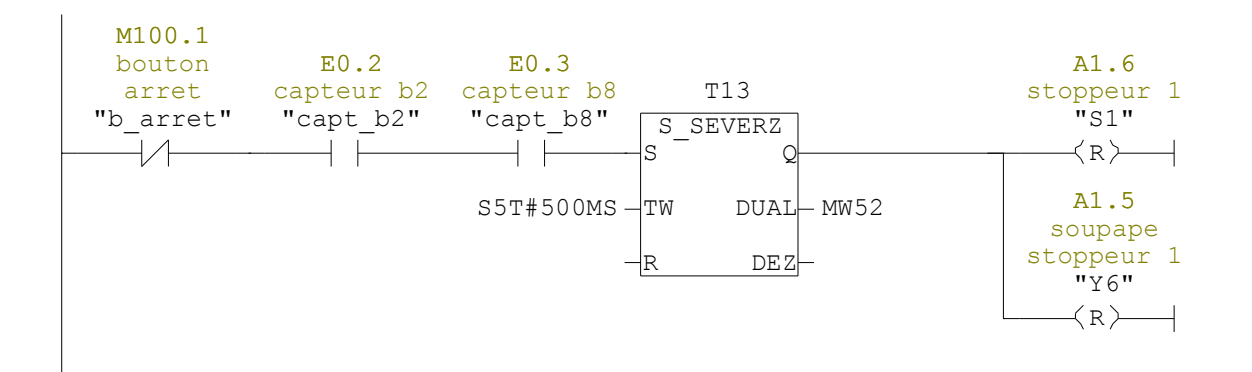

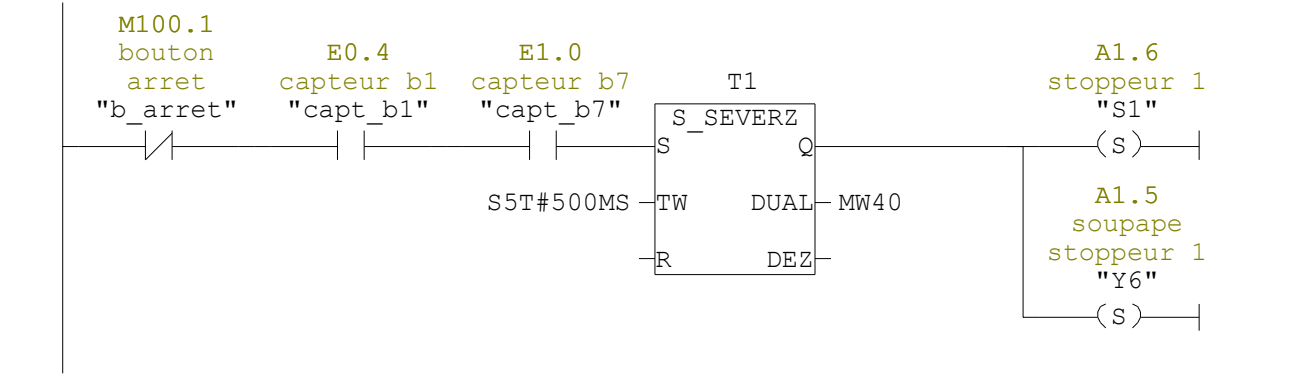

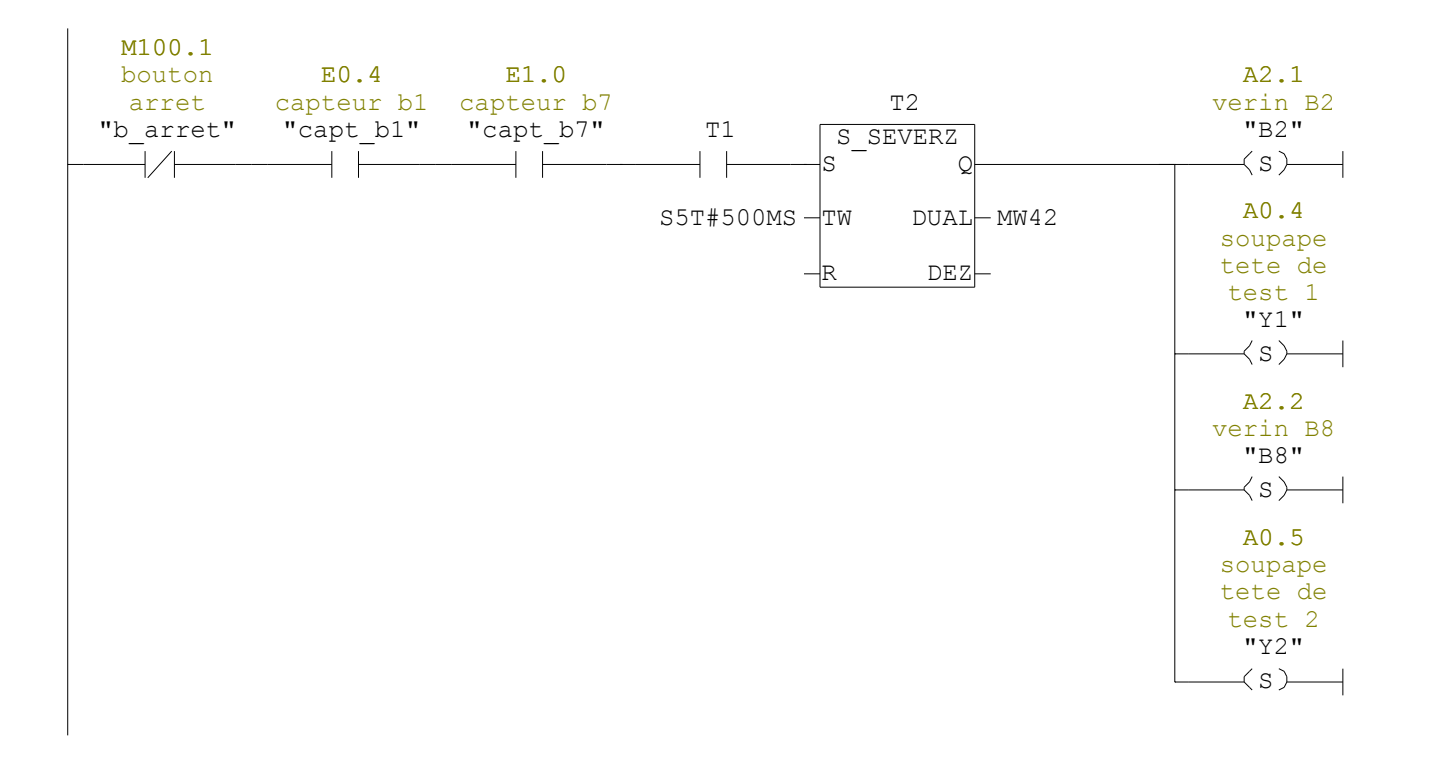

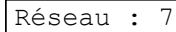

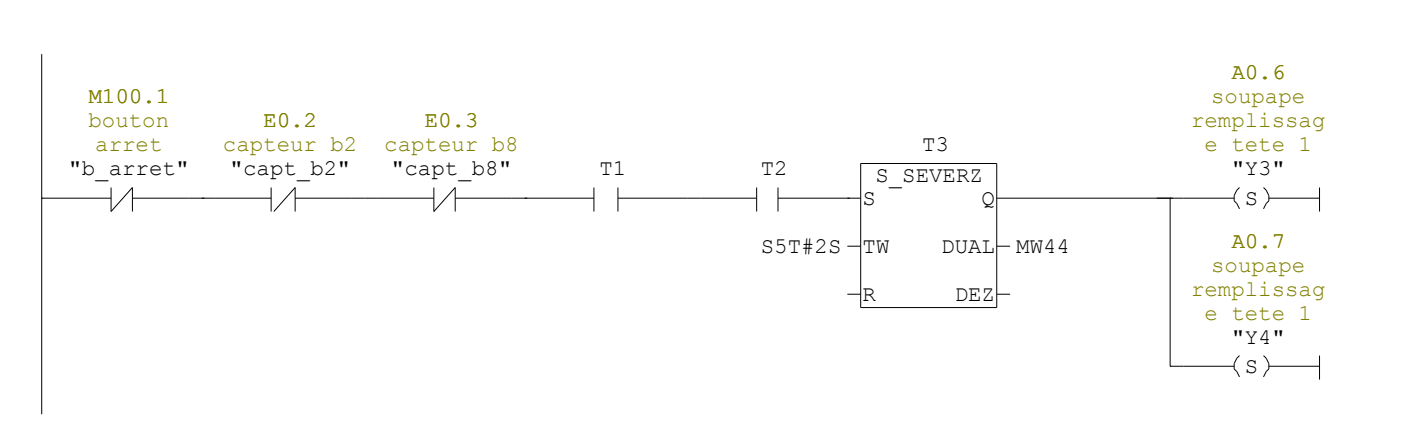

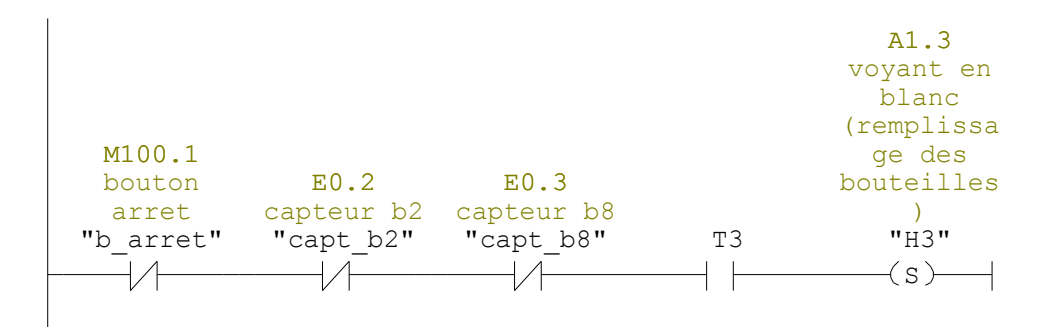

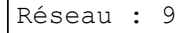

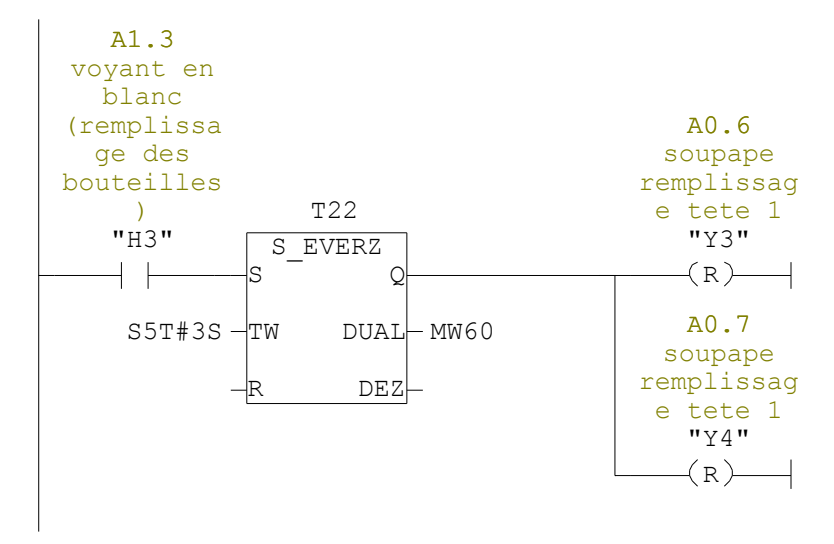

#### Réseau : 10 TRANSDUCTEUR DE PRESSION 1

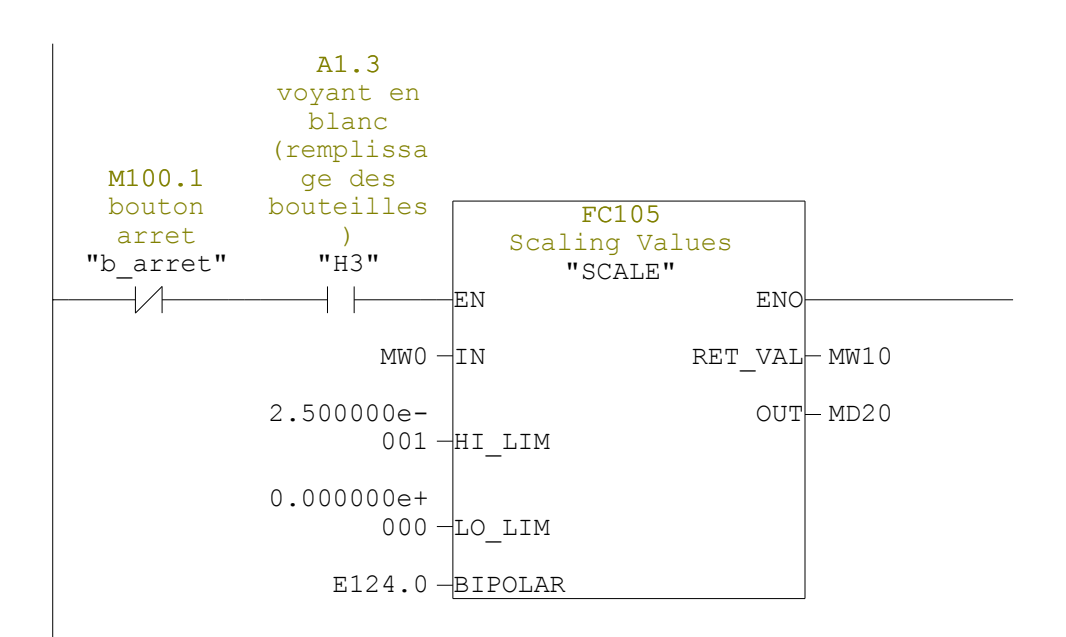

Réseau : 11 TRANSDUCTEUR DE PRESSION 2

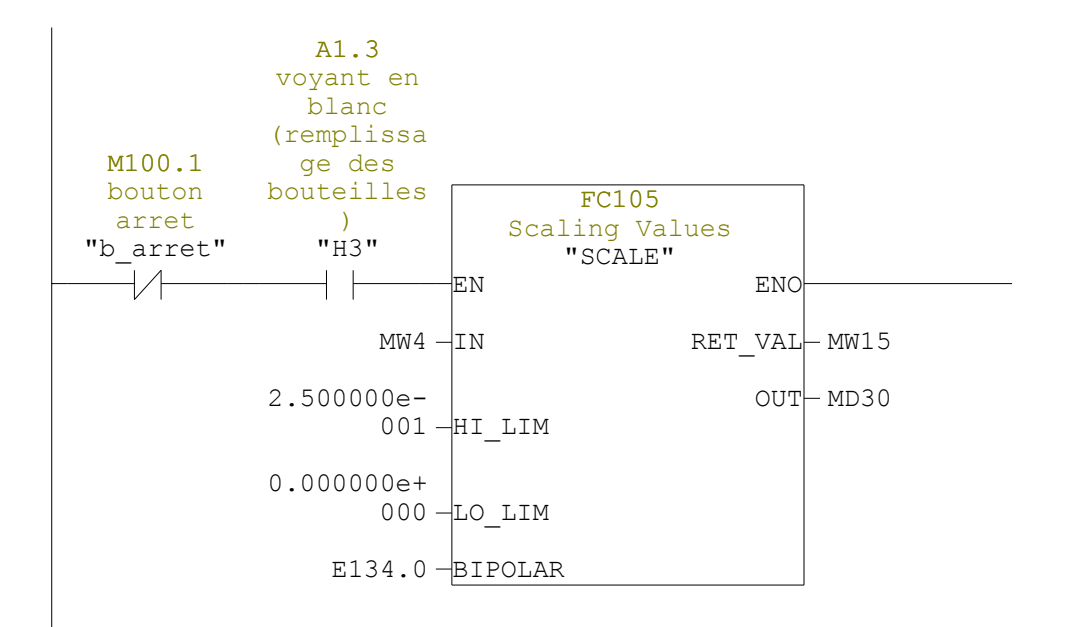

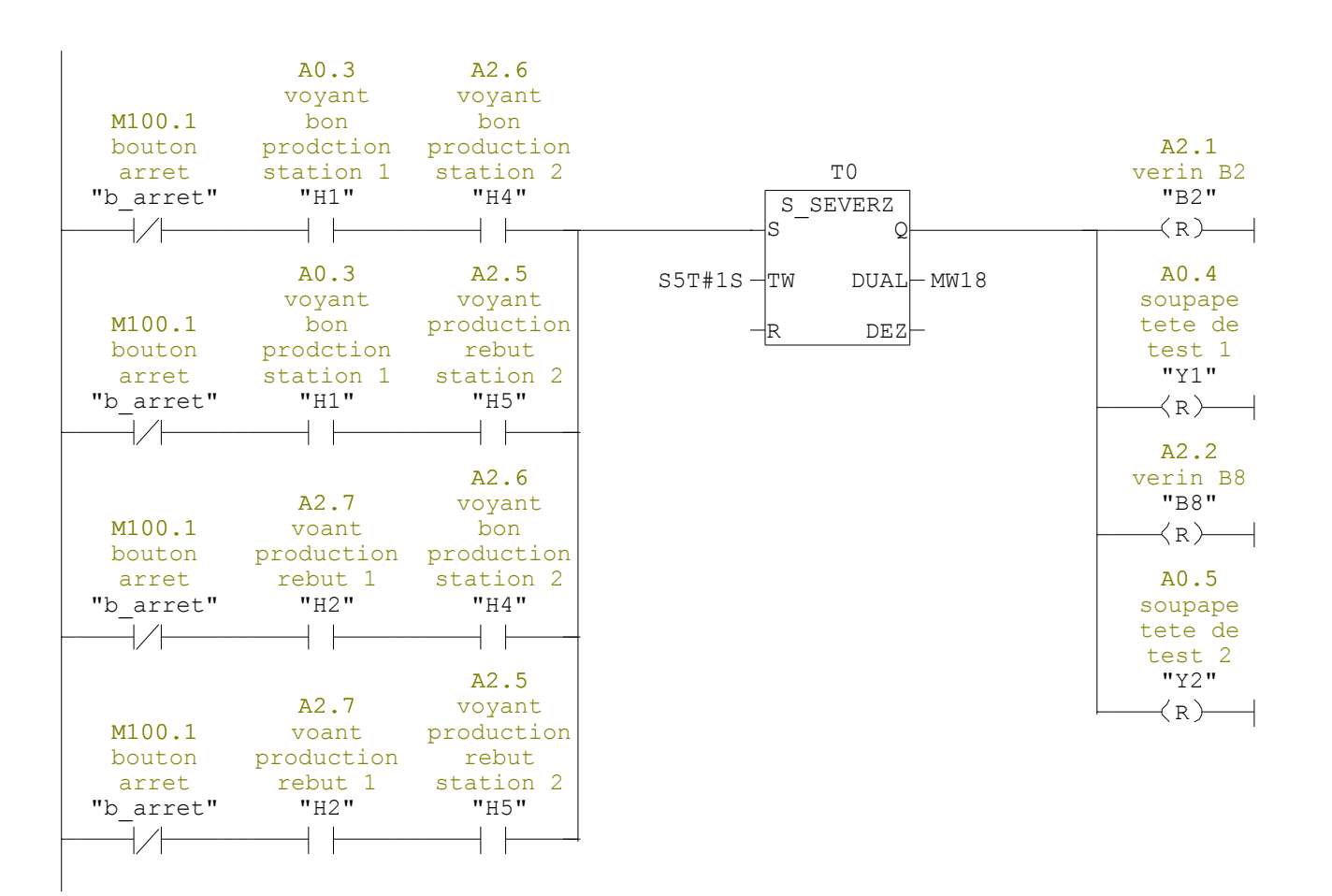

Réseau : 13 TEST ET ALLUMAGE DES VOYANTS

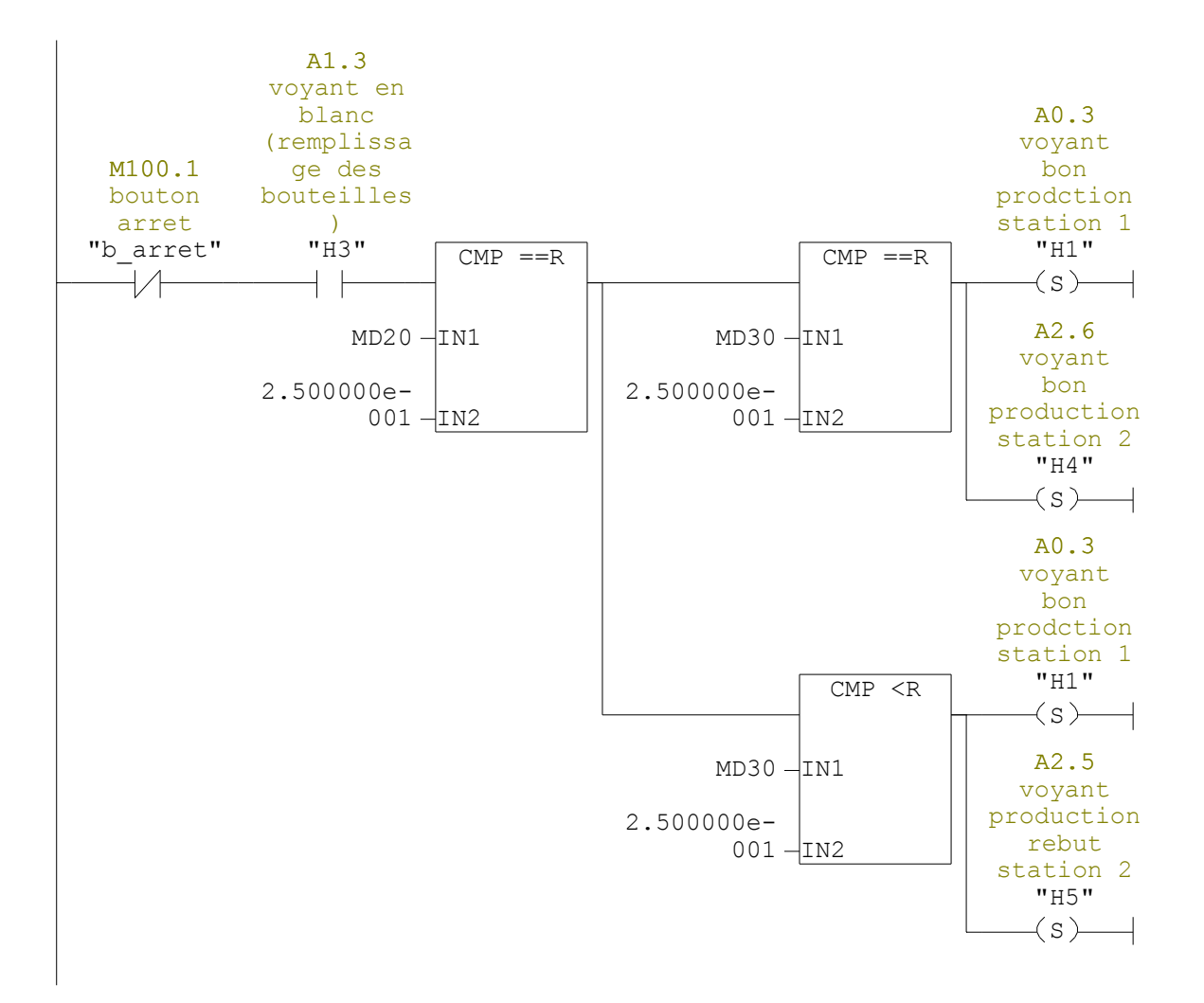

Réseau : 14 TEST ET ALLUMAGE DES VOYANTS

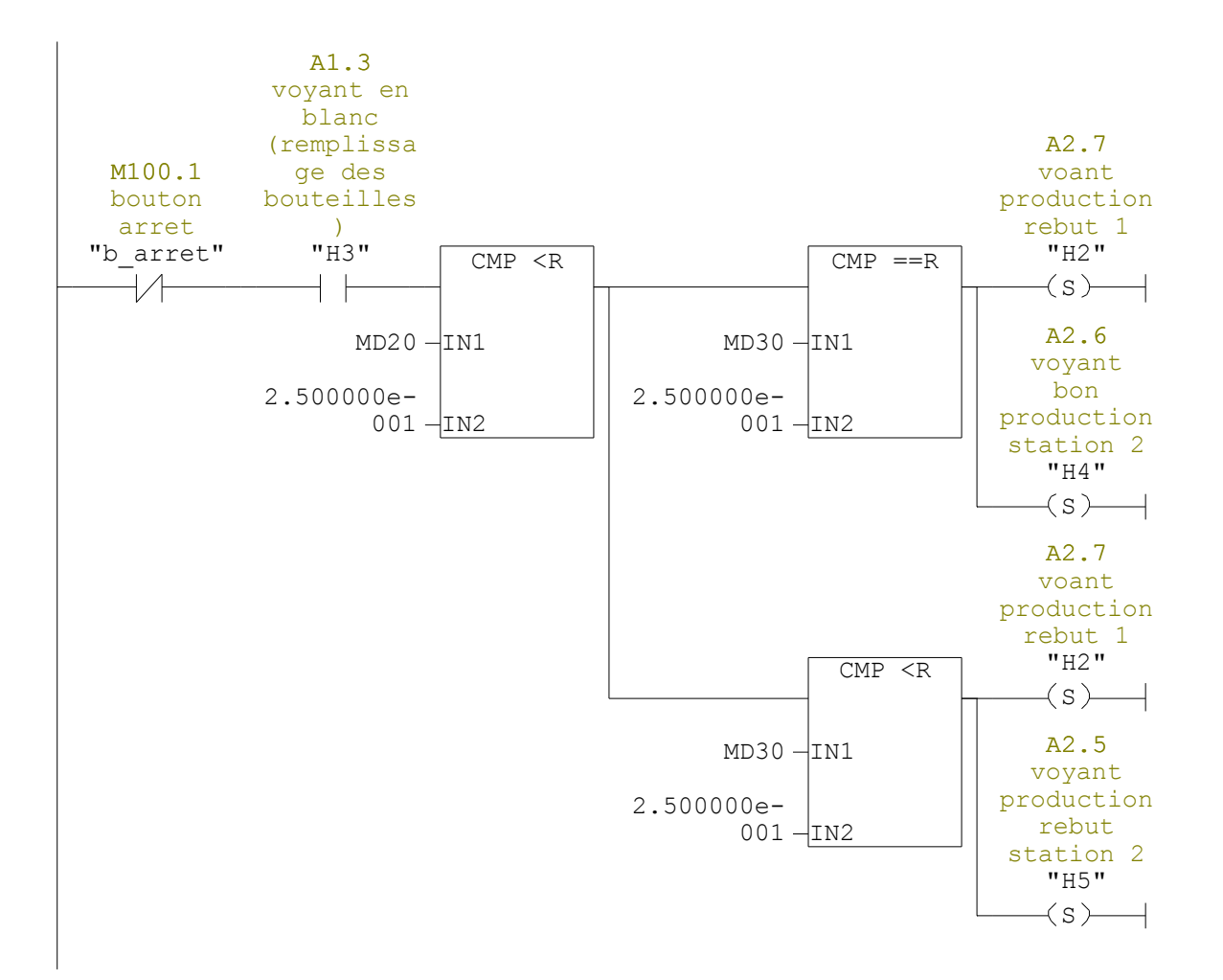

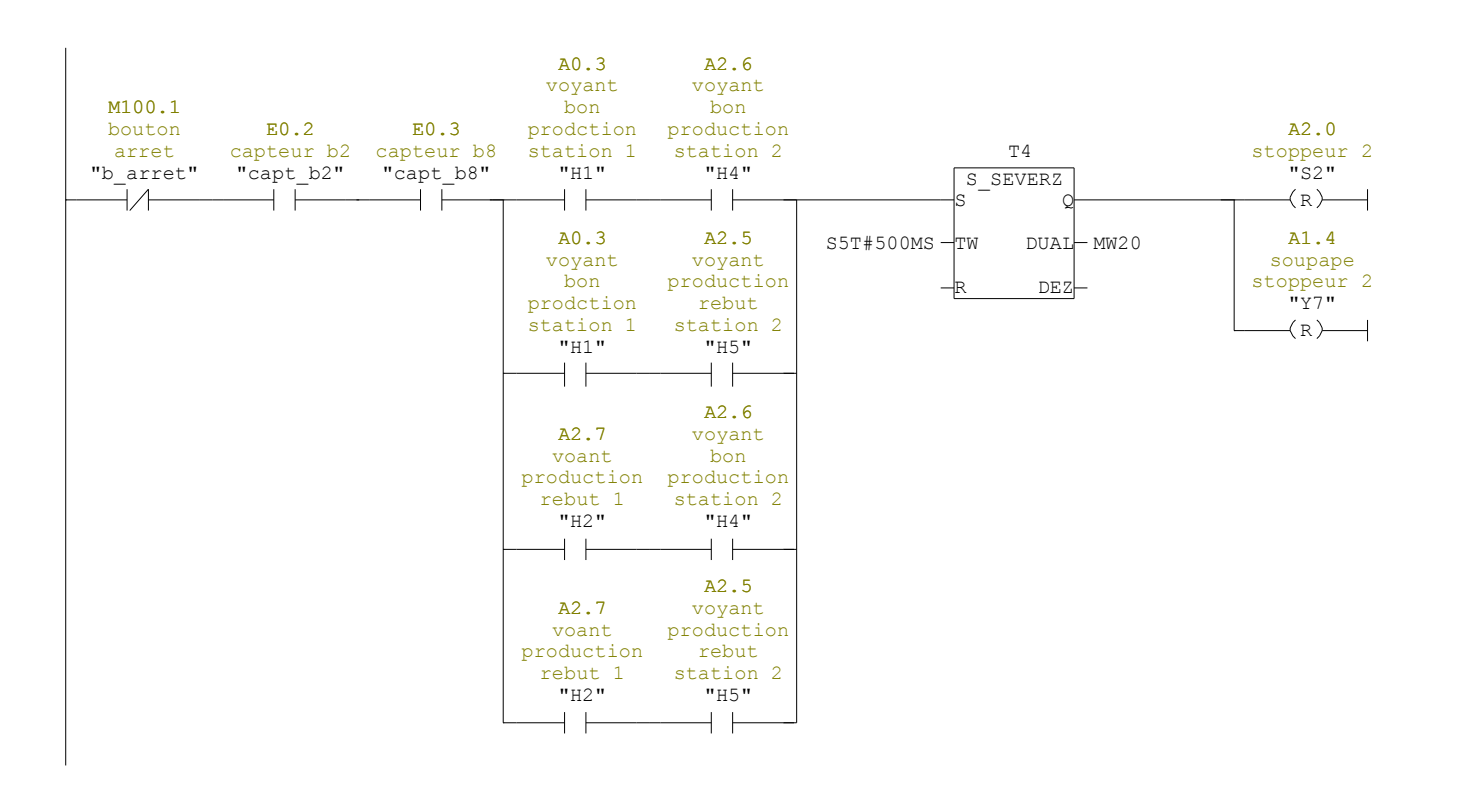

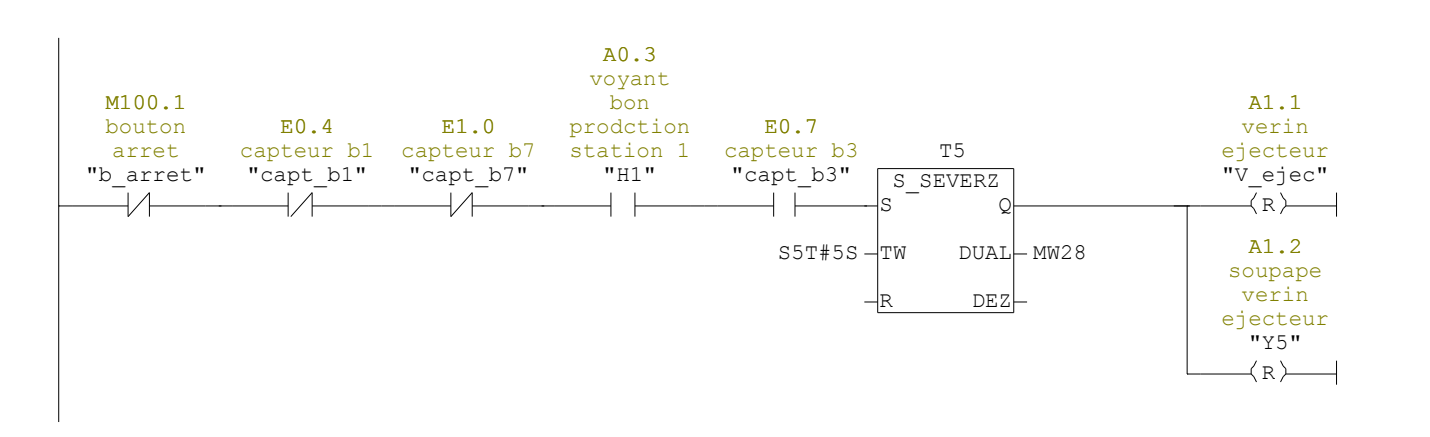

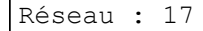

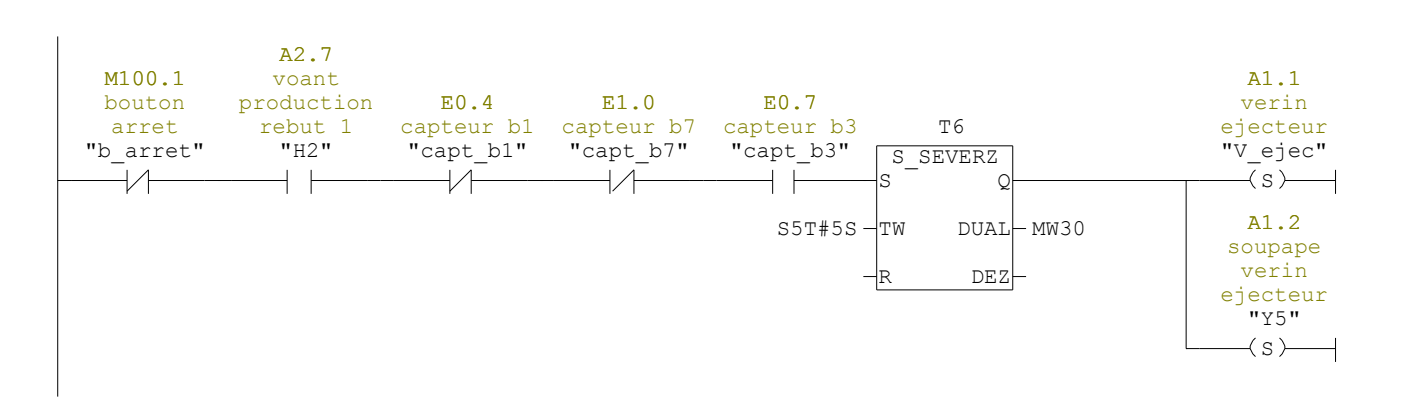

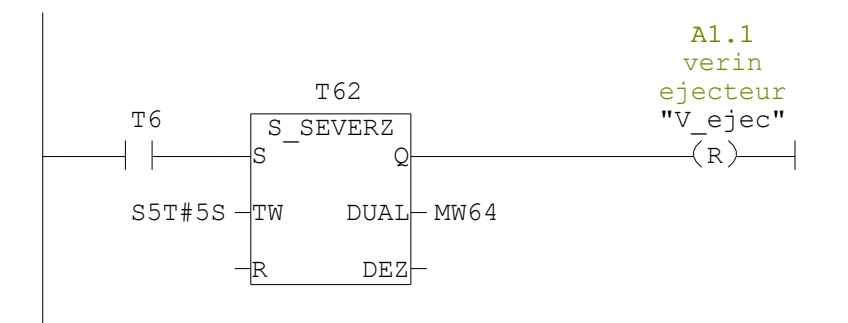

### Réseau : 19

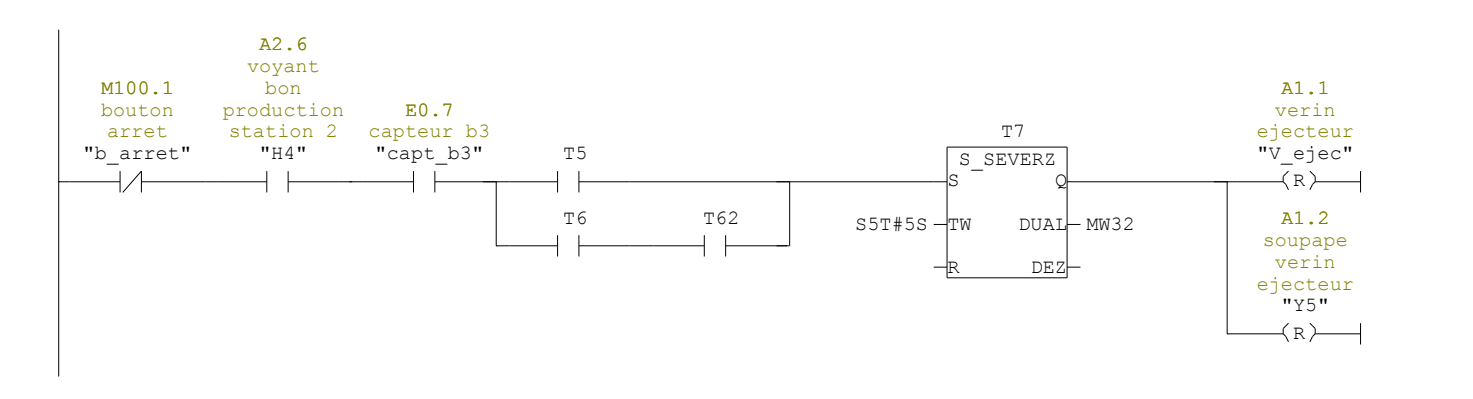

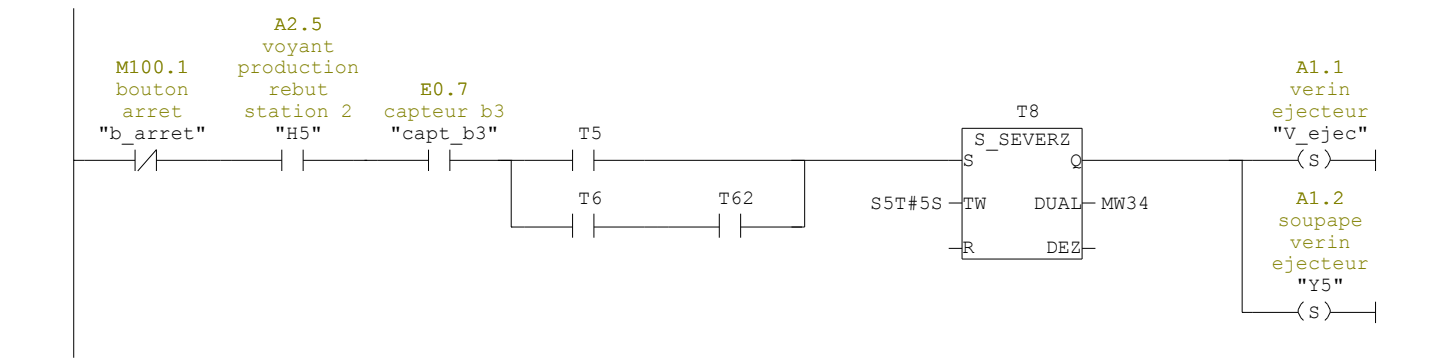

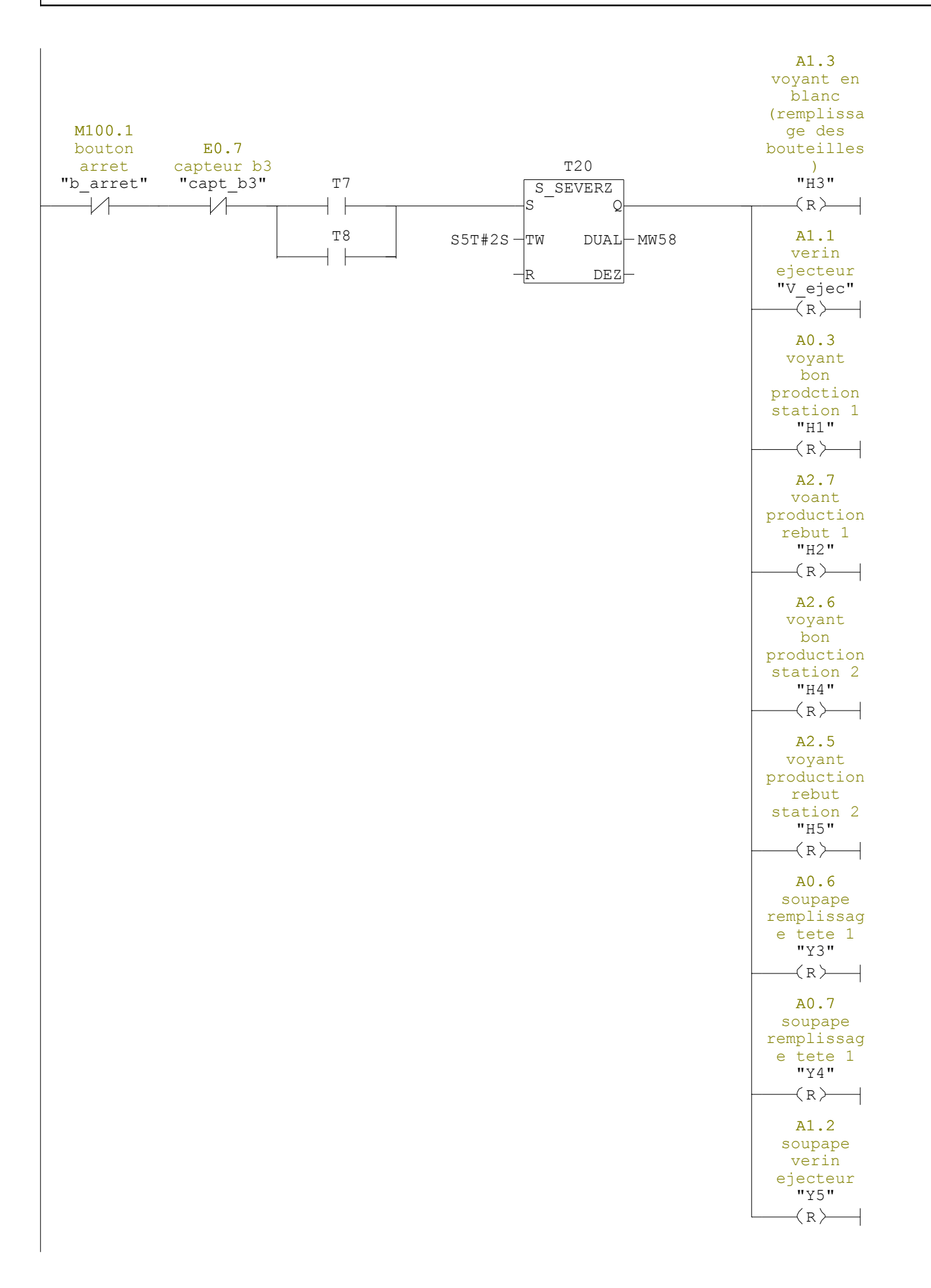

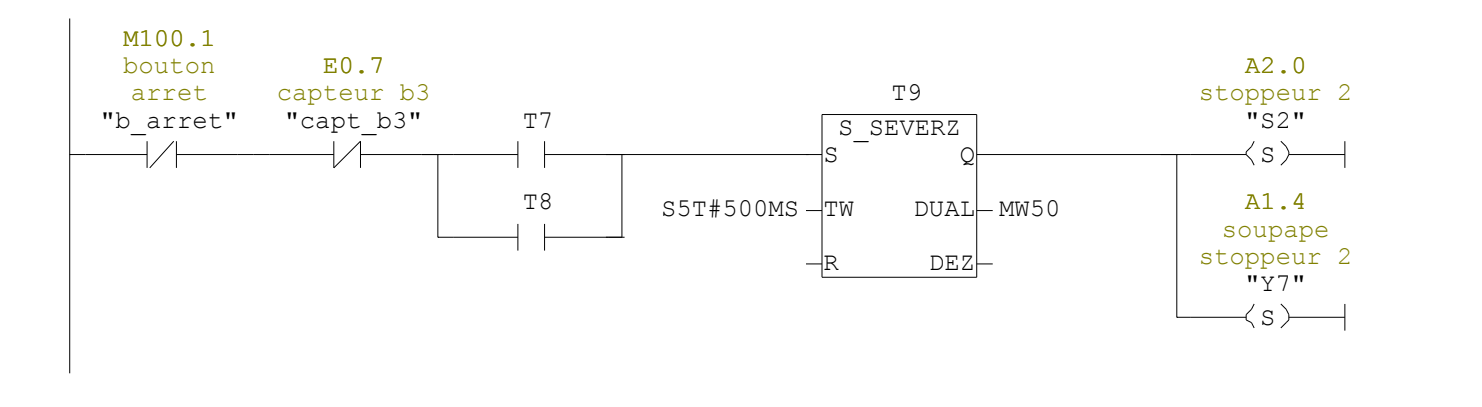

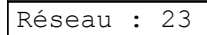

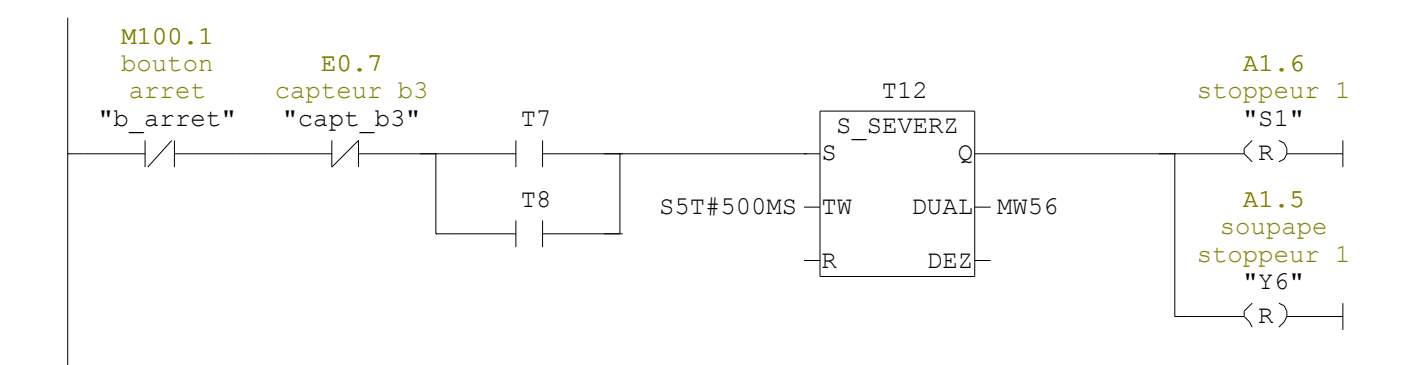

### FC2 - <offline>  $\overline{m}$   $\overline{m}$

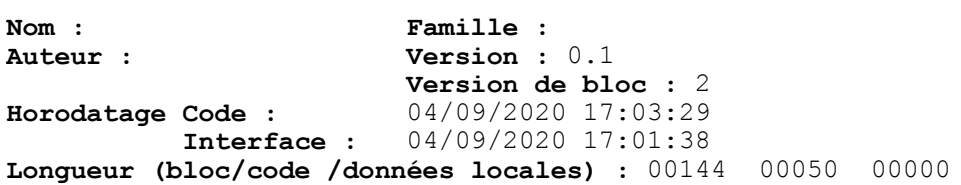

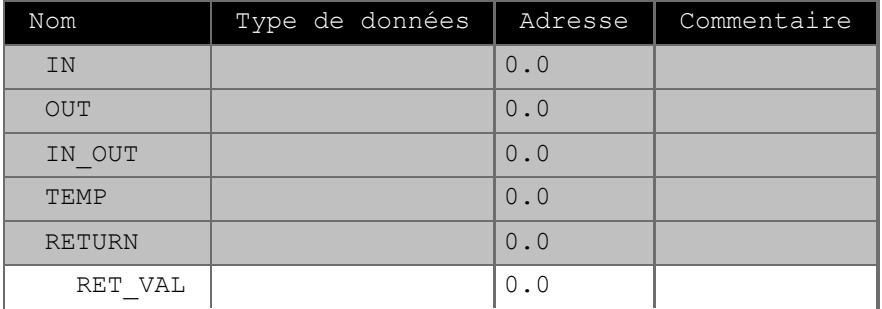

Bloc : FC2

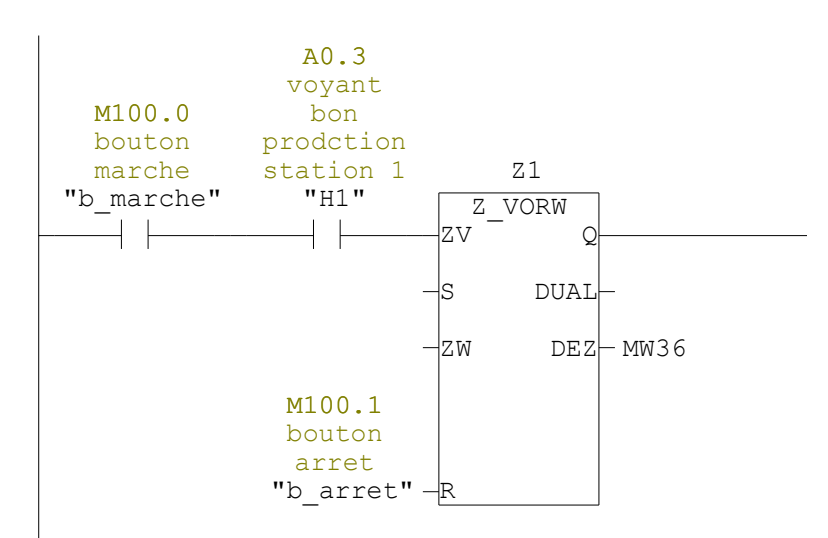

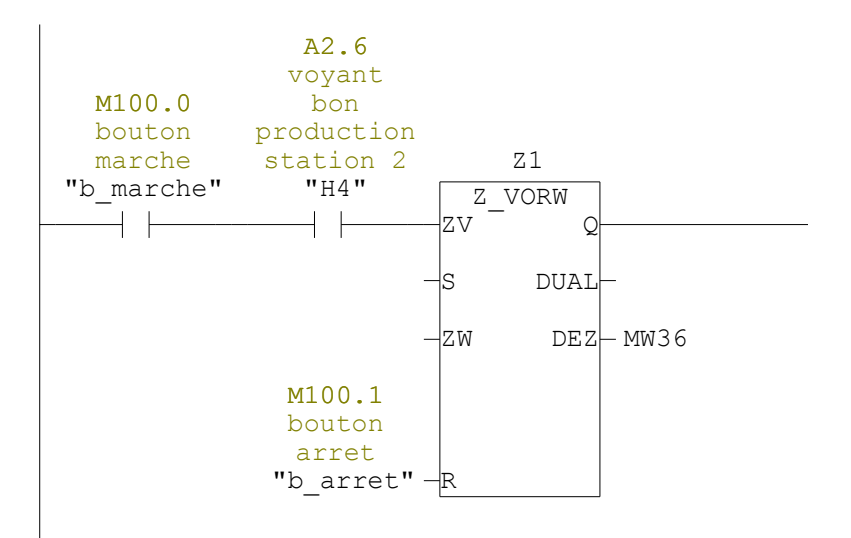

### *Résumé*

*« Ce travail réalisé au sein de l'entreprise Labelle SPA de BEJAIA présente l'étude d'une testeuse de bouteilles. L'objectif de ce travail est de faire l'automatisation et la supervision en utilisant l'automate programmable industriel S7-200, programmé avec les logiciels STEP7 et WINCC flexible et testé le programme par le simulateur PLCSIM ainsi que l'application Runtime de WINCC utilisé pour la supervision et la configuration de l'interface homme machine en temps réel. »*

### *Abstract*

*« This work carried out within the LaBelle SPA BEJAIA Company present the study of a bottle tester. The objective of this work is to make the automation and supervision using the industrial programmable controller S7-200 programmed with the software STEP7 and WINCC flexible and tested with the simulator PLCSIM as well as the Runtime application of WINCC used for supervision and configuration of the man-machine interface in real time. »*

### ملخص

«هذا العمل المنفذ في شركة SPA Labelle بجاية يعرض دراسة اختبار القارورة . الهدف من هذا العمل هو األتمتة واإلشراف باستخدام وحدة التحكم الصناعية القابلة للبرمجة 200 7S، المبرمجة ببرنامج 7STEP وبرنامج flexible WINCC واختبر بواسطة محاكي PLCSIM وكذلك التطبيق يتم استخدام WINCC لإلشراف على الواجهة البشرية وتكوينها آلة في الوقت الحقيقي. **»**